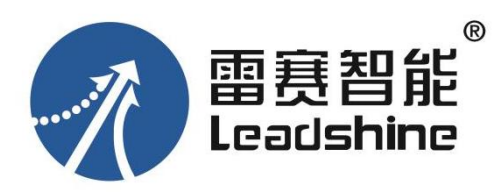

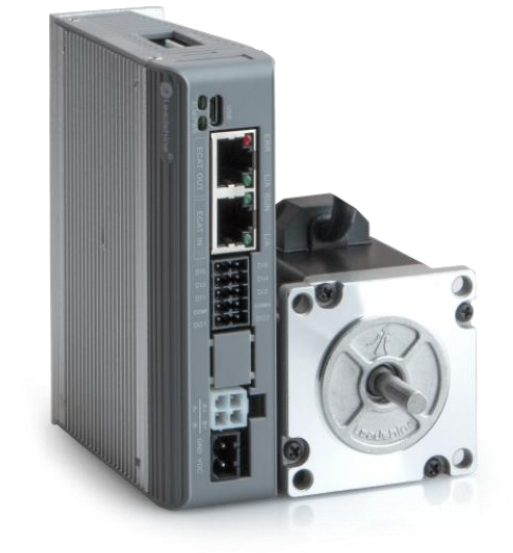

# DM3C 系列

## 经济型 EtherCAT 总线步进驱动器

## 用户手册

(手册版本号:**V1.7**)

适用型号:**DM3C-EC522/EC556/EC870**

## <span id="page-1-0"></span>前 言

### <span id="page-1-1"></span>产品概述

首先感谢您购买使用雷赛公司带 EtherCAT 总线的 DM3C 系列步进驱动器。

DM3C 系列是雷赛在高性能数字型步进驱动器基础上增加了总线通讯功能的经济型驱动 产品。总线通讯采用 EtherCAT 总线通讯接口, 基于 EtherCAT 从站技术, 实现步进系统的实 时控制与实时数据传输,使得现场总线达到 100Mb/s 的传输速率。具有使用简单、稳定可靠、 性能卓越等特点。支持包括雷赛、倍福、欧姆龙、翠欧、汇川、研华、凌华、基恩士、宝元、 正运动、Kingstar 等在内的多家主站控制系统,在光伏、纺织、民用、机器人、锂电设备、 3C 电子等行业得到普遍应用。

本手册仅介绍 EtherCAT 总线型步进驱动器的规格与应用。若对 EtherCAT 总线使用有所疑惑, 请咨询我公司的技术人员以获得帮助。

感谢您选用深圳市雷赛智能控制股份有限公司的 DM3C 系列步进电机驱动产品,本手册提供 了使用该产品的所需知识及注意事项。

### 操作不当可能引起意外事故,在使用本产品之前,请务必仔细阅读本说明书

由于产品的改进,手册内容可能变更,恕不另行通知。 用户对产品的任何改动我厂将不承担任何责任,产品的保修单将因此作废。

阅读本手册时,请特别注意以下提示:

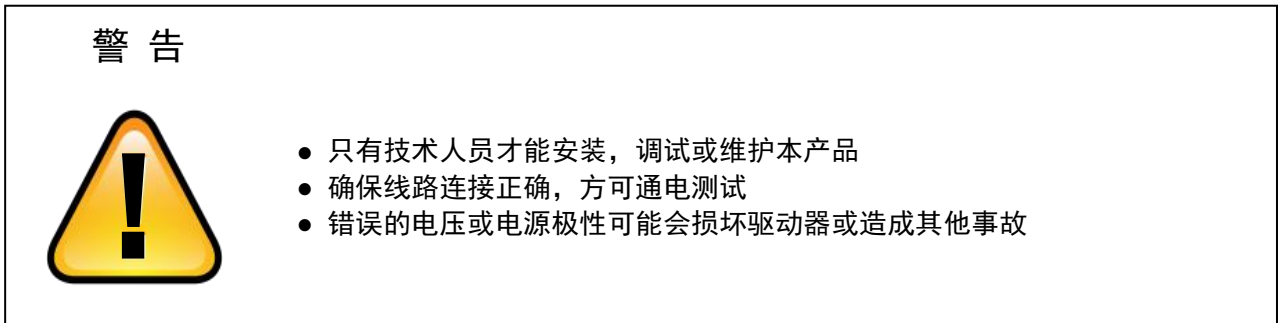

## <span id="page-2-0"></span>术语和缩写

本手册可能使用的术语或缩写如下所述。

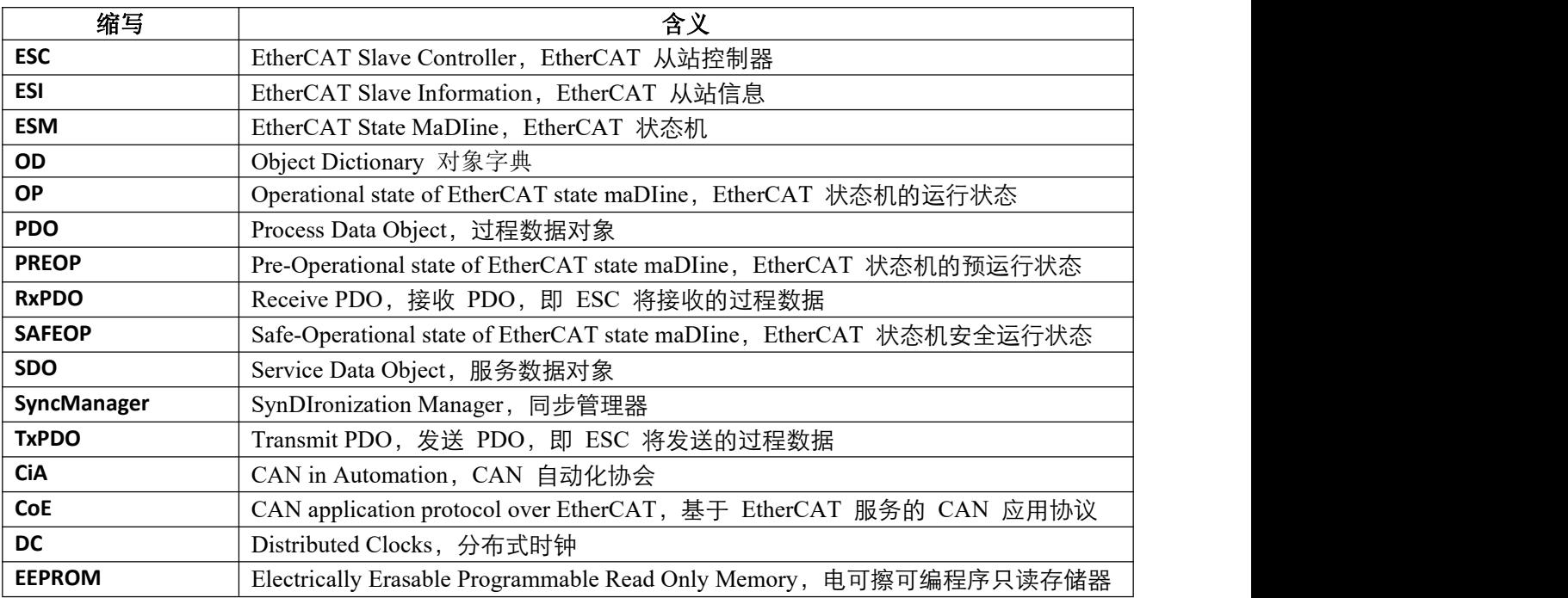

下表列出了本手册中使用的数据类型和范围。

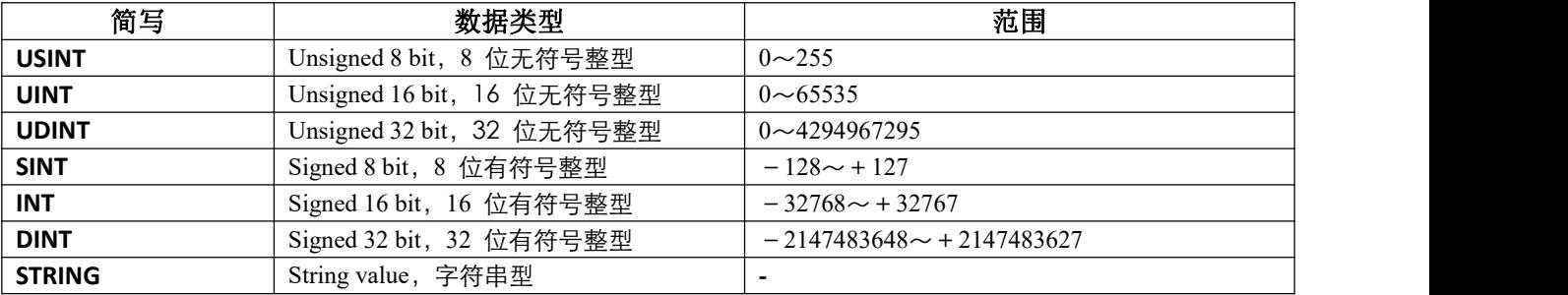

注: カランド アイストランド しんしゃく しんしゃく こうしゃく しんしゃく しゅうしょく しゅうしゅう しんしゅう しんしゅう しんしゅう しんしゅう しんしゅう

 本手册中,对象字典地址多为 16 进制,16 进制的表示方法常见有两种,以 0x2000 为例: 0x2000 和 2000h,都表示是 16 进制的 2000。

## <span id="page-3-0"></span>安全注意事项

#### <span id="page-3-1"></span>整体注意事项

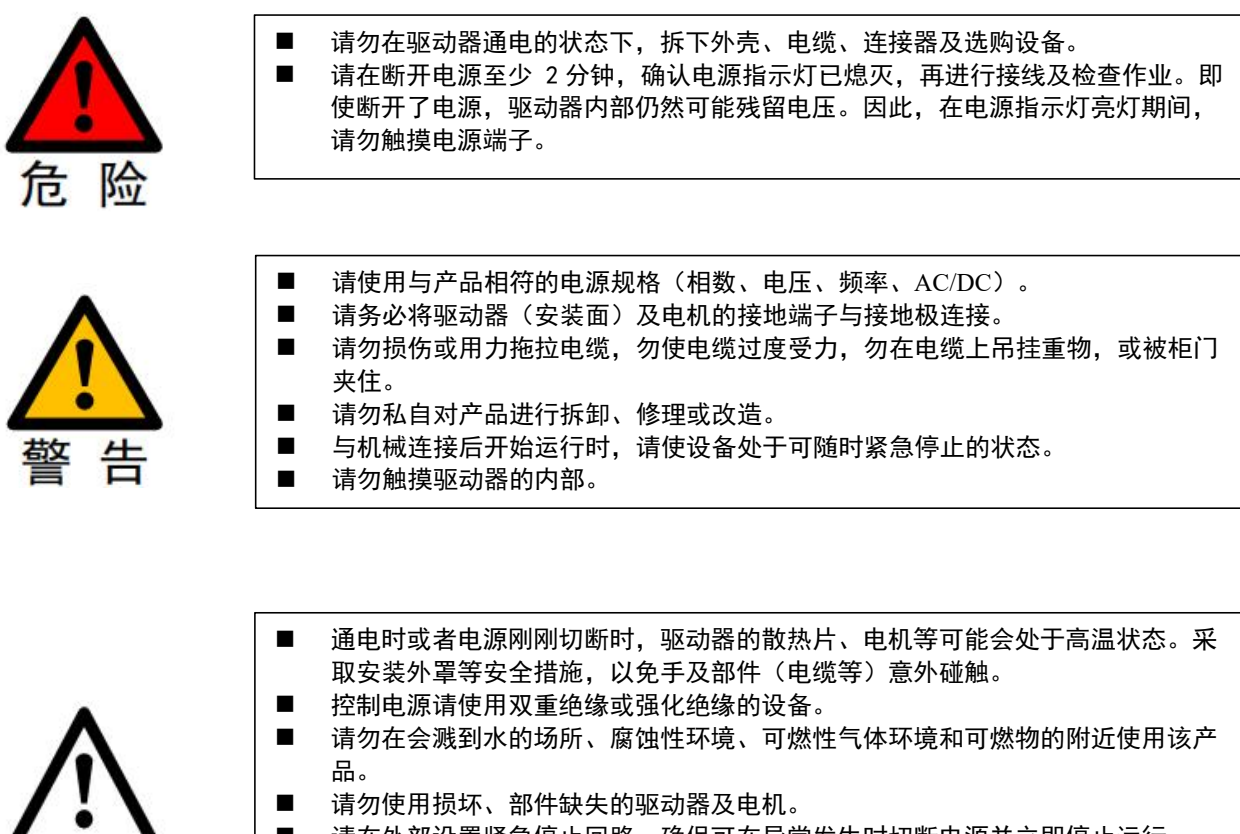

- 请在外部设置紧急停止回路,确保可在异常发生时切断电源并立即停止运行。
- 在电源状况不良的情况下使用时,请设置保护设备 (AC 电抗器等),确保在指定 的电压变动范围内供给输入电源。
	- 请使用噪音滤波器等减小电磁干扰的影响。
- 驱动器与电机请按照指定的组合使用。

#### <span id="page-3-2"></span>存储及运输时的注意事项

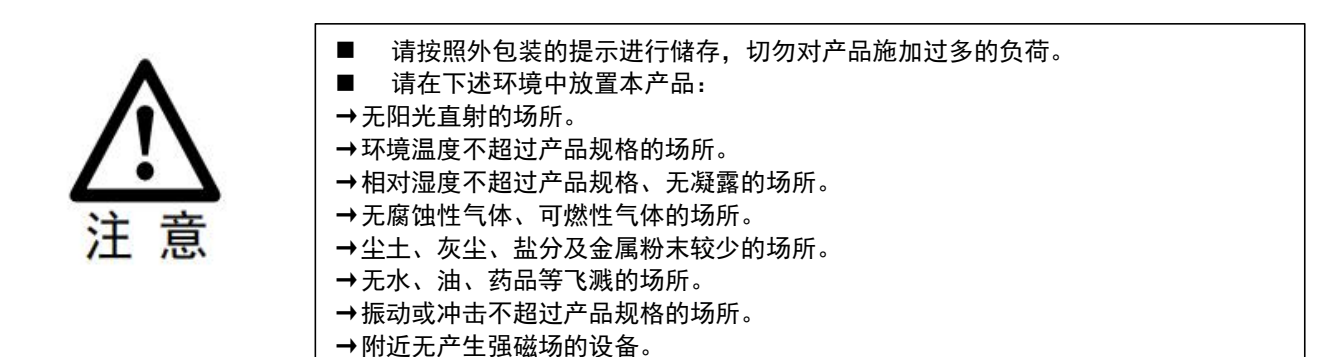

3

## <span id="page-4-0"></span>安装时注意事项

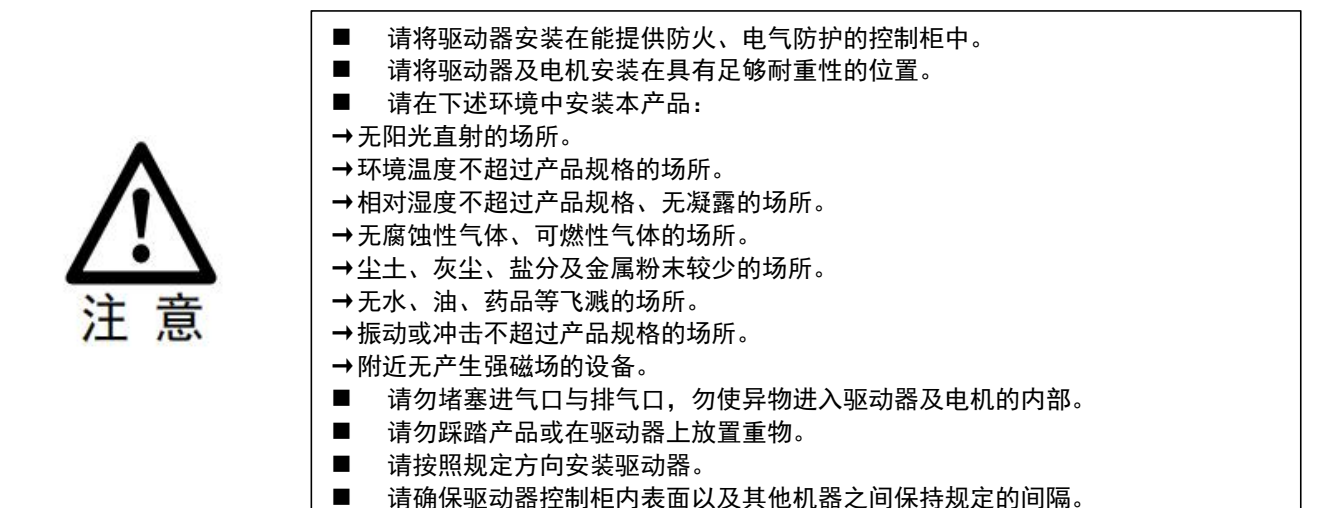

- <span id="page-4-1"></span>配线时的注意事项
	- 驱动器与电机的接线中,请勿通过电磁接触器。
	- 请牢固地连接电源端子与电机端子。
	- 驱动器需与控制柜或其他设备之间保持至少 10mm 的距离。
	- 驱动器的上下至少留出 30mm 的接线空间。
	- 信号线、编码器电缆请使用双绞屏蔽电缆,屏蔽层双端接地。
	- 编码器的配线长度最长为 20m。
	- 尽可能降低电源的通电/断电的频率。

#### <span id="page-4-2"></span>运行时的注意事项

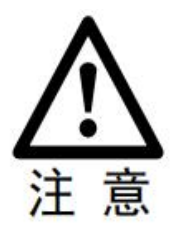

为防止意外事故发生,请对伺服电机进行空载(未连接驱动器)试运行测试。 安装在配套机械上开始运行时,请预先设定与该机械相符的用户参数。 在 JOG 操作和回零操作时,正限位(POT)、负限位(NOT)的信号无效。 在垂直轴上使用电机时,请配备安全装置以免工件在发生报警或超程时掉落。 发生报警时,请在排查原因并确保安全之后进行复位。 请勿将抱闸电机的抱闸用于通常的制动。

<span id="page-5-0"></span>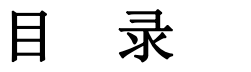

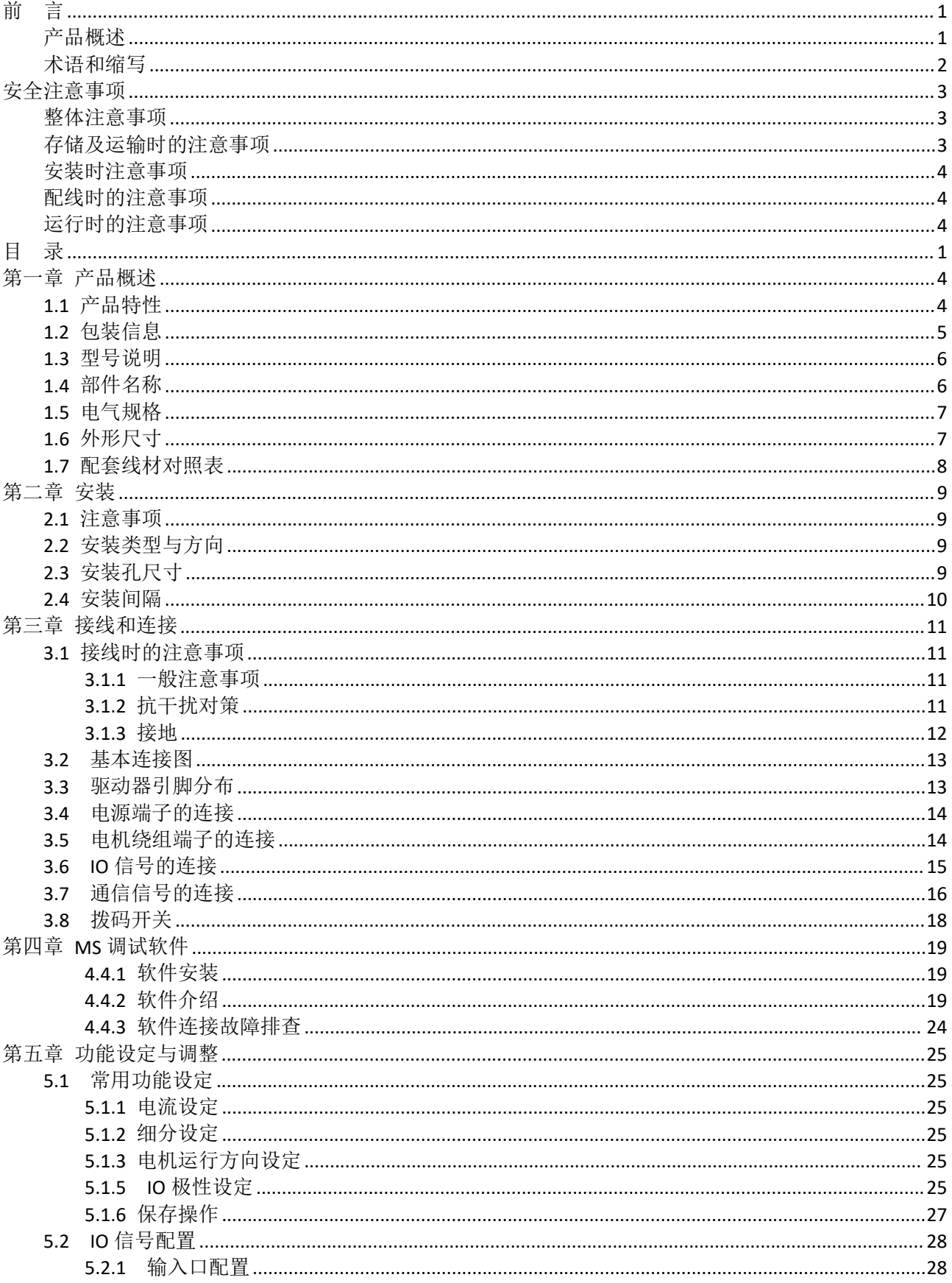

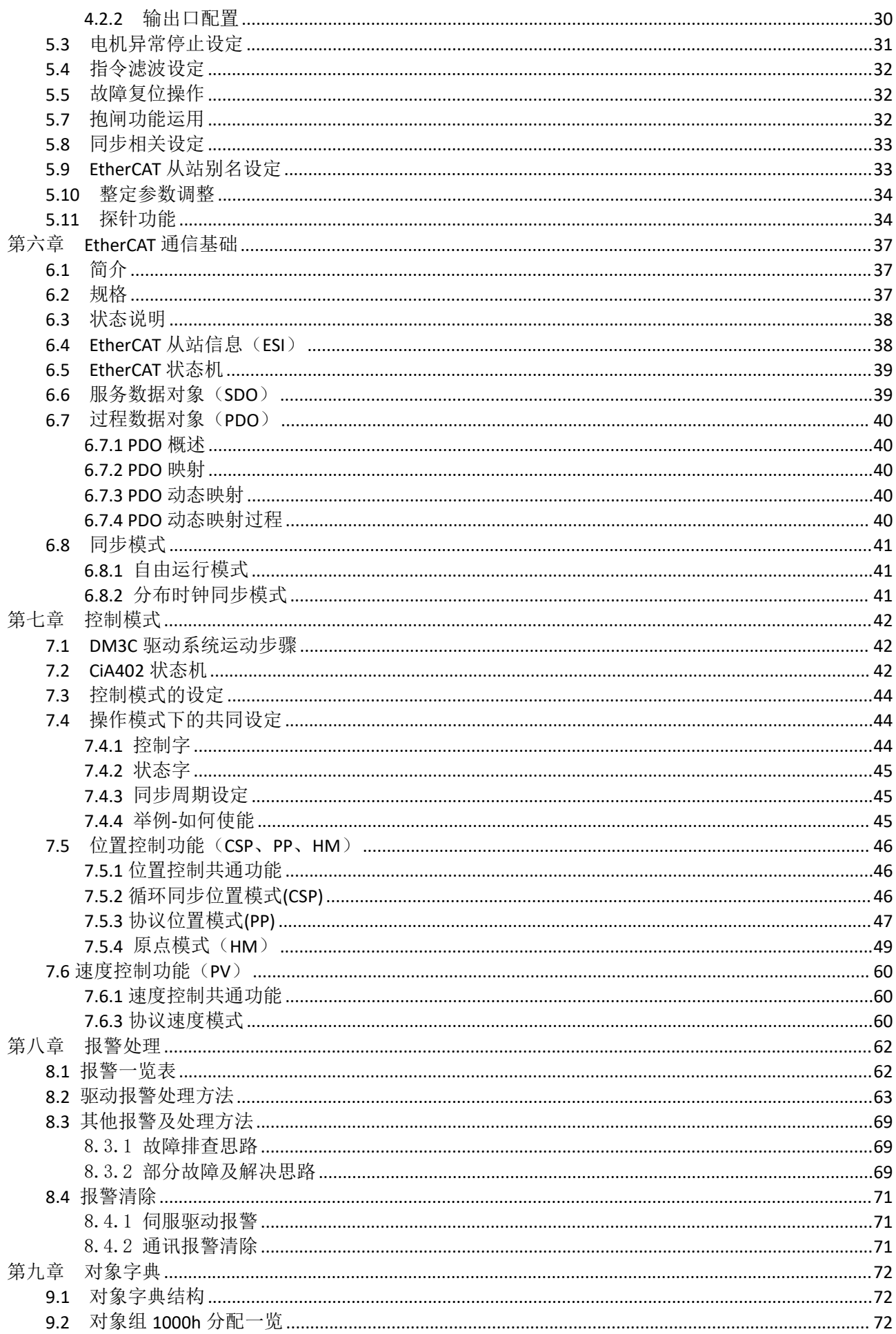

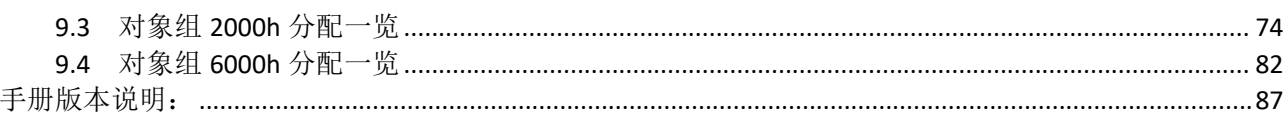

## <span id="page-8-0"></span>第一章 产品概述

### <span id="page-8-1"></span>**1.1** 产品特性

DM3C 系列步进驱动是深圳市雷赛智能控制股份有限公司自主研制的全数字总线式步进驱动系列产 品,基于 ETG COE + CANopen DSP402 协议,可与支持此标准协议的控制器/驱动器无缝连接。 DM3C 系列步进产品具有以下特点:

#### ◆降低通讯干扰,延长通讯距离

脉冲通讯方式下由于脉冲信号的传输线缆极易受到电磁干扰而降低通讯的可靠性。而 EtherCAT 总线 通讯由于协议内含错误检测、限制及处理机制可以明显提高通讯的可靠性,减少干扰所对指令造成的影响 并延长通讯距离。

#### ◆提高运动性能

总线通讯型步进非周期性同步模式下的轨迹规划是在驱动器里实现,控制器只需要将目标位置、速度、 加速度等信息传递给驱动器即可。所以驱动器可以在内部提前预知下一时刻的运动参数,进而采取前馈措 施来提高运动性能。

#### ◆降低系统接线复杂度

脉冲通讯方式下控制器需要与每台驱动器通过脉冲线缆连接通讯,常造成机器设备线缆密集且连线复 杂。EtherCAT 总线通讯方式下,控制器只需要与其中一台驱动器使用线缆连接,其余驱动器只要使 用 链型方式与该驱动器连接即可。

#### ◆减少对控制单元端口数量的要求,进而降低成本

多台总线式步进驱动器只需要一个端口与运动控制单元(运动控制器或运动控制卡)相连,无需脉冲 模块,也无需因为驱动器的数量多而增加控制卡数量,进而无需考虑电脑插槽数量的限制。可以节约脉冲 模块、控制卡及工控机的成本。

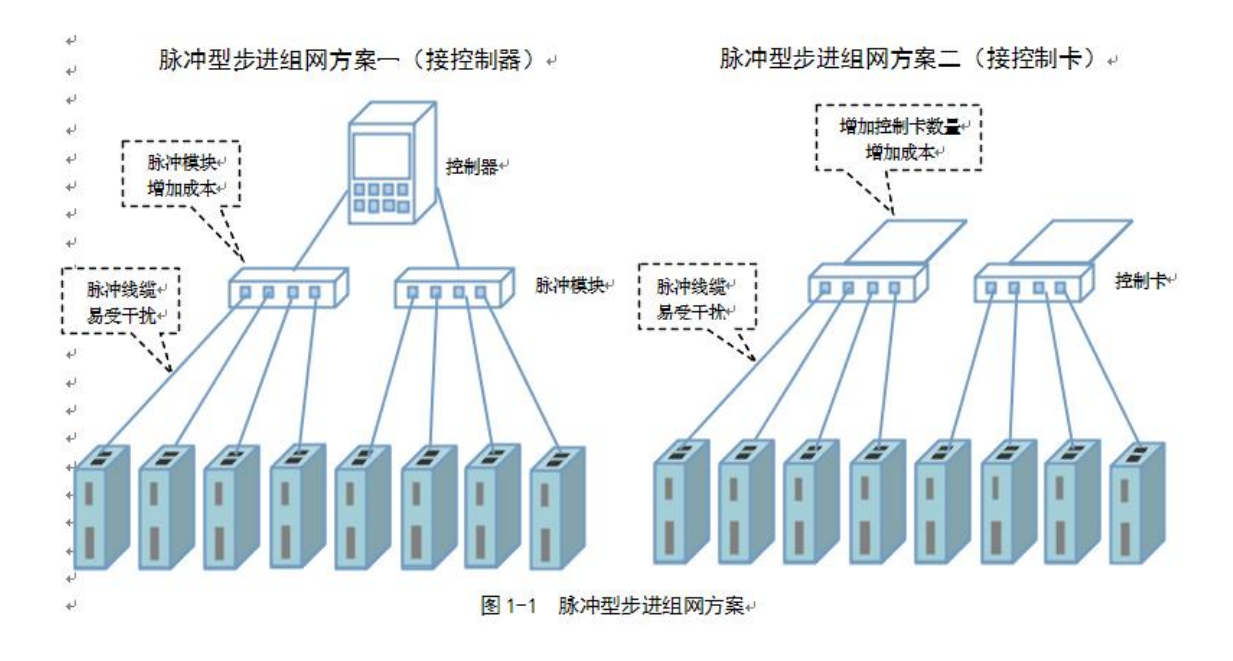

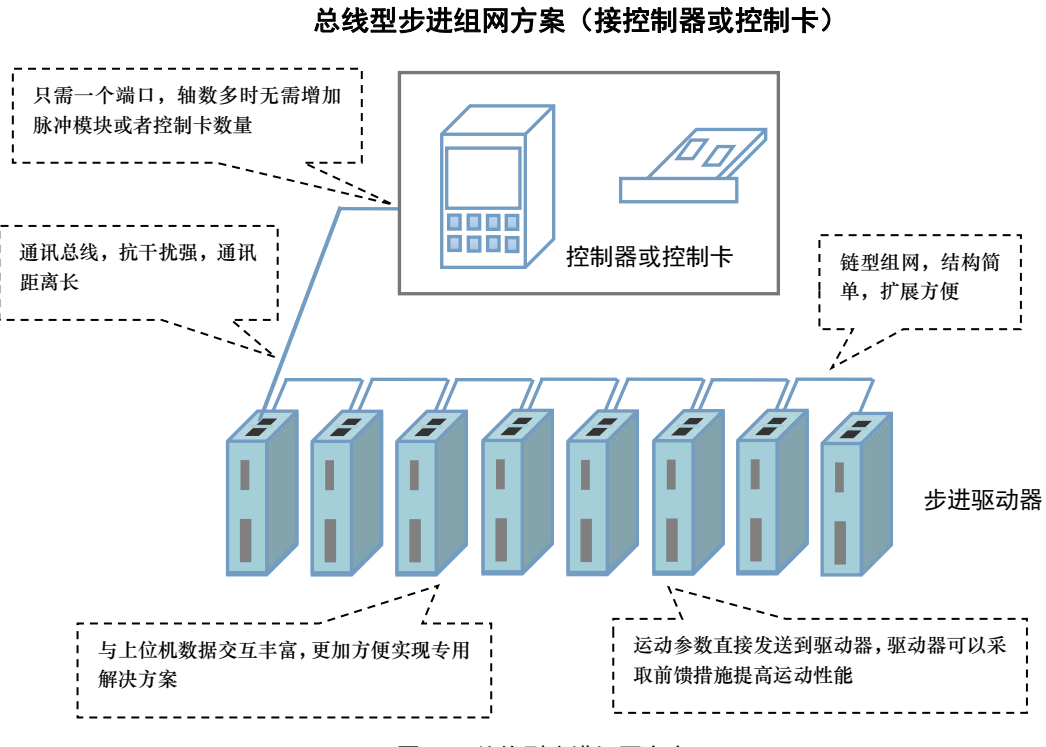

图 1-2 总线型步进组网方案

## <span id="page-9-0"></span>**1.2** 包装信息

- 1. 收货后,必须进行以下检查:
- (1)包装箱是否完好,货物是否因运输受损?
- (2)核对步进驱动器铭牌,收到的货物是否确是所订货物?
- (3)核对装箱单,附件是否齐全?
- 2. 附件清单
- DM3C 系列步进驱动器标准附件包括:
- (1)电机绕组延长线 15cm 1 根
- (2)控制信号 10PIN 按压式端子 1 个

## 注意 コンピュート しんしょう

- 受损或零件不全的步进系统,不可进行安装。
- 步进驱动器必须与性能匹配的步进电机配套使用。
- 收货后有任何疑问, 请与供应商或我公司联系。

## <span id="page-10-0"></span>**1.3** 型号说明

DM3C 系列步进驱动器型号意义,以 DM3C-EC556 为例说明。

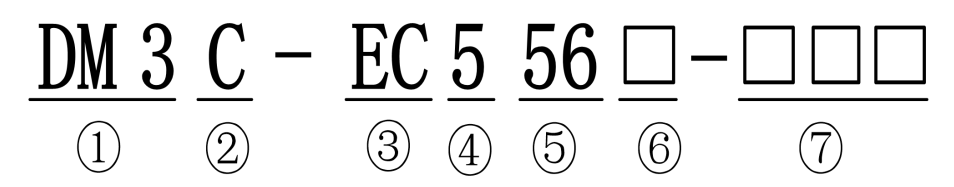

表 1.1 DM3C 系列步进驱动器型号含义

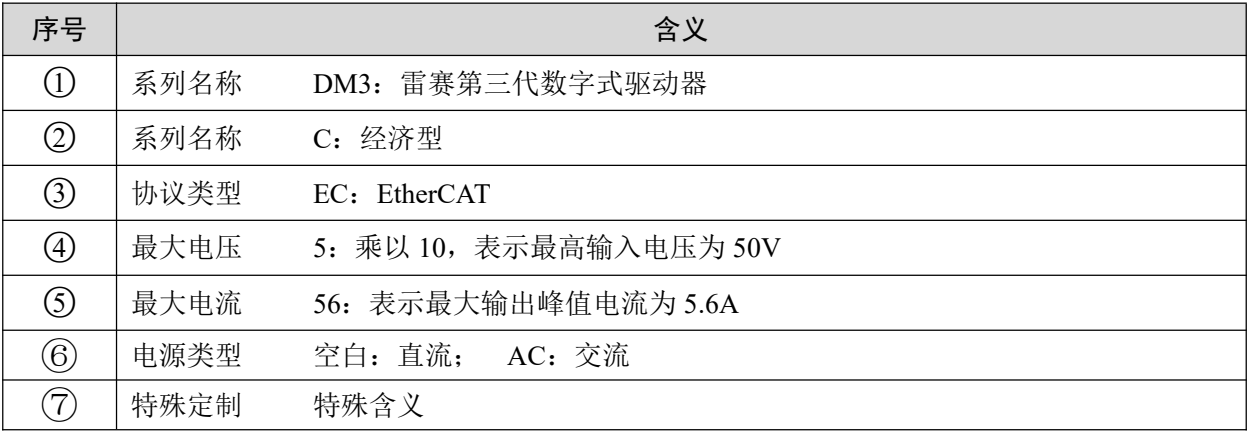

## <span id="page-10-1"></span>**1.4** 部件名称

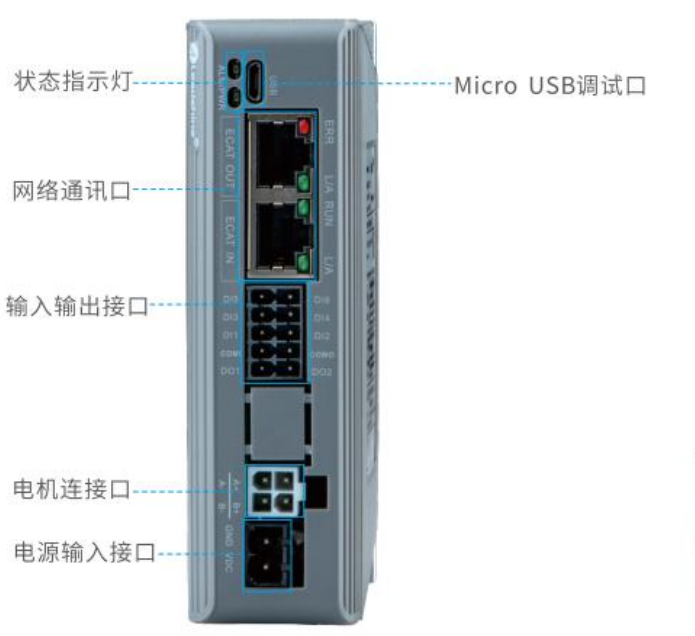

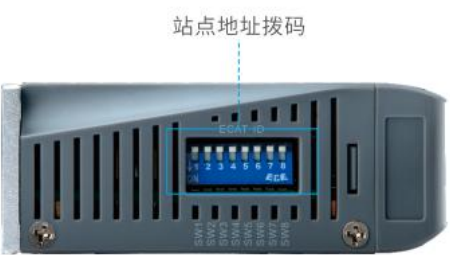

## <span id="page-11-0"></span>**1.5** 电气规格

| 参数            |                          | <b>DM3C522</b>                  | <b>DM3C-EC556</b>                                           |  | <b>DM3C-EC870</b> |  |  |  |
|---------------|--------------------------|---------------------------------|-------------------------------------------------------------|--|-------------------|--|--|--|
| 输出电流(峰值)      | $0.5 \sim 2.2$ A         |                                 | $1.0 - 5.6A$                                                |  | $1.0 \sim 7.0$ A  |  |  |  |
| 匹配电机          | 20、28、35、42 机座           |                                 | 57、60 机座                                                    |  | 86 机座(4.5NM 以下)   |  |  |  |
| 电源电压          | $24 - 48$ Vdc            |                                 | $24 \sim 48$ Vdc                                            |  | $24 \sim 75$ Vdc  |  |  |  |
| 尺寸 (H*W*L mm) | 118*90*34                |                                 |                                                             |  |                   |  |  |  |
| 重量            | 0.28kg                   |                                 |                                                             |  |                   |  |  |  |
| 输入信号          | 原点输入、正向限位、负向限位、急停、探针、自定义 |                                 |                                                             |  |                   |  |  |  |
| 输出信号          | 抱闸输出、报警输出                |                                 |                                                             |  |                   |  |  |  |
| 报警功能          | 过流、过压、缺相等                |                                 |                                                             |  |                   |  |  |  |
| 调试软件          | <b>Motion Studio</b>     |                                 |                                                             |  |                   |  |  |  |
| 使用环境          | 场合                       |                                 | 不能放在其它发热的设备旁, 要避免粉尘、油雾、腐蚀性气<br>体, 湿度太大及强振动场所, 禁止有可燃气体和导电灰尘; |  |                   |  |  |  |
|               | 使用温度                     | $0\sim 50^{\circ}$ C            |                                                             |  |                   |  |  |  |
|               | 保存温度                     | $-20\text{°C} \sim 65\text{°C}$ |                                                             |  |                   |  |  |  |
|               | 湿度                       | $40 - 90\% RH$                  |                                                             |  |                   |  |  |  |
|               | 振动                       | $10 \sim 55$ Hz/0.15mm          |                                                             |  |                   |  |  |  |
|               | 安装                       | 垂直安装或者水平安装                      |                                                             |  |                   |  |  |  |

表 1.2 DM3C 系列驱动器规格一览表

## <span id="page-11-1"></span>**1.6** 外形尺寸

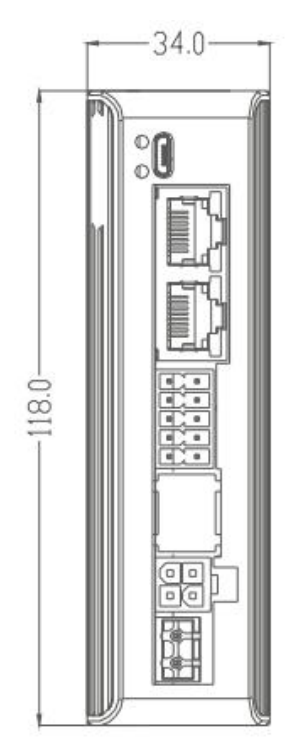

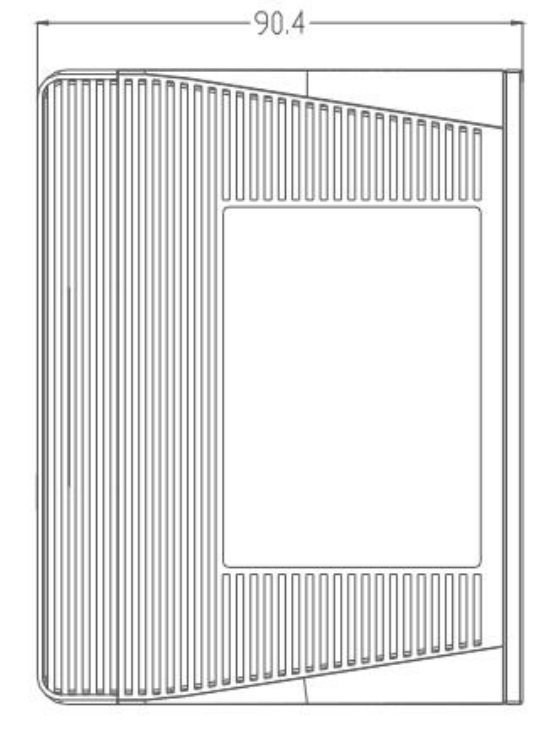

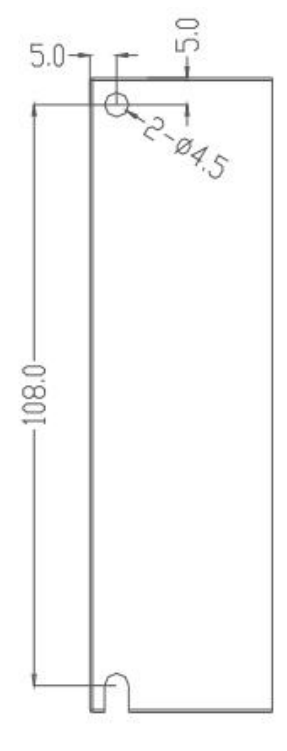

图 2-1 DM3C-522/556/870 安装尺寸图(单位:mm) ※ 设计安装尺寸时,注意考虑端子大小及布线!

## <span id="page-12-0"></span>**1.7** 配套线材对照表

电机绕组延长线(可选购)

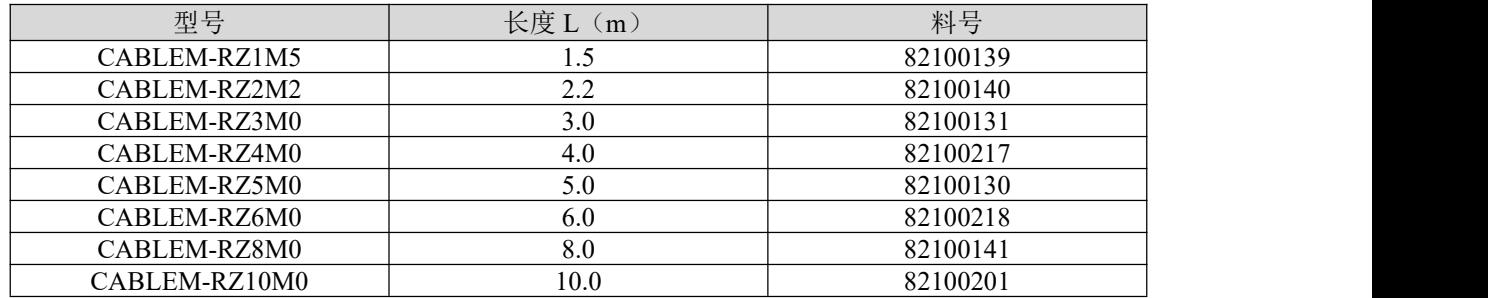

Micro-USB 调试线(可选购)

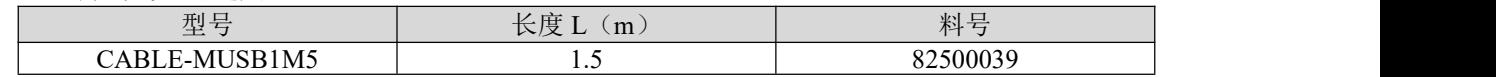

网络通讯线(可选购)

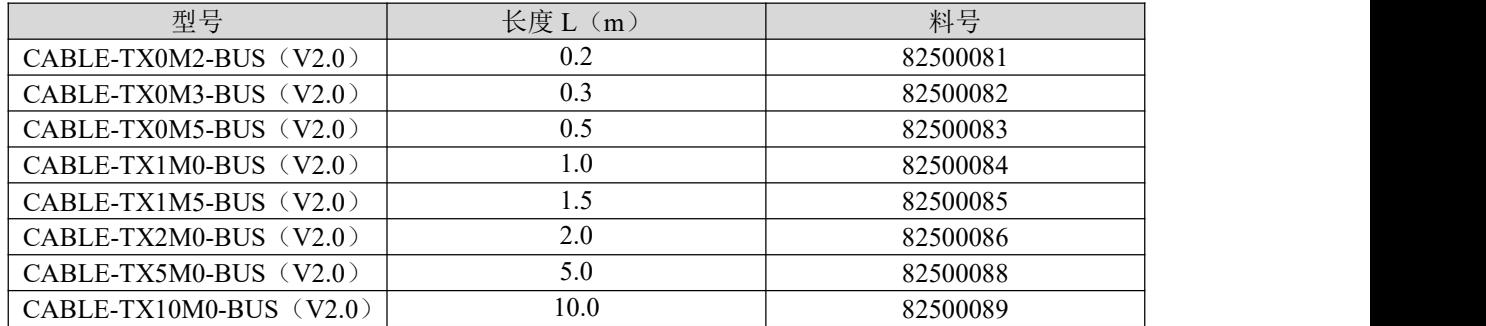

## <span id="page-13-0"></span>第二章 安装

### <span id="page-13-1"></span>**2.1** 注意事项

表 1 DM3C 系列驱动器存储及安装环境

| 保存温度 |    | $-20^{\circ}$ C ~ 65 $^{\circ}$ C |  |  |  |  |
|------|----|-----------------------------------|--|--|--|--|
| 防护等级 |    | IP20                              |  |  |  |  |
| 使用环境 | 场合 | 不能放在其它发热的设备旁,要避免粉尘、油雾、腐蚀性气体,湿度太   |  |  |  |  |
|      |    | 大及强振动场所,禁止有可燃气体和导电灰尘;             |  |  |  |  |
|      | 温度 | $0\sim 50^{\circ}$ C              |  |  |  |  |
|      | 湿度 | $40 - 90\% RH$                    |  |  |  |  |
|      | 振动 | $10 \sim 55$ Hz/0.15mm            |  |  |  |  |

## <span id="page-13-2"></span>**2.2** 安装类型与方向

驱动器使用基座安装,应安装在金属表面上。 此外,请使设备的正面(接线侧)面向操作人员进行安装。通过 2 个安装孔,将设备牢固在安 装面上。

## <span id="page-13-3"></span>**2.3** 安装孔尺寸

每台设备都请使用 2 个安装孔, 将其牢固在安装面上。 安装时, 请准备长度大于设备进深的螺丝刀。

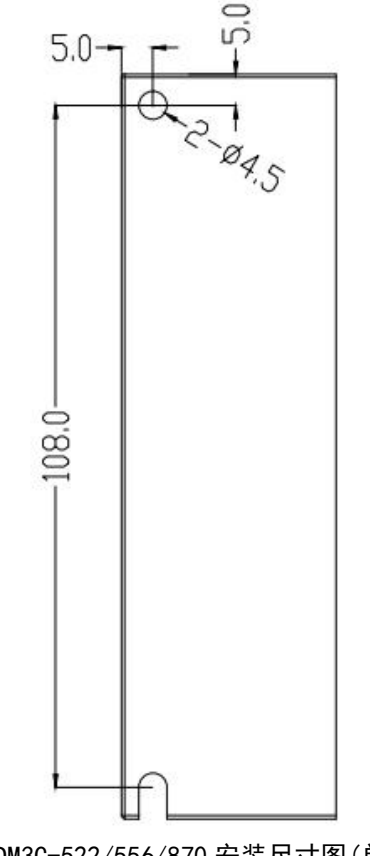

图 2-1 DM3C-522/556/870 安装尺寸图 (单位: mm) ※ 设计安装尺寸时,注意考虑端子大小及布线!

## <span id="page-14-0"></span>**2.4** 安装间隔

用户可以采取底板安装或者面板安装方式安装,安装方向垂直于安装面,为了保证良好的散热条件, 实际安装中必须尽可能预留较大安装间隔,驱动器与驱动器间至少留出 30mm 的间隔,并且保持柜内良好 的通风散热条件。

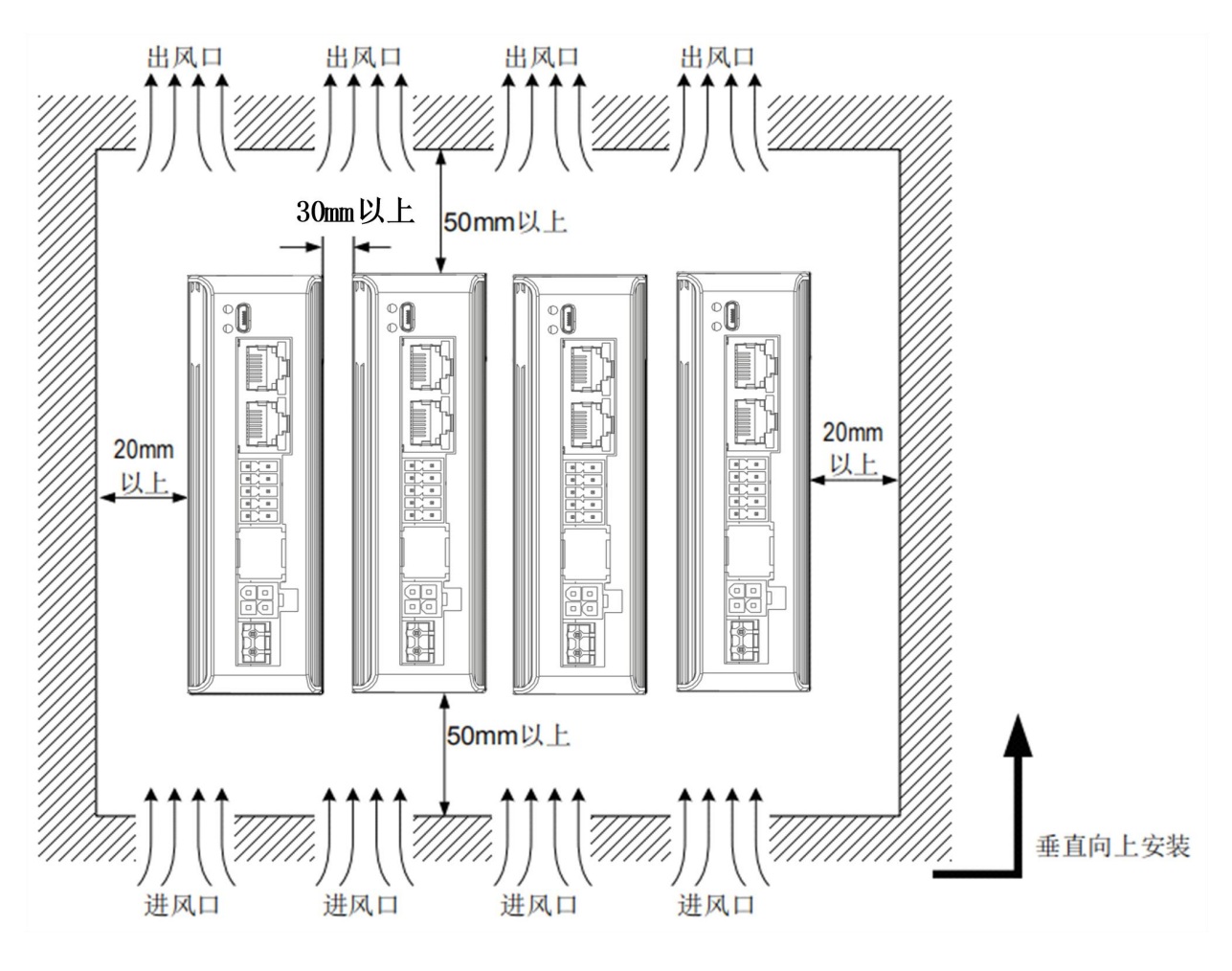

图 2-2 驱动器安装方式示意图

## <span id="page-15-0"></span>第三章 接线和连接

#### <span id="page-15-1"></span>**3.1** 接线时的注意事项

#### <span id="page-15-2"></span>**3.1.1** 一般注意事项

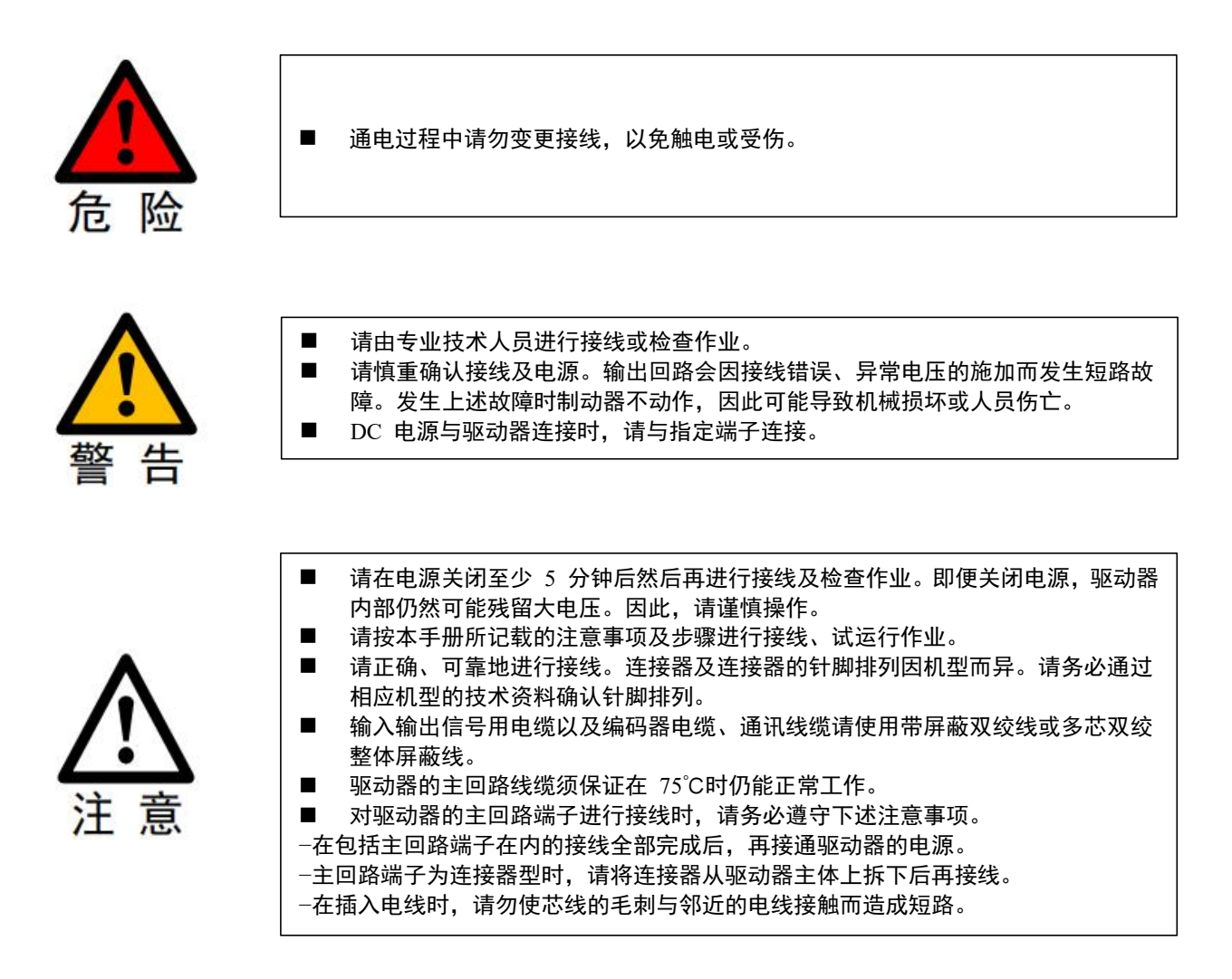

#### <span id="page-15-3"></span>**3.1.2** 抗干扰对策

本驱动器内置有微处理器。因此,可能会受到驱动器周边设备的噪音影响。为抑制驱动器与周边设备 间的噪音干扰,可根据需要,采取以下抗干扰对策。

- 请尽可能将输入指令设备及噪音滤波器设置在驱动器的附近。
- 请务必在继电器、电磁阀、电磁接触器的线圈上连接浪涌吸收器。
- 请勿将通讯线缆、主电源电缆放入同一套管内, 也不要将其捆扎在一起。此外, 接线时请保持 30 cm 以上的间隔。
- 切勿与电焊机、电火花加工机等使用同一电源。即使不是同一电源, 当附近有高频发生器时, 请在主 回路电源电缆及控制电源电缆的输入侧连接噪音滤波器。
- 请进行适当的接地处理。关于接地处理,请参见"3.1.3 接地"的内容。

#### <span id="page-16-0"></span>**3.1.3** 接地

请遵照以下内容进行接地处理。如果采取适当的接地处理,也可防止因干扰影响造成的误动作。 对接地电缆进行接线时,请注意以下几点:

- 接地电阻为 100mΩ以下。
- 务必采用单点接地。
- 步进电机与机械之间相互绝缘时,请将步进电机直接接地。

#### 电机框架的接地或电机的接地

当步进电机经由机械接地时,开关干扰电流会从驱动器的主回路通过步进电机的浮游电容流出。为了防止这种现 象发生,请务必将步进电机的电机框架端子(FG)或接地端子(FG)和驱动器的接地端子相连。另外,接地端子必 须接地。

#### 输入输出信号用电缆中出现噪音时

在输入输出信号用电缆中出现干扰等情况时,请将该输入输出信号用电缆的屏蔽线连接至连接器壳体后再进行接 地。电机动力电缆套有金属管时,对金属套管及接地盒实施单点接地。

#### 电缆的固定

用导电性固定件(电缆夹)固定电缆的屏蔽层部分,并固定在接地板上。

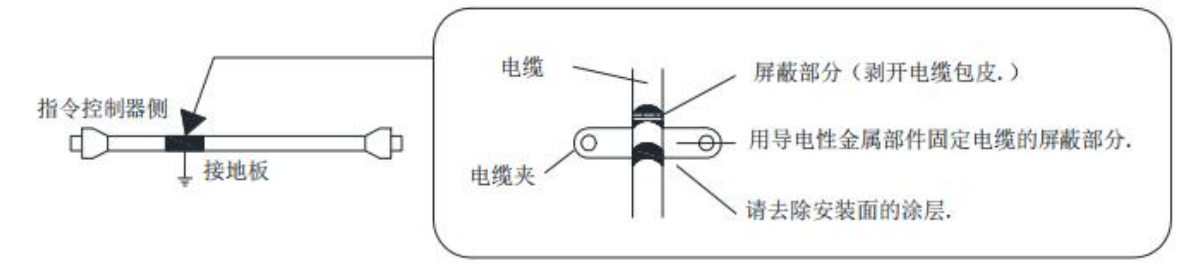

#### 铁氧体线圈

尽管铁氧体线圈可用于解决特定的 EMC 应用问题,但它们不是必需的。

## <span id="page-17-0"></span>**3.2** 基本连接图

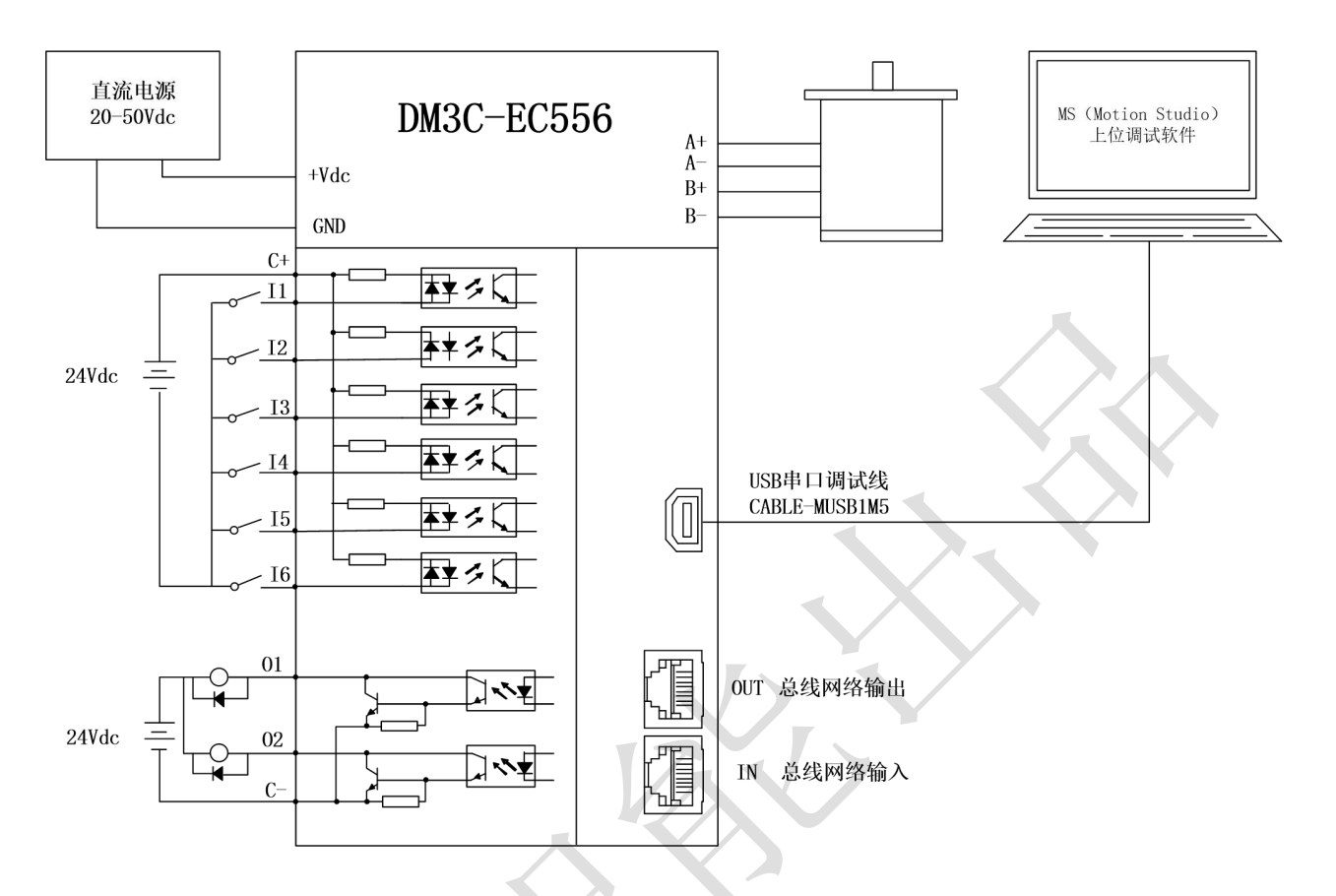

注:数字量输入接口,可做共阴极接法,也可做共阳极接法。

## <span id="page-17-1"></span>**3.3** 驱动器引脚分布

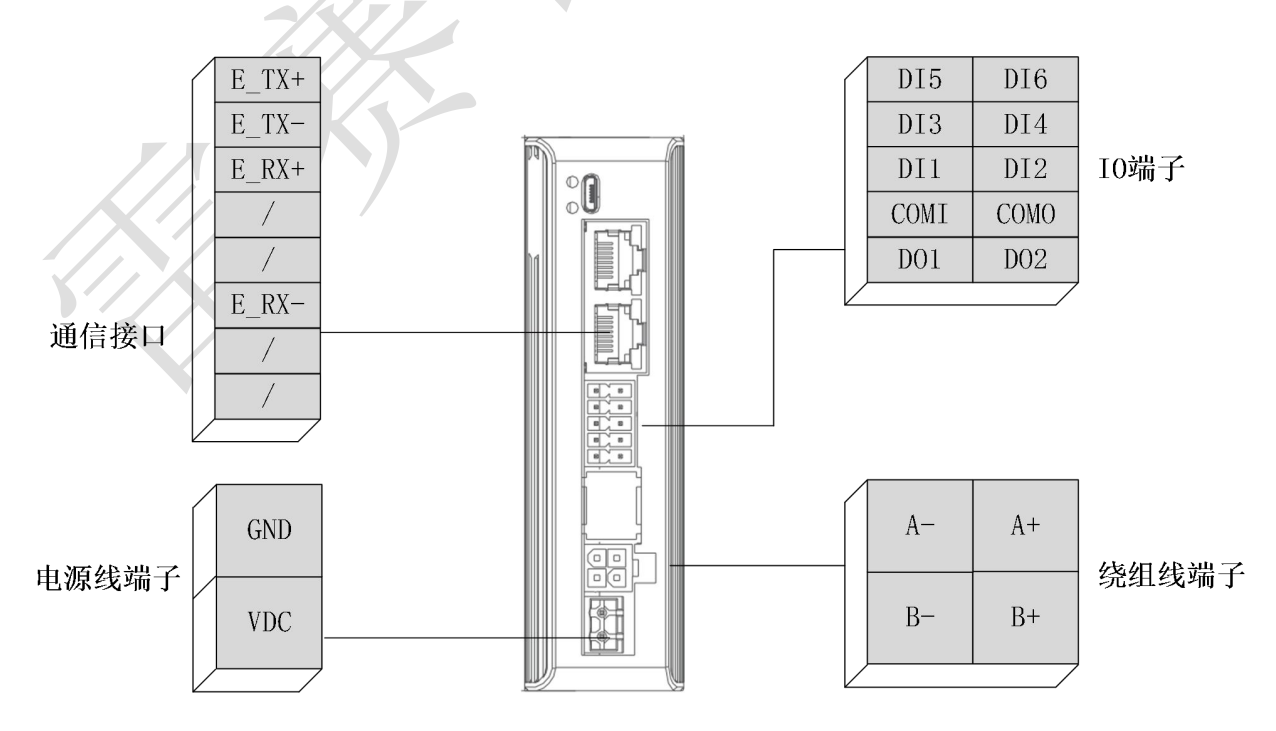

## 各端子说明:

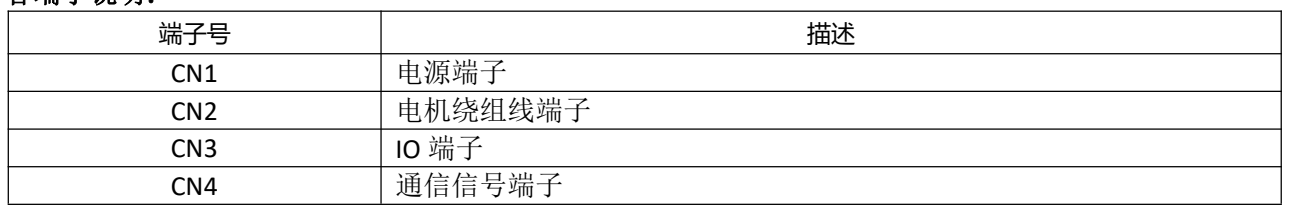

## <span id="page-18-0"></span>**3.4** 电源端子的连接

电源端子:

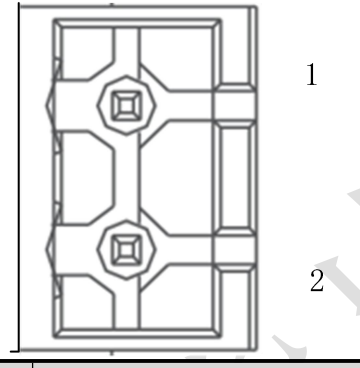

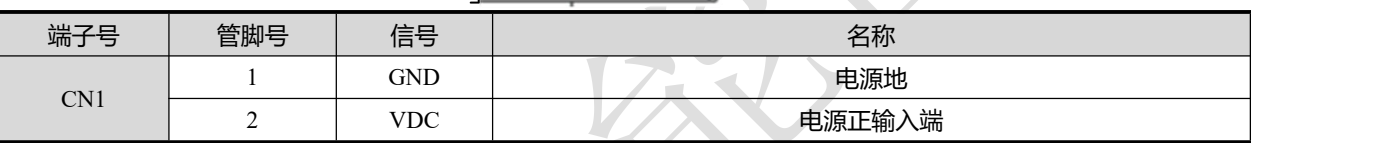

注: 线径≥0.3mm2 (AWG15-22)。建议电源经过噪声滤波器供电,提供抗干扰性。

## <span id="page-18-1"></span>**3.5** 电机绕组端子的连接

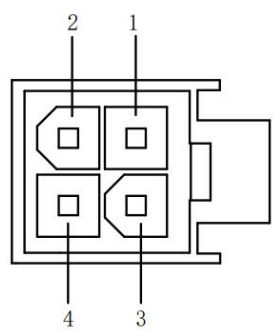

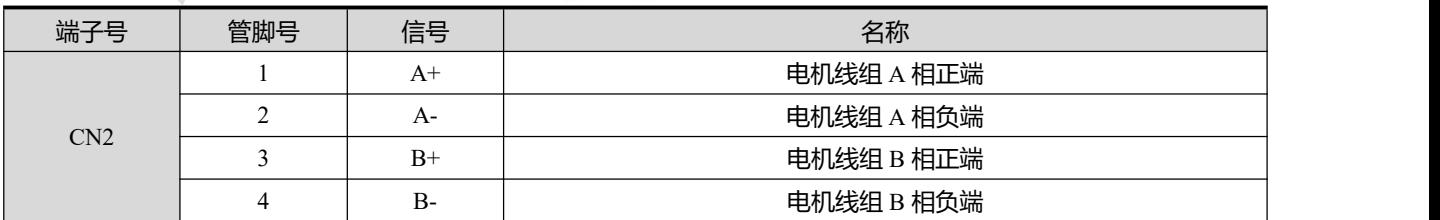

## <span id="page-19-0"></span>**3.6 IO** 信号的连接

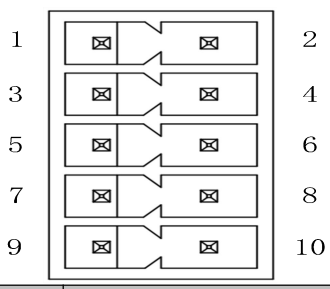

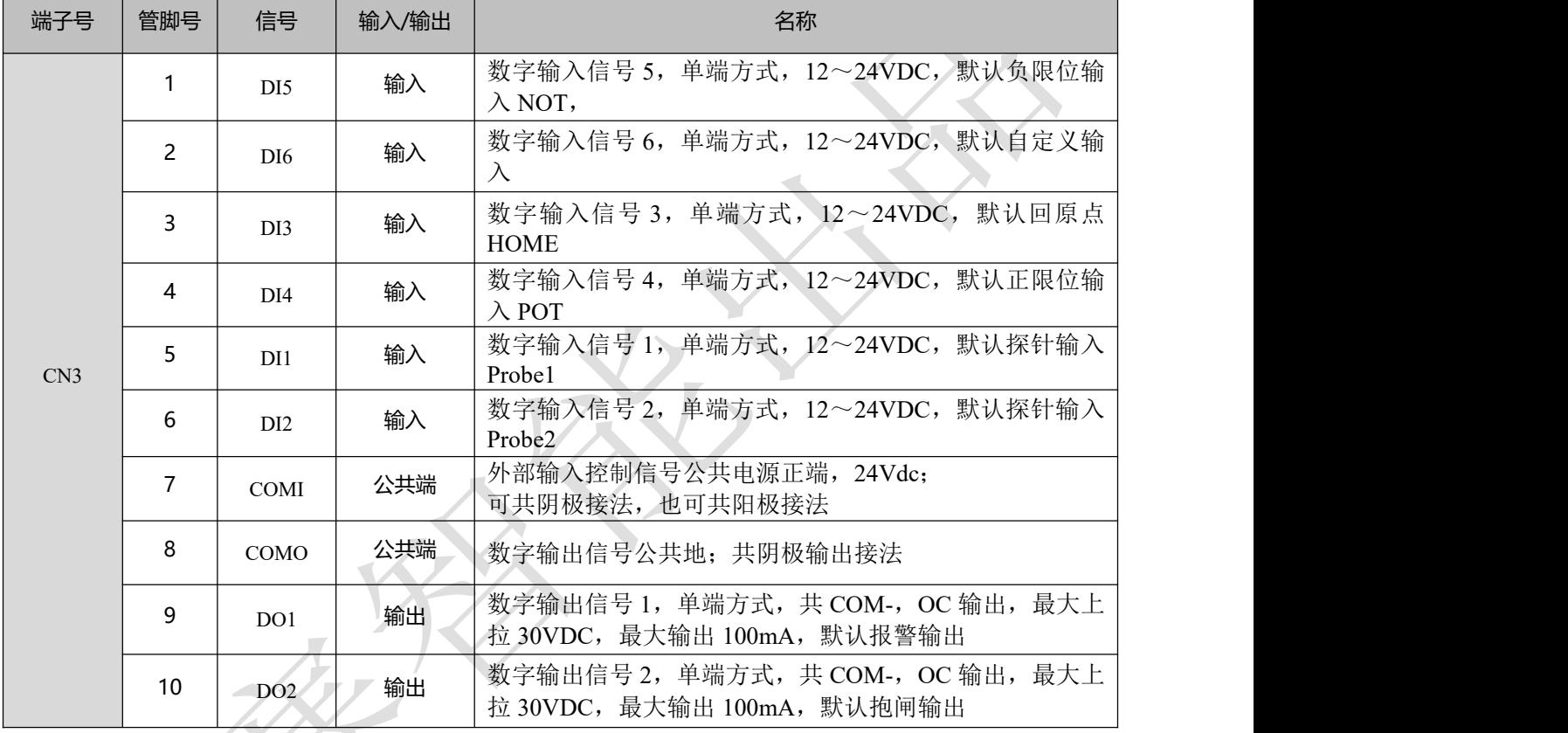

注: 线径≥0.12mm2 (AWG24-26)。建议采用双绞屏蔽电缆, 电缆长度尽可能短, 建议不超过 3 米。 尽量远离动力线布线,防止干扰串入。请给相关线路中的感性原件(如线圈)安装浪涌吸收元件;直流 线圈反向并联续流二极管,交流线圈并联阻容吸收回路。

## <span id="page-20-0"></span>**3.7** 通信信号的连接

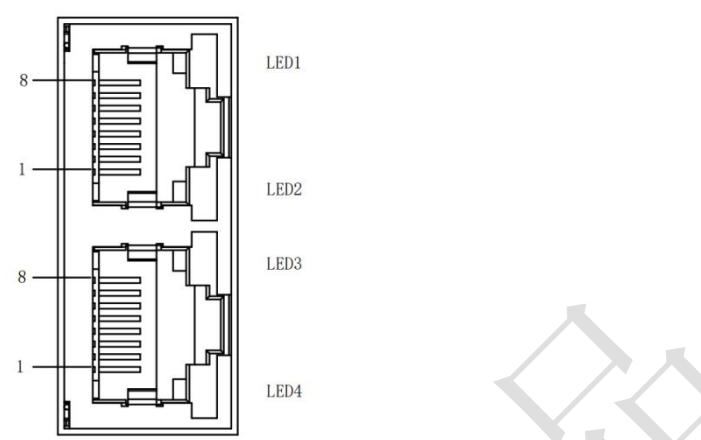

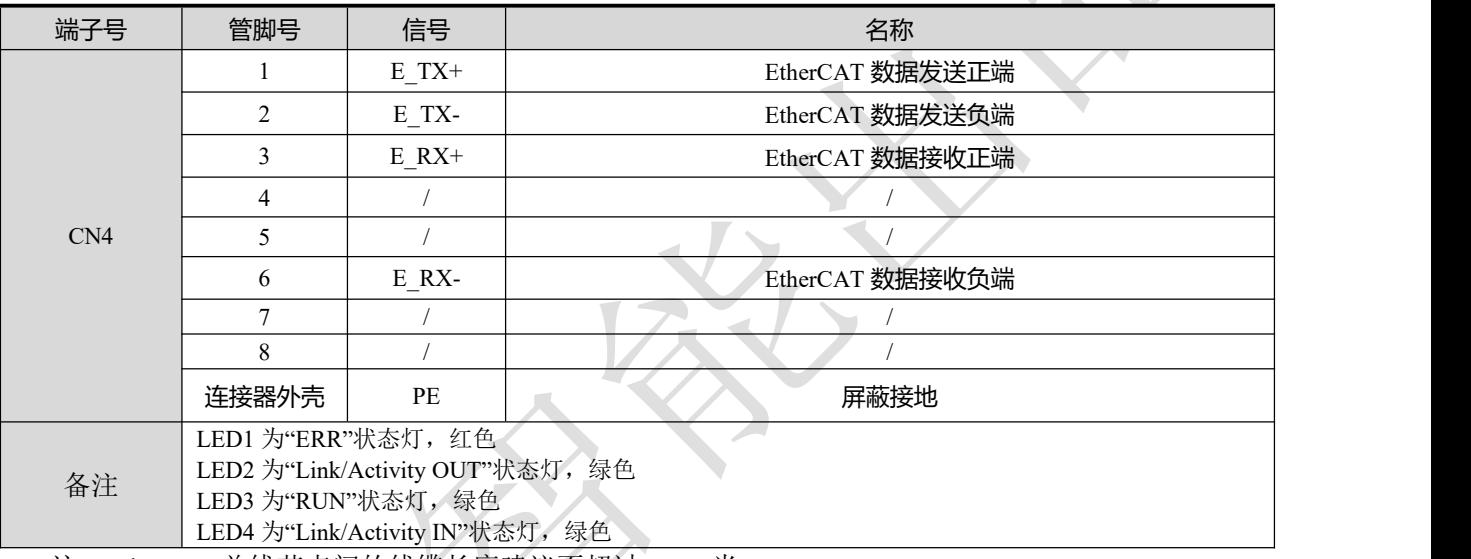

注: EtherCAT 总线节点间的线缆长度建议不超过 100 米。 推荐使用带双层屏蔽的超五类百兆以太网线缆或者更好线缆。

表 3-1 RJ45 网口灯定义说明:

| 名称             | 颜色 | 状态  | 描述          |
|----------------|----|-----|-------------|
| <b>RUN</b>     | 绿色 | 关   | 初始化状态       |
|                |    | 闪烁  | 预操作状态       |
|                |    | 单闪  | 安全操作状态      |
|                |    | 开   | 操作状态        |
| <b>ERR</b>     |    | 关   | 无错误         |
|                |    | 慢闪烁 | 通信设置错误      |
|                |    | 单闪  | 同步错误或通信数据错误 |
|                | 红色 | 双闪  | 请求看门狗超时     |
|                |    | 快闪烁 | 引导错误        |
|                |    | 开   | 内部总线看门狗超时   |
| 绿色<br>$L/A$ IN |    | 关   | 物理层链路无建立    |
|                |    | 开   | 物理层链路建立     |
|                |    | 闪烁  | 链路建立后交互数据   |
| $L/A$ OUT      | 绿色 | 关   | 物理层链路无建立    |
|                |    | 开   | 物理层链路建立     |
|                |    | 闪烁  | 链路建立后交互数据   |

EtherCAT 物理层及线缆连接要求:

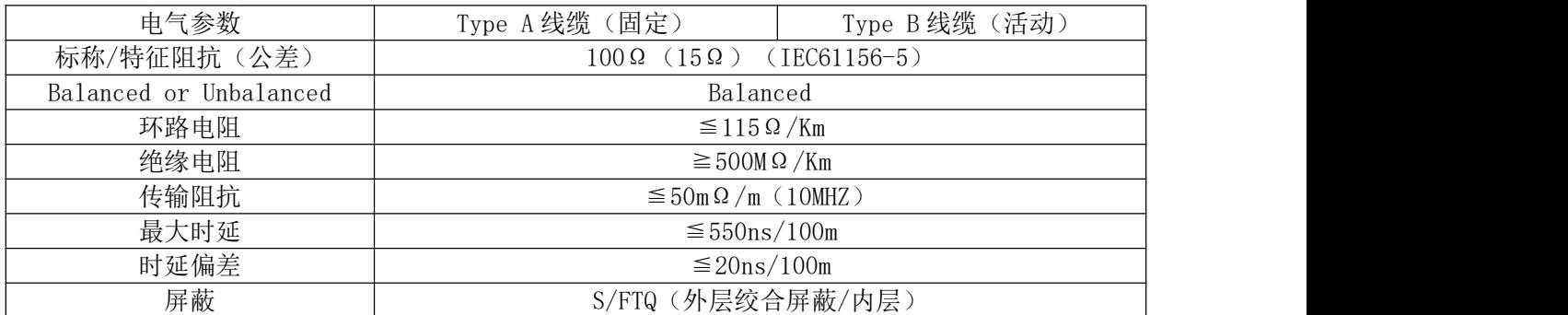

固定场合可以使用单芯线缆,活动场合推荐使用多芯线缆:

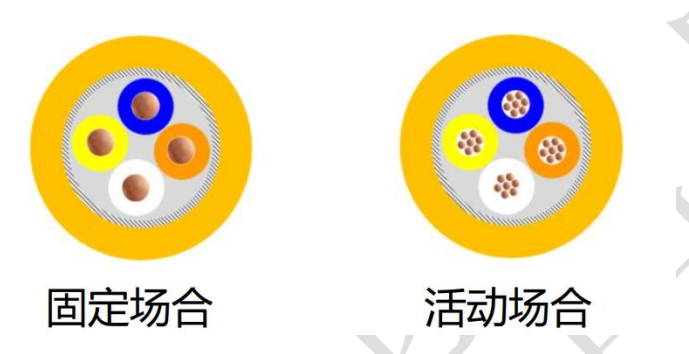

通讯线缆物理规格: The most controlled the controller

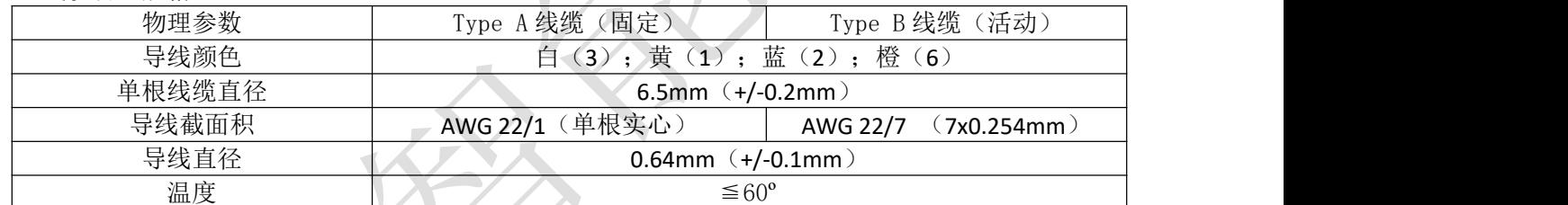

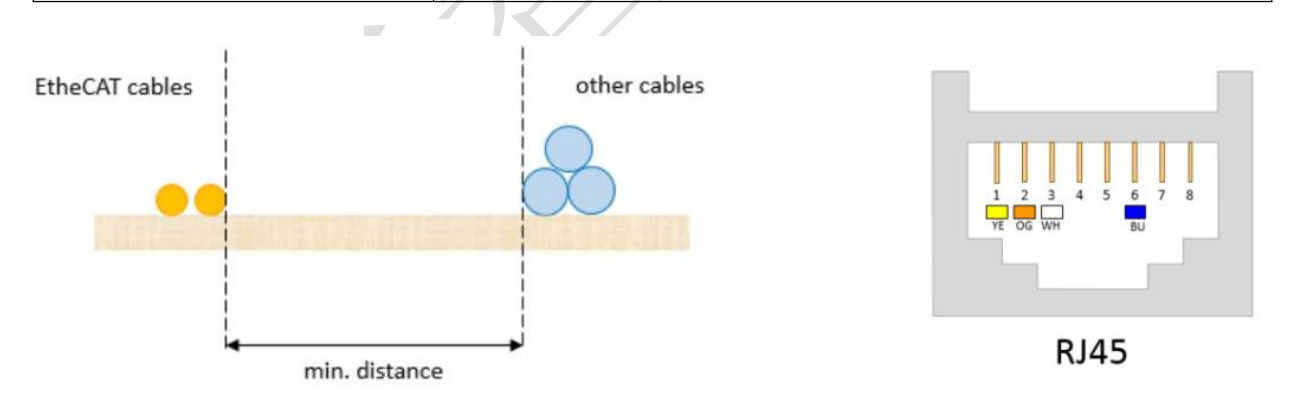

#### **EtherCAT** 物理层连接要求:

- 通讯信道连接长度越短越好;
- 通讯总长度不超过 100 米(导线和连接器长度之和);
- 固定安装的线缆长度最大为 90 米,最多两个 5 米长的连接器;
- 无任何隔离措施情况下, 保证 EtherCAT 电缆和动力线缆之间的最小间隔 10mm;
- 推荐使用带双层屏蔽的超五类百兆以太网线缆或者更好线缆。

## <span id="page-22-0"></span>**3.8** 拨码开关

#### (**1**)**SW1-SW8** 拨码

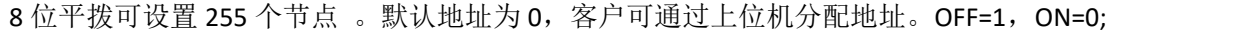

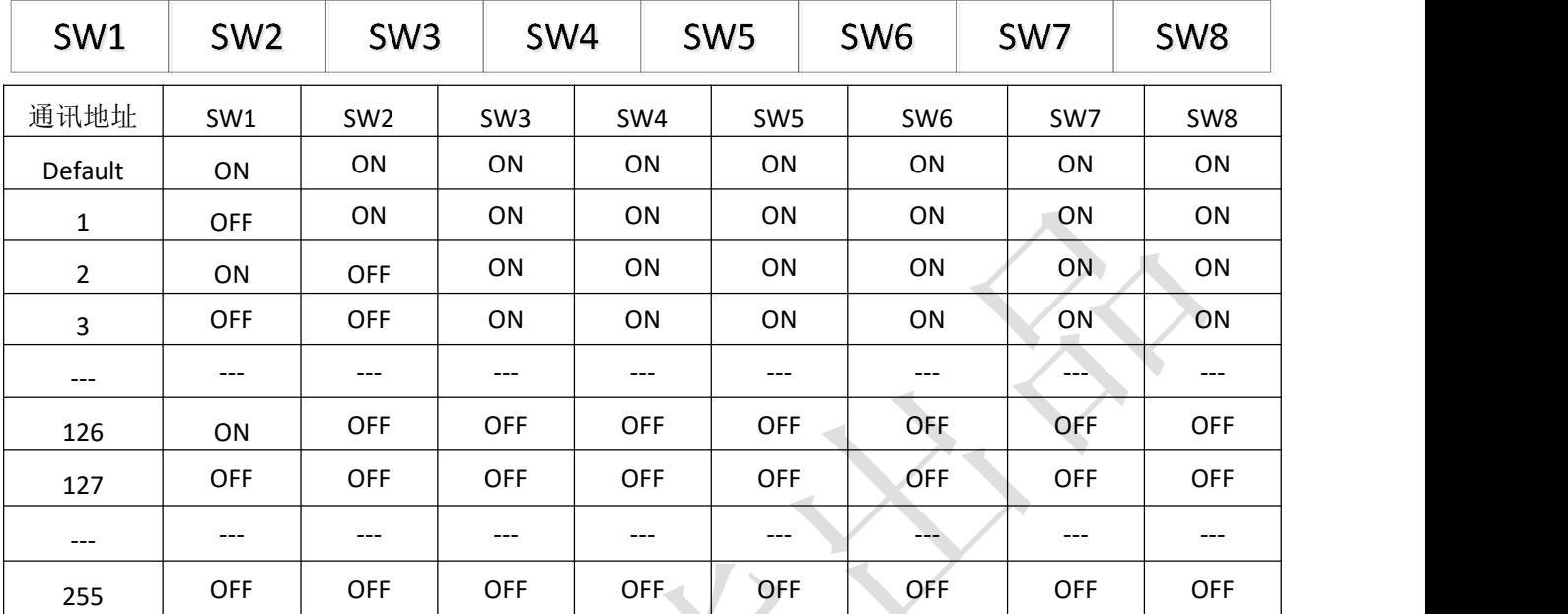

通讯地址=S1\*(1) + S2\*(2) +S3\*(4) +S4\*(8) +S5\*(16) +S6\*(32) +S7\*(64) +S8\*(128)

注意:

MS12B 版本下, SW8 的功能为上电自检功能, 拨码默认为 OFF 档;

MS12C 版本下, SW8 的功能去掉了上电自检功能,改为地址拨码; 当 SW1-SW8 均为 ON 时, 此时驱动 器地址为 0; 如果适配欧姆龙主站, 可通过 SW1-SW8 拨码来组合设定驱动器节点地址;

DM3C 系列支持三种方法设置从站地址: 拨码开关设定站点地址、对象字典 2150 设定站点别名和 ESC 设 定站点别名,并通过对象字典 2151 来选择。

| $\vert$ 2151h | 2150 | 拨码开关      | 站点地址                              |
|---------------|------|-----------|-----------------------------------|
|               | 显示   | $0 - 127$ | 两位旋转开关组合设定 0~127 为节点地址值           |
|               | 设置值  |           | 对象字典 2150 设置值为节点地址值               |
|               |      |           | 主站配置站点别名到 ESC 的 EEPROM 0x0004 字地址 |

## <span id="page-23-0"></span>第四章 **MS** 调试软件

DM3C 系列驱动器支持 PC 调试软件, 调试软件为: Motion Studio。

DM3C 系列驱动器正面板自动 Micro USB 调试口。通过该调试口, 雷赛上位机调试软件 MS 即可对驱 动器进行参数设置。客户可使用 DM3C 系列驱动器 Micro USB 功能专用配线。

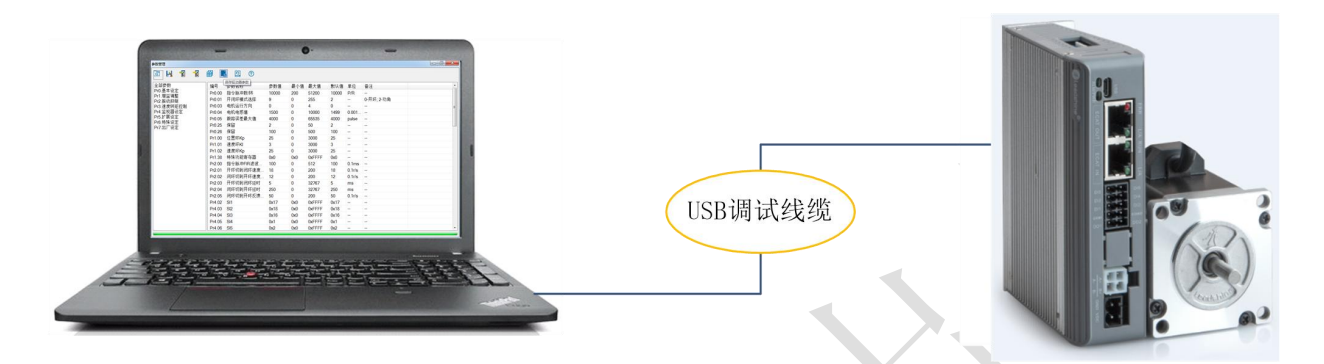

图 4-2 驱动器与 PC 的连接示意图

<span id="page-23-1"></span>4.4.1 软件安装

1)DM3C 系列调试软件均为绿色免安装调试软件,下载调试软件包,解压后即可使用。唯一需要关注的是 调试线的驱动安装。

2) 推荐使用雷赛专用 USB 调试线缆, 部分 Micro USB 数据线会出现无法连接。

部分客户会出现操作系统原因而导致的驱动不识别问题,更换电脑重新安装即可解决。

3)调试线推荐尽量使用雷赛官方调试线,部分 Micro USB 数据线会出现无法连接。

<span id="page-23-2"></span>4.4.2 软件介绍

1) 软件界面:<br><sup>**@**Motion Studio Ver1.3.12 Alpha Version</sup><br><sup>系统 功能 语言 I具</sup>  $\overline{\mathcal{M}}$  $\overline{a}$ A 電易習能 **SODOMA**  $\Box -$  DM3C-EC522 **U** ASARE **The 运动功能**  $\frac{1}{2}$  research Tel:400-885-5521

### 2)参数管理界面

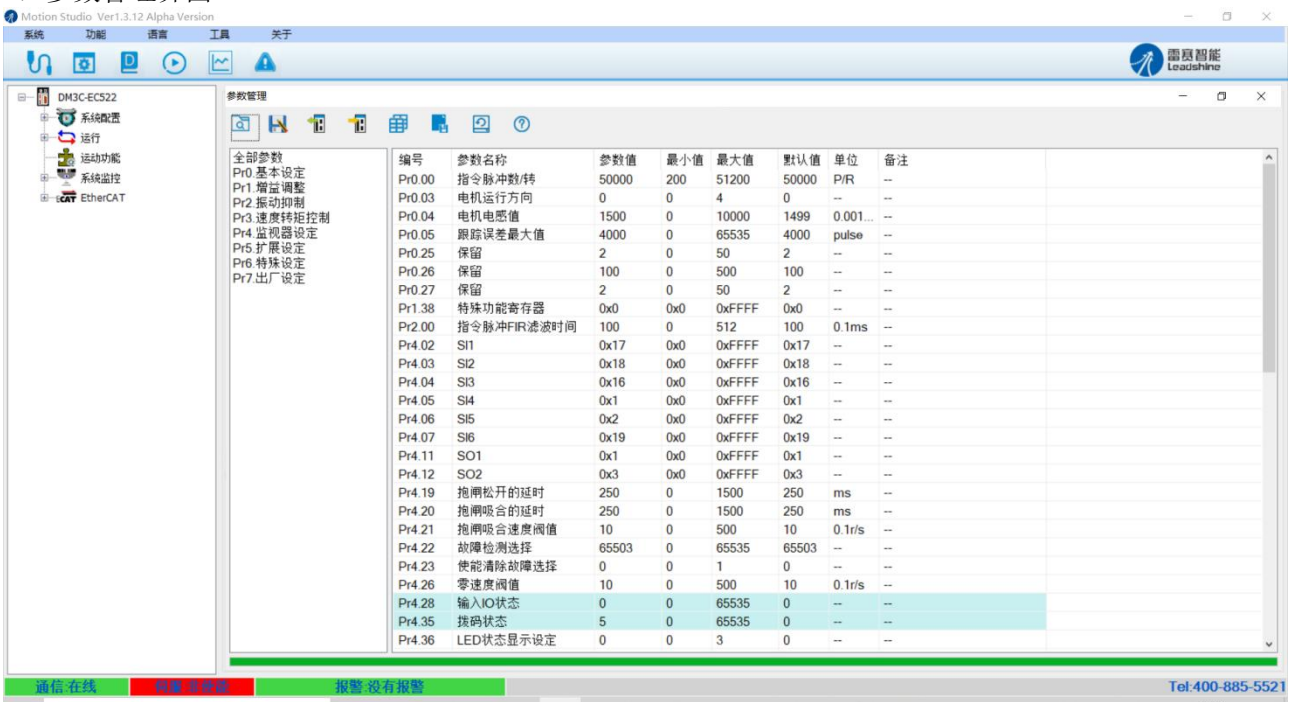

## 3)报警查看界面

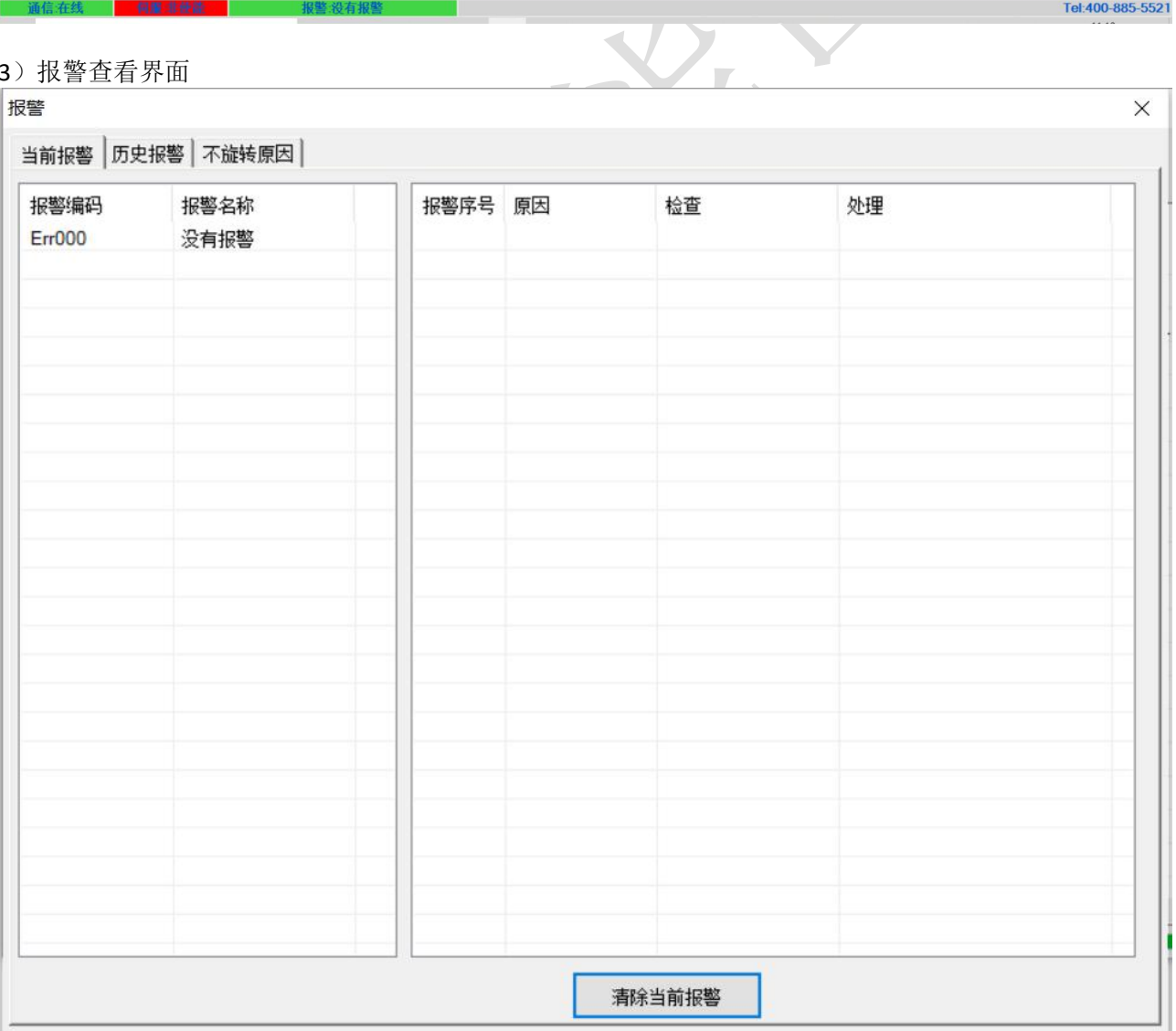

## DM3C 系列用户手册

## 4)状态监控界面

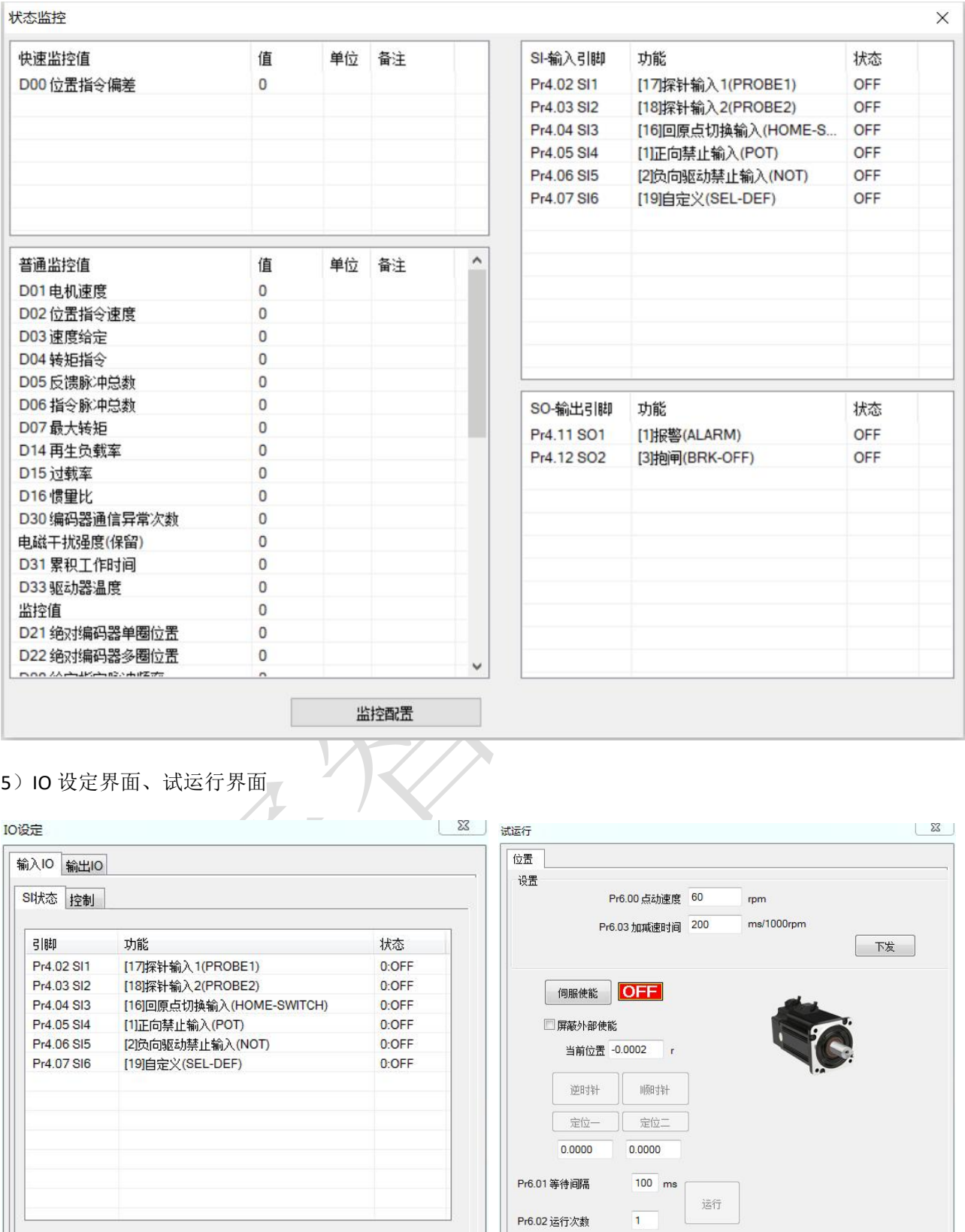

确认

## )402 观测界面

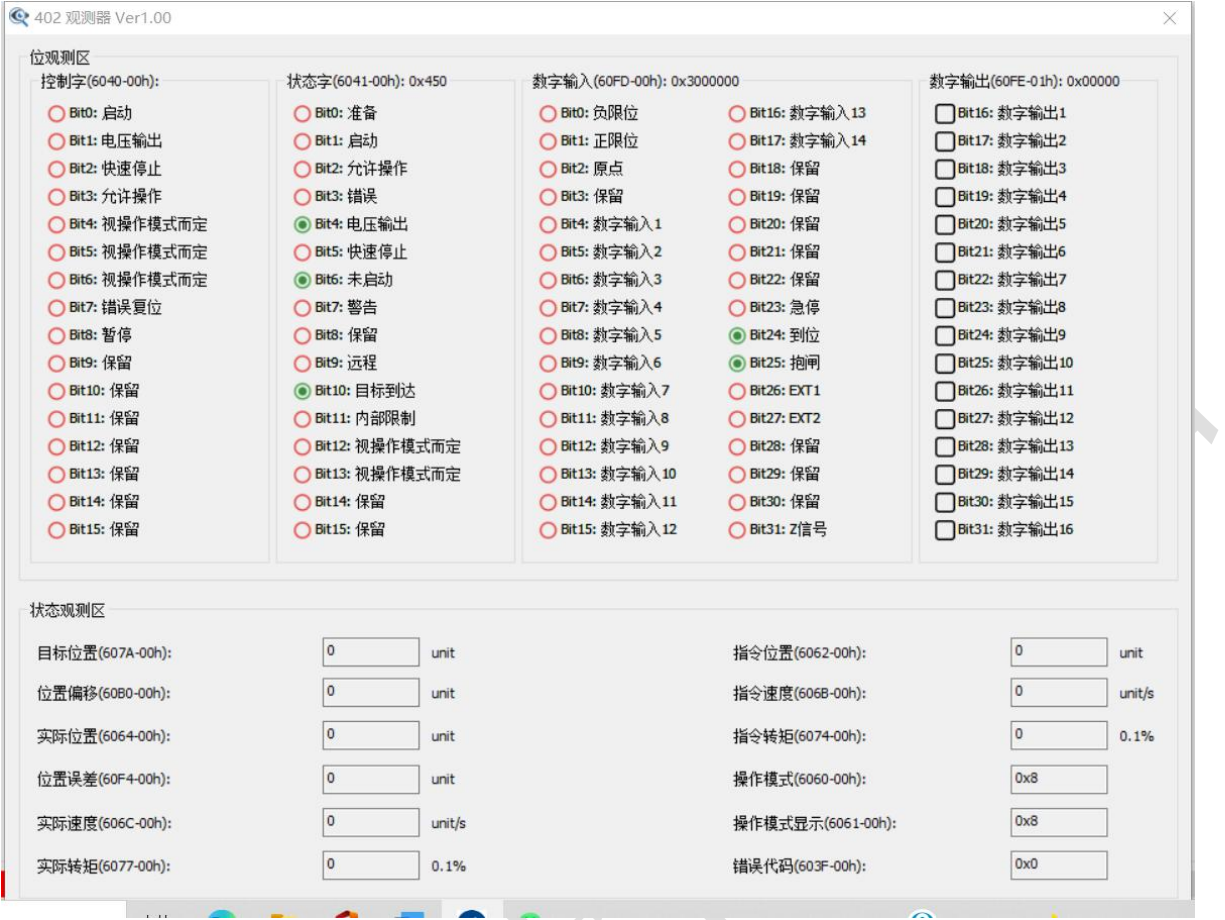

## )对象字典编辑界面

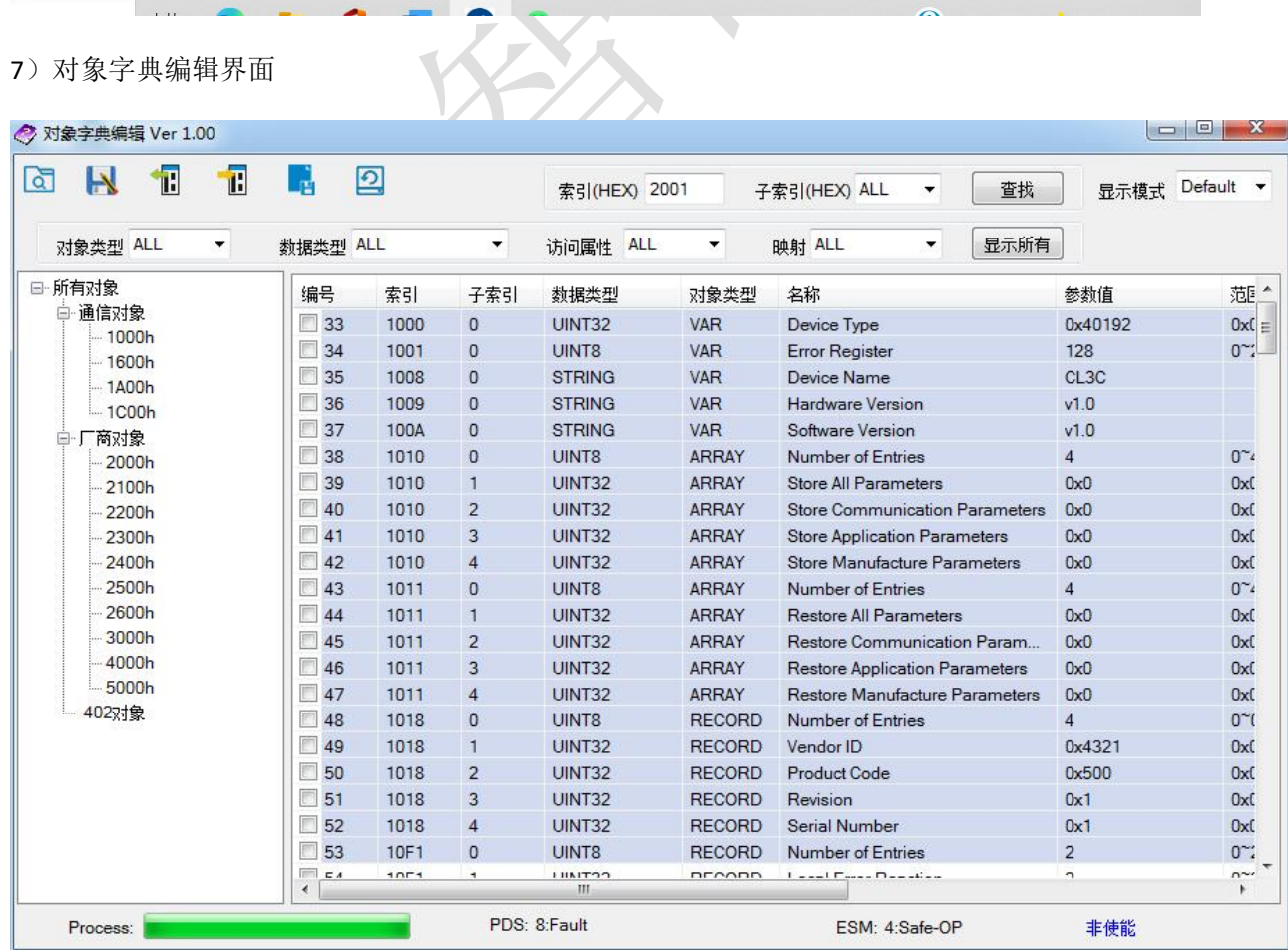

8)对象字典读写工具

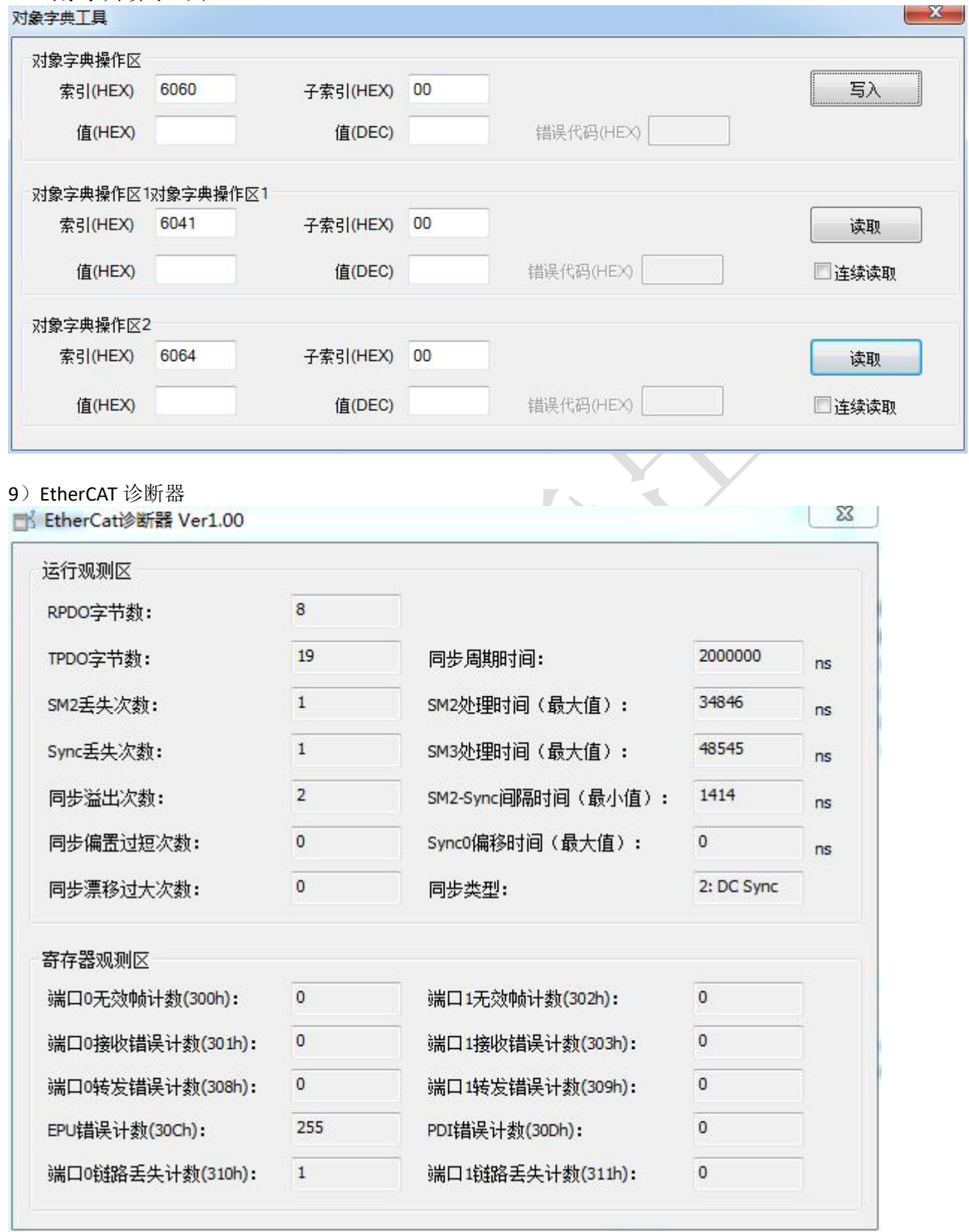

<span id="page-28-0"></span>4.4.3 软件连接故障排查

调试软件连接驱动器失败,如何排查解决问题? 1 确认上位机 PC 和下位机处于正常工作状态;

2 确认线材,端口接入良好;

3 打开"设备管理器",确认所选串口成功加载驱动;

3.1 "设备管理器"内修改设备串口号后,需要重启 PC;

3.2 在端口接入良好的情况下, "设备管理器"出现一直刷新设备, 需要加强抗干扰措施(如, 设备端线 材加入磁环);

4 采用串口监控工具(Bus Hound, Device Monitoring Studio 等)监控确认连接过程中有收发数据。

## <span id="page-29-0"></span>第五章 功能设定与调整

## <span id="page-29-1"></span>**5.1** 常用功能设定

### <span id="page-29-2"></span>**5.1.1** 电流设定

DM3C-EC522:

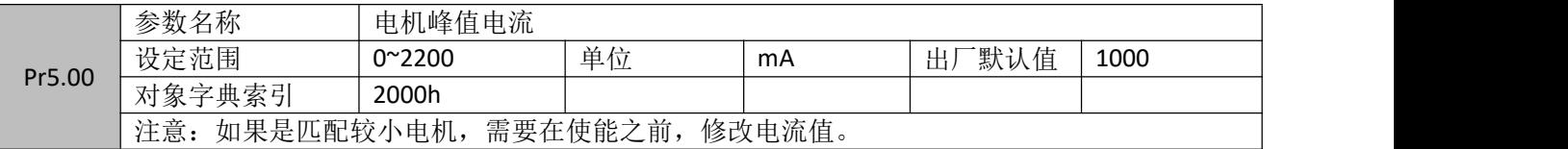

#### DM3C-EC556:

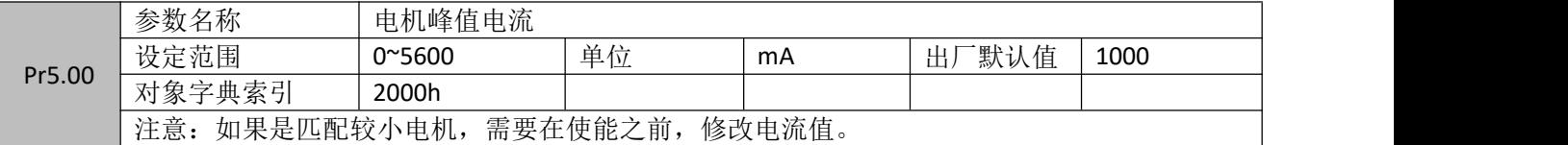

#### DM3C-EC870:

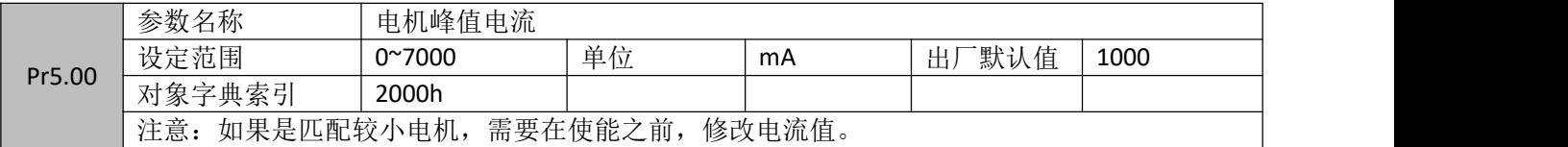

## <span id="page-29-3"></span>**5.1.2** 细分设定

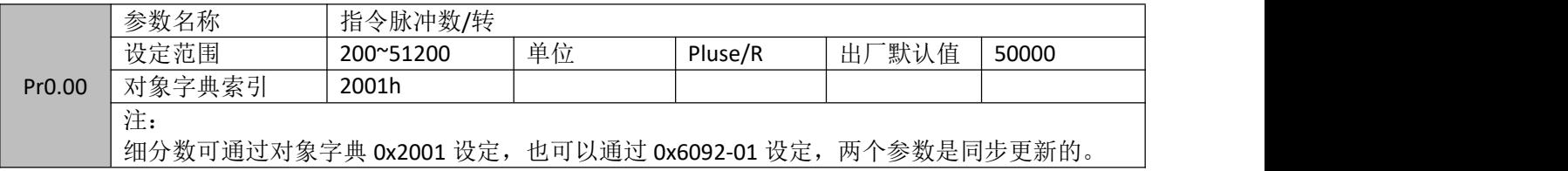

## <span id="page-29-4"></span>**5.1.3** 电机运行方向设定

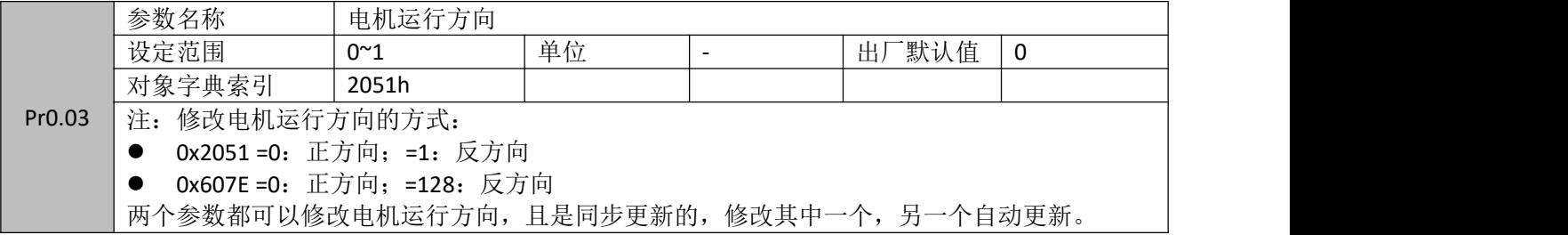

#### <span id="page-29-5"></span>**5.1.5 IO** 极性设定

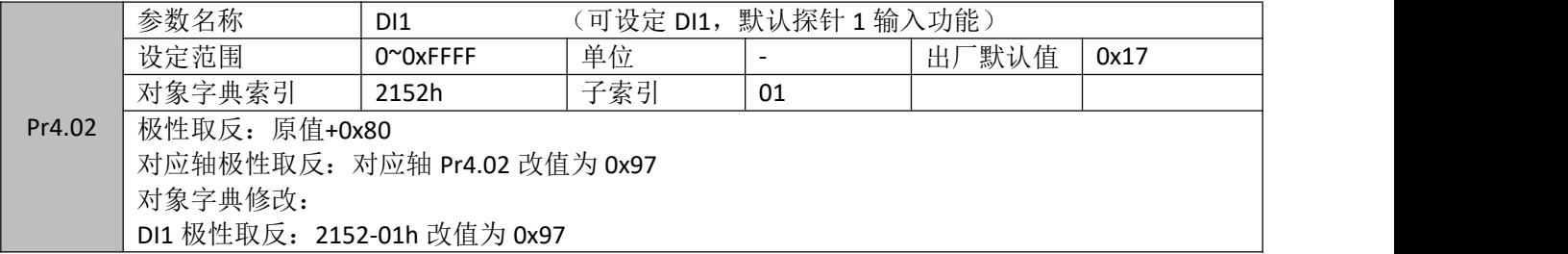

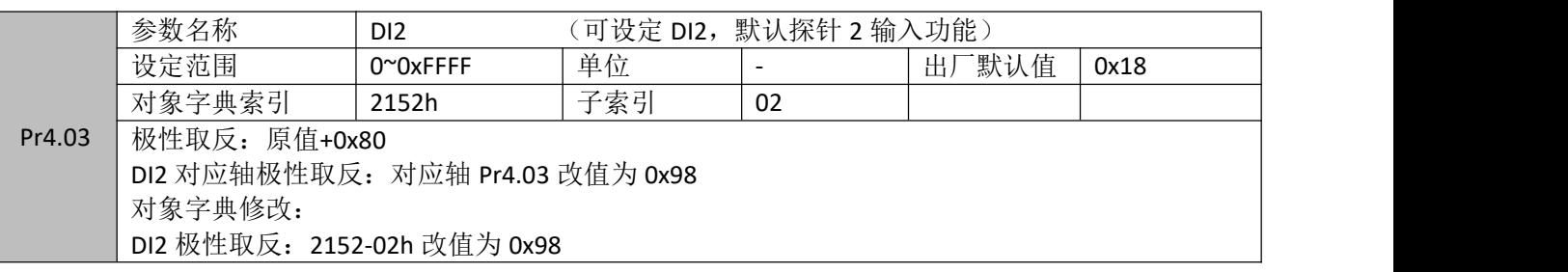

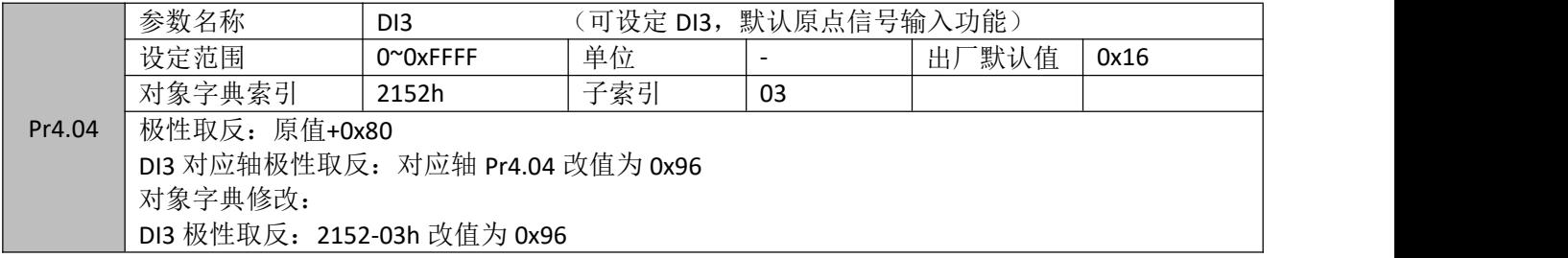

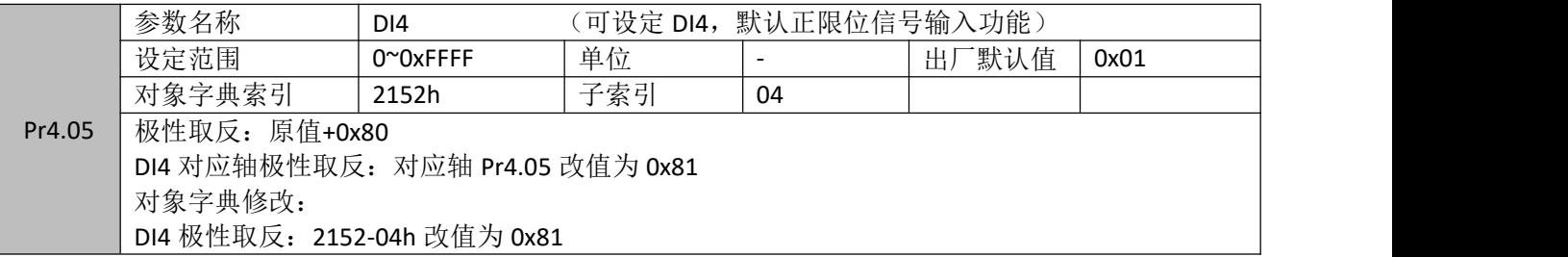

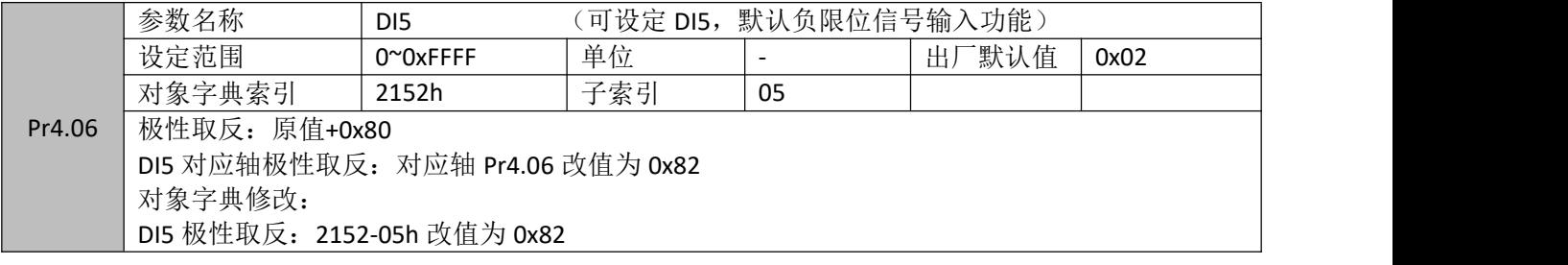

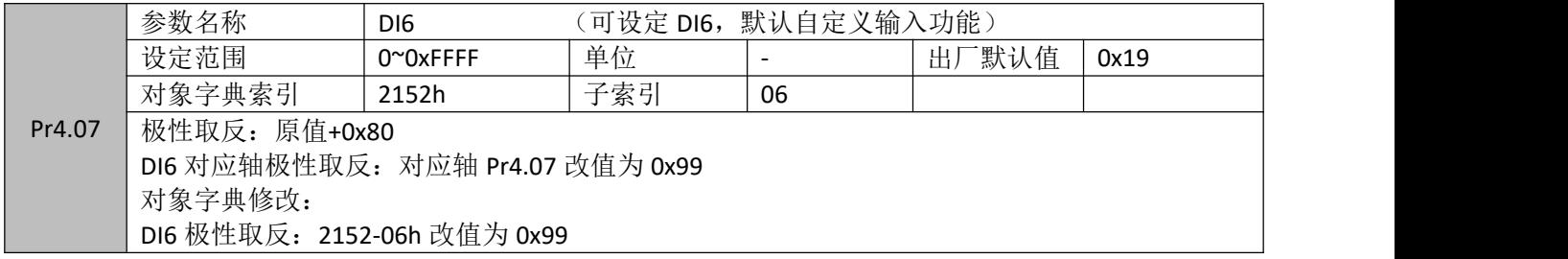

## <span id="page-31-0"></span>**5.1.6** 保存操作

MS 调试软件保存方法如下所示:

参数管理界面中修改过的参数,点击"下发"后,可直接保存。

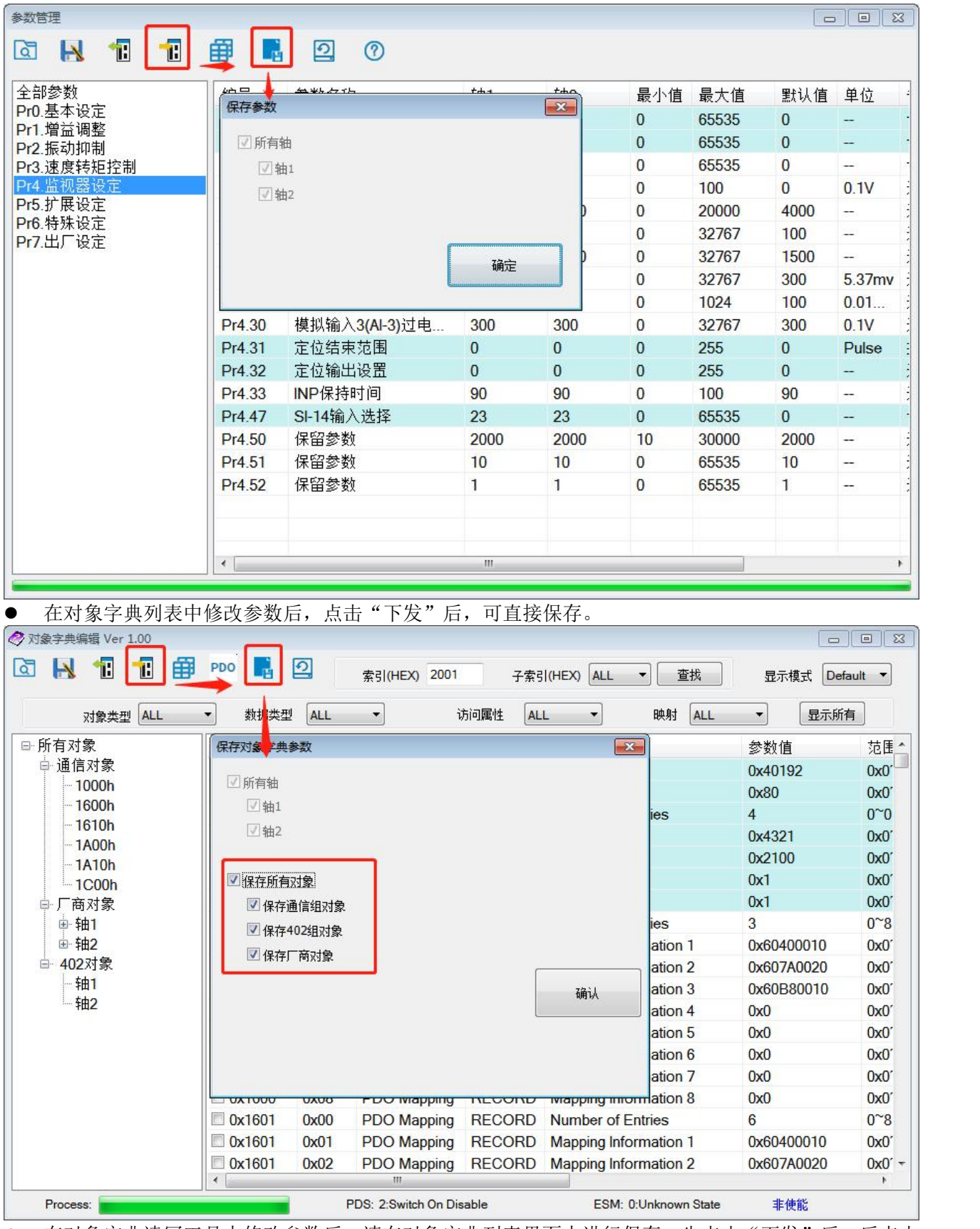

● 在对象字典读写工具中修改参数后,请在对象字典列表界面中进行保存。先点击"下发"后,后点击 "保存"按钮。

● 注意: 对象字典 0x1010-01~04 只适用于主站、PLC 保存用。在 MS 调试软件上操作无效。

## <span id="page-32-0"></span>**5.2 IO** 信号配置

#### 可在 **IO** 设置界面,修改 **IO** 口功能,以及 **IO** 口的极性。

推荐使用 PC 调试软件进行参数设定,使用 PC 调试软件可以进行输入输出口的极性、滤波时间、功能更改 等的配置,使用简单方便。

通过主站或者上位机配置输入和输出功能后,保存重启有效。

注:举例说明,以下列表中, 2152+01,表示对象字典为 2152,01 表示 1 号子索引; 2155.01, 表示对象字典为 2155, 01 表示 bit 1;

#### <span id="page-32-1"></span>**5.2.1** 输入口配置

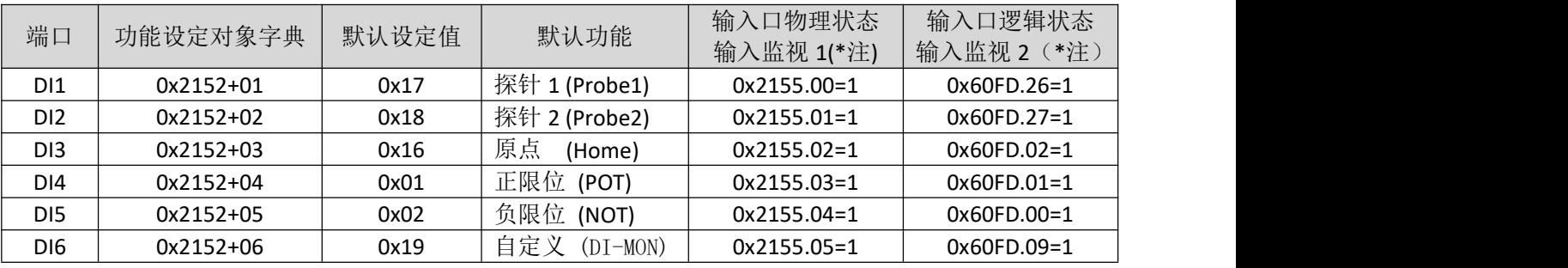

注: カランド アイストランド こうしょう しんこうかい こうしょう こうしょう こうしゅう しょうかい しゅうしょく

输入监视 1: DI1~DI6 输入有效时, 对应 0x2155 的 bit0~bit5 会变为 1, 与该端口是否配置功能没有关系。 例如, 当只有 DI5 端口输入有效时, 2155 的 bit4 会变为 1, 则 0x2155=16。

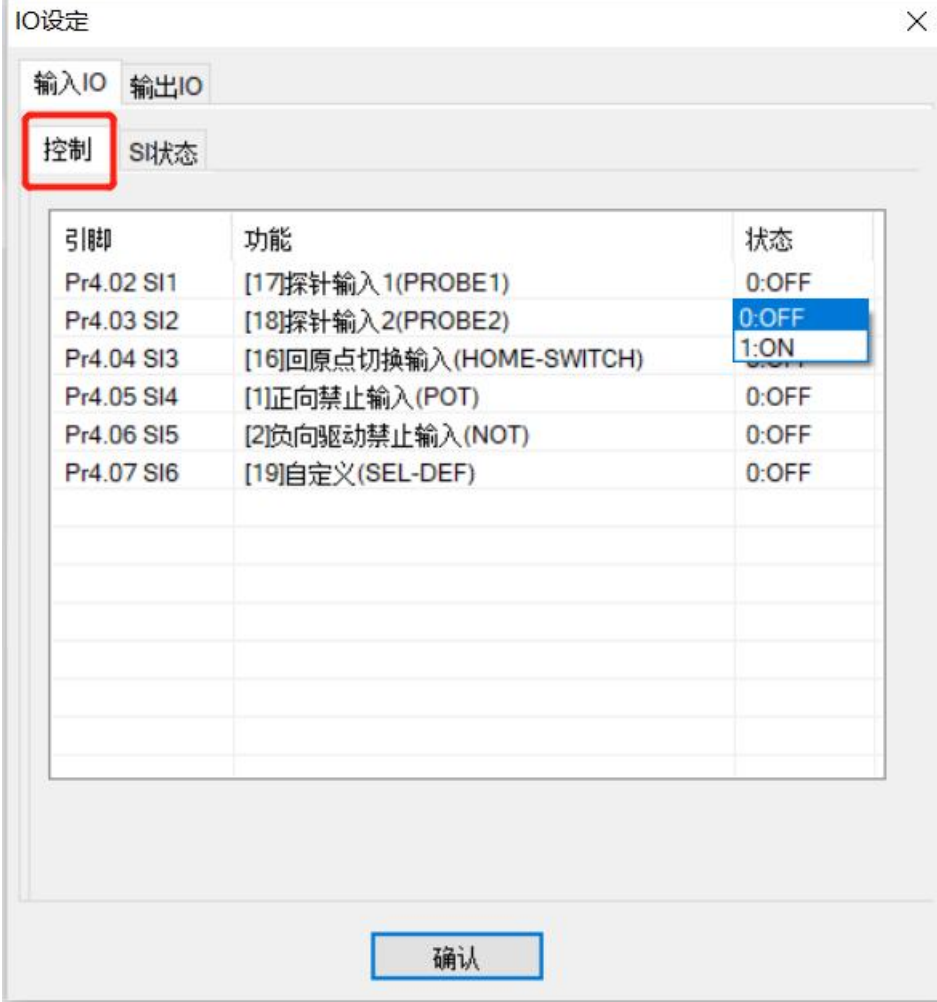

#### 60FD 详细对应表:

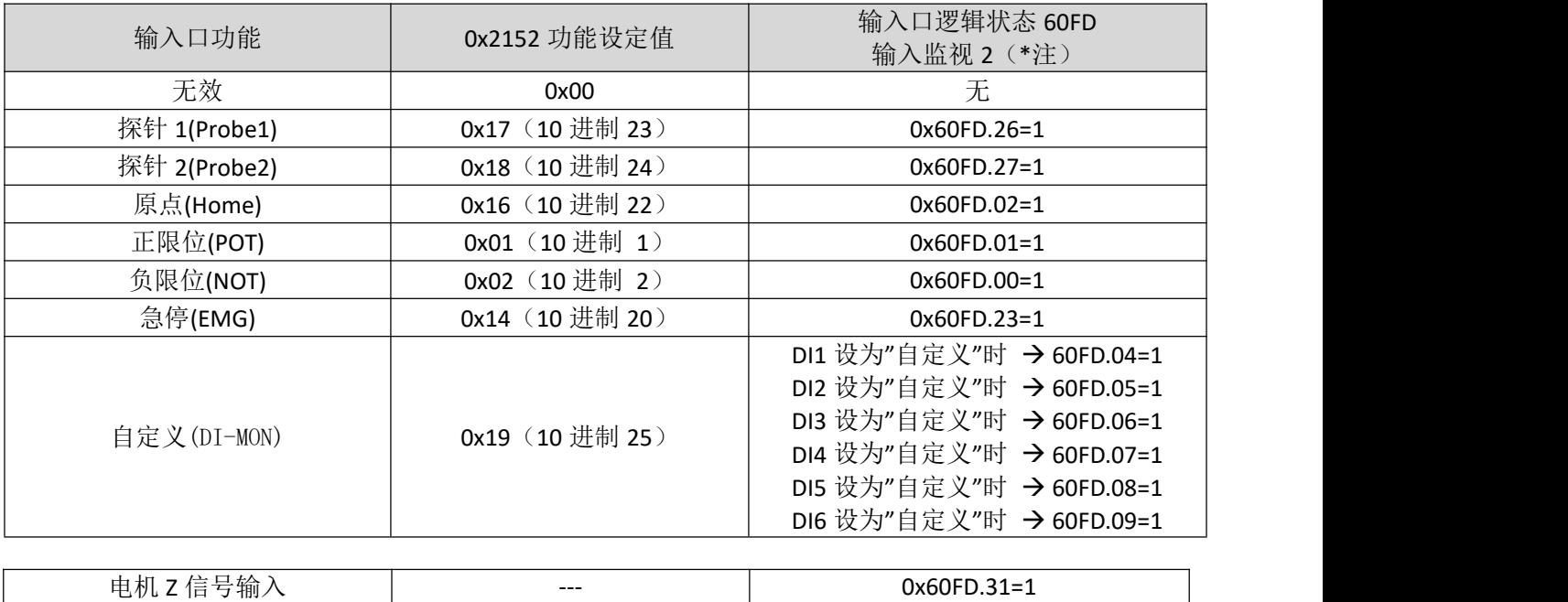

注: カランド アイストランド こうしょう しんこうかい こうしょう こうしょう こうしゅう しょうかい しゅうしょく

输入监视 2:当输入口被配置好功能后,还可以通过 0x60FD 来监视输入信号是否有效。

例如:正限位输入有效时,0x60FD=1。

输入功能设定值计算:

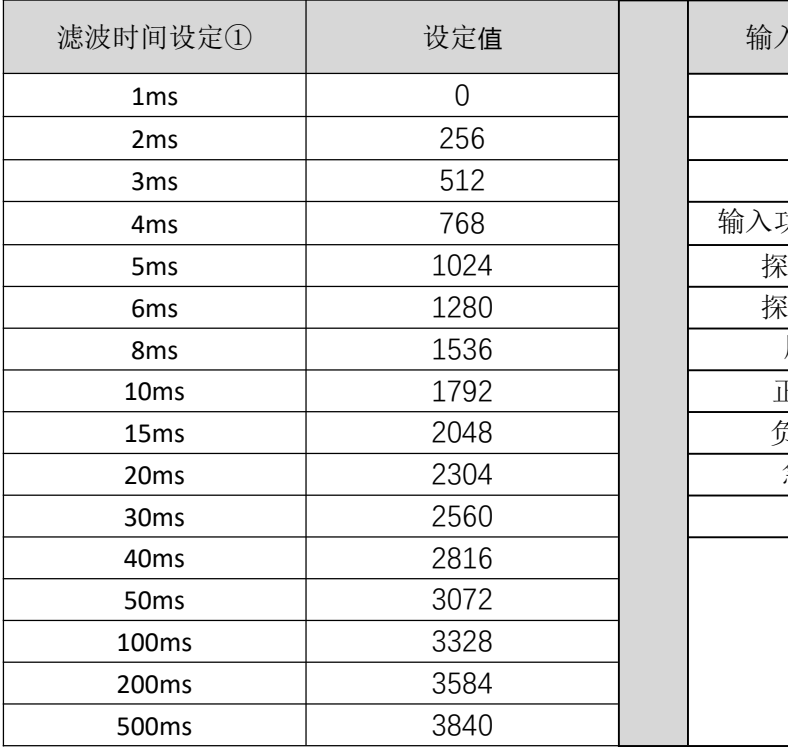

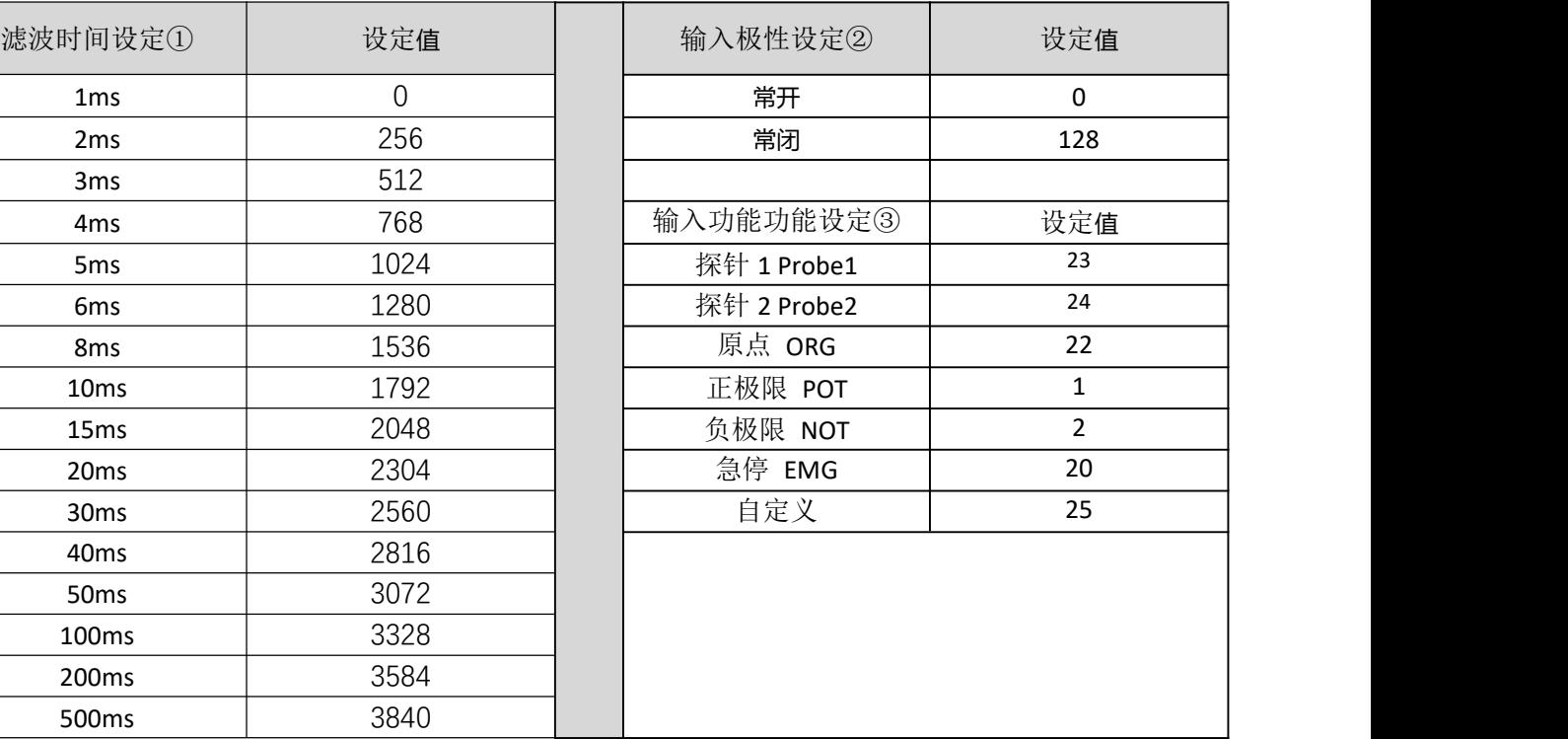

输入设置值计算公式:

## 设定值(十进制)**=** 滤波时间设定① **+** 输入口极性设定② **+** 输入口功能功能设定③

举例: フィング・シー アンディング・シーム しょうかい かんしょう

1、需要将 DI1 设置为急停功能, 极性取反, 端口滤波时间 20ms。

则:2152+01=20+128+2304=2452(0x994)

2、需要将 DI3、DI4、DI5 极性取反。

则:2152+03=128(0x80)+22(0x16)=150(0x96)

2152+04=128(0x80)+1 (0x01)=129(0x81) 2152+05=128(0x80)+2 (0x01)=130(0x82)

#### <span id="page-34-0"></span>**4.2.2** 输出口配置

输出口默认配置:

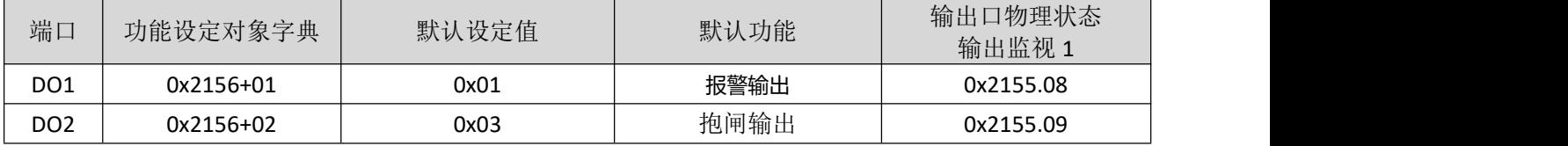

输出功能设定值计算:

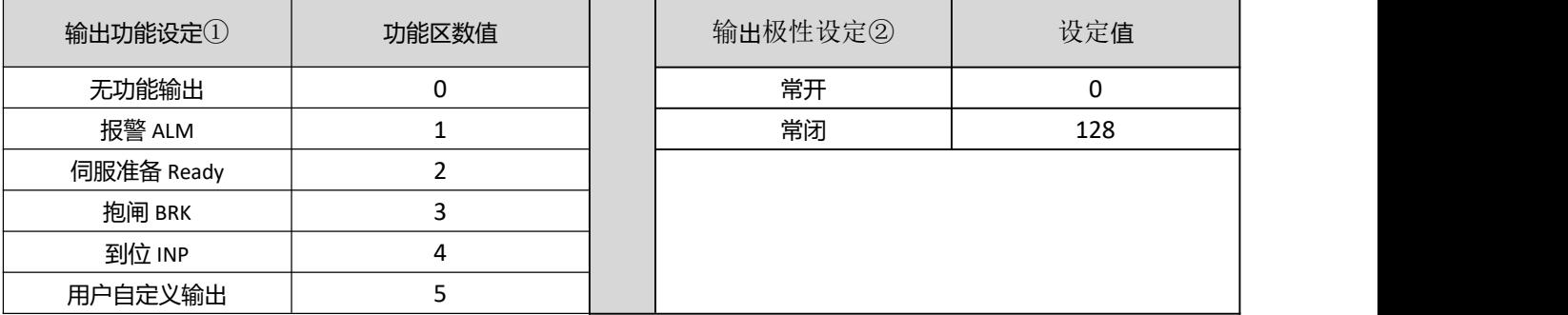

输出设置值计算公式:

#### 设定值(十进制)**=** 输出功能设定① **+** 输出极性设定②

举例: 需要将 DO2 设置为到位输出, 极性取反。 则 2156+02=4+128=132(0x84)

主控输出设定:

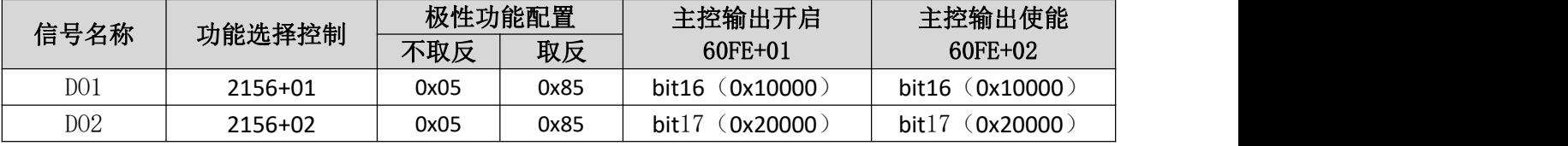

自定义输出又称为通用输出、主控输出,用法如下:

DO1~DO2 自定义输出控制, 分别对应 60FE-01h 和 60FE-02h 的 bit16~bit22 位, 当 60FE-01h 和 60FE-02h 相 同对应位均为 1 时,才能控制输出有效。

例如: 对于 DO2, 只有当 60FE+01、60FE+02 都写 ox20000 (即 bit17=1) 时, DO2 才输出有效。

● 抱闸相关的两个对象字典, 4003、4004, 分别用作抱闸释放延时和抱闸锁定延时, 可根据需要设定; 如果使用抱闸输出功能,则必须外部配合继电器使用,且在继电器两端需要反向并联续流二极管,如 接线图所示。

## <span id="page-35-0"></span>**5.3** 电机异常停止设定

异常停止包括类型:

- 急停
- 限位急停

## **1**、急停操作:

- 触发配置成急停功能的 IO 口;
- 对对象字典 0x6040 写 2;

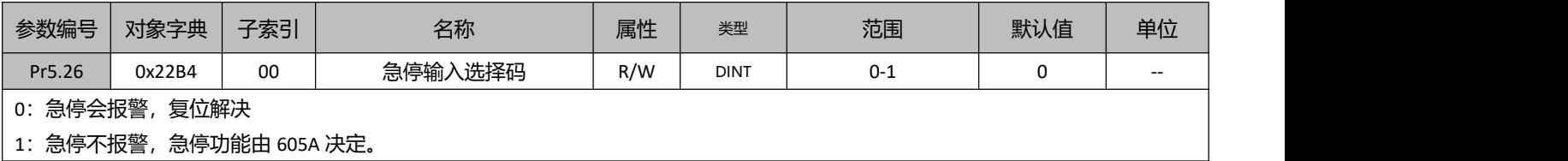

#### **IO** 口急停功能设定:

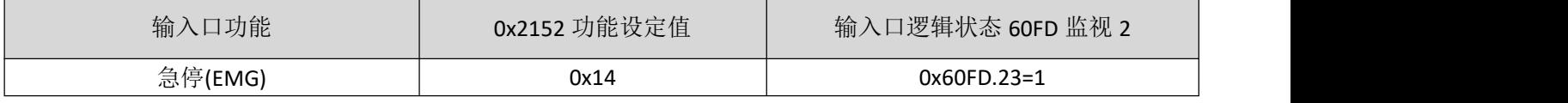

### 急停相关配置:

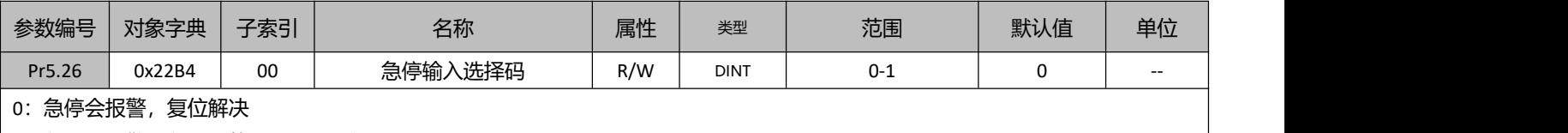

1:急停不报警,急停功能由 605A 决定。

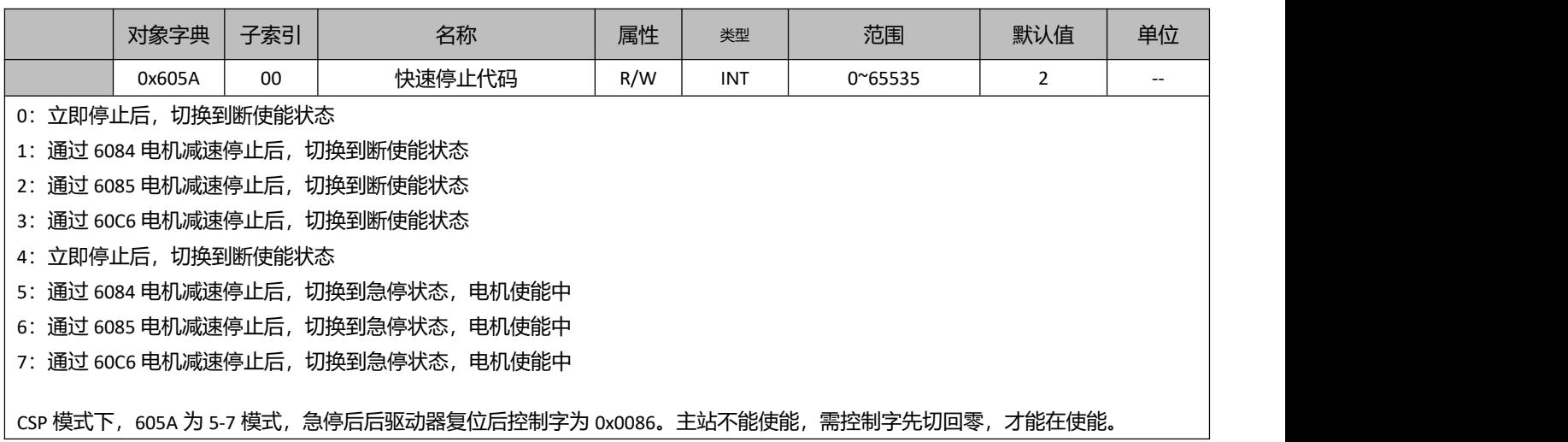

● 402 状态机切换到不使能的状态电机将自由停止。

● 6040h 对象的 bit8(Halt)为 1 时电机将以 6083h/6084h 为减速度进行减速停止。
#### **2**、限位急停:

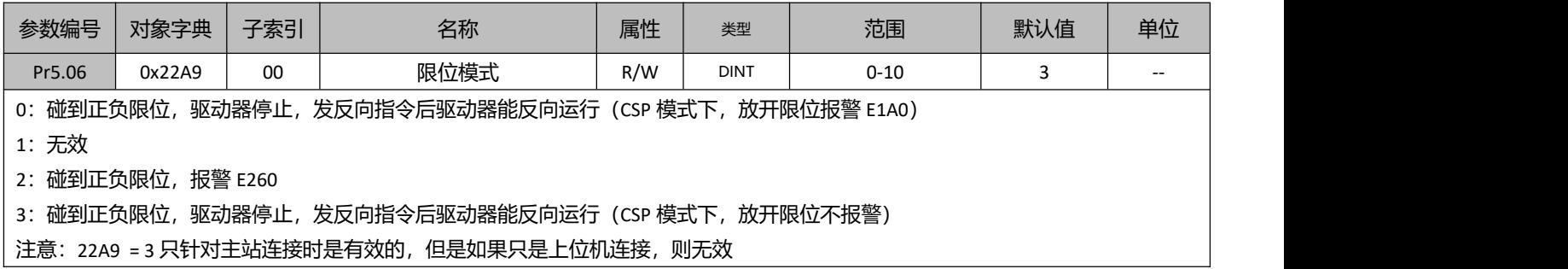

## **5.4** 指令滤波设定

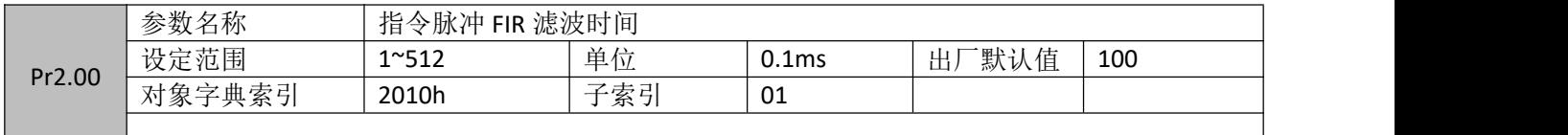

## **5.5** 故障复位操作

如果是可以清除的驱动器报警, 则 6040h 对象的位 7 通过设定 0→1, 切换 402 状态机从错误(Fault) 到初始化完成,无故障(Switch on disabled)。

即对 **6040h** 写值 **0x80**(**10** 进制的 **128**)**,**即可复位报警。

或者使用主站上的复位功能块进行复位操作。

## **5.7** 抱闸功能运用

DM3C 系列的 O2 口, 默认为抱闸输出功能。该口作为抱闸功能运用时, 需要外接中间继电器, 同时, 在 中继线圈两端,需要反向并接续流二极管。抱闸输出接线:

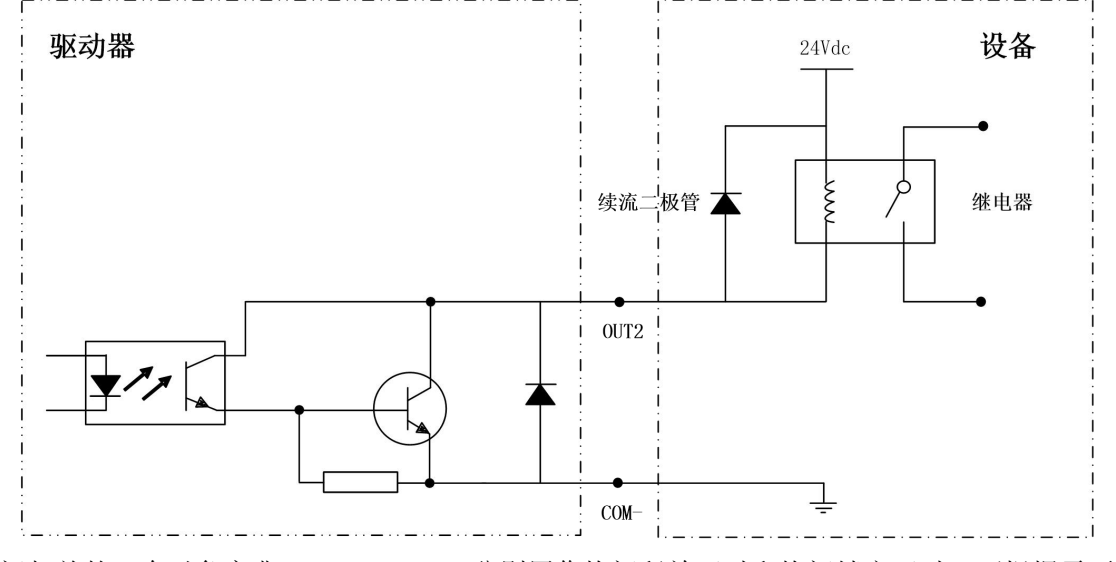

抱闸相关的三个对象字典,4003-01~03,分别用作抱闸释放延时和抱闸锁定延时,可根据需要设定;

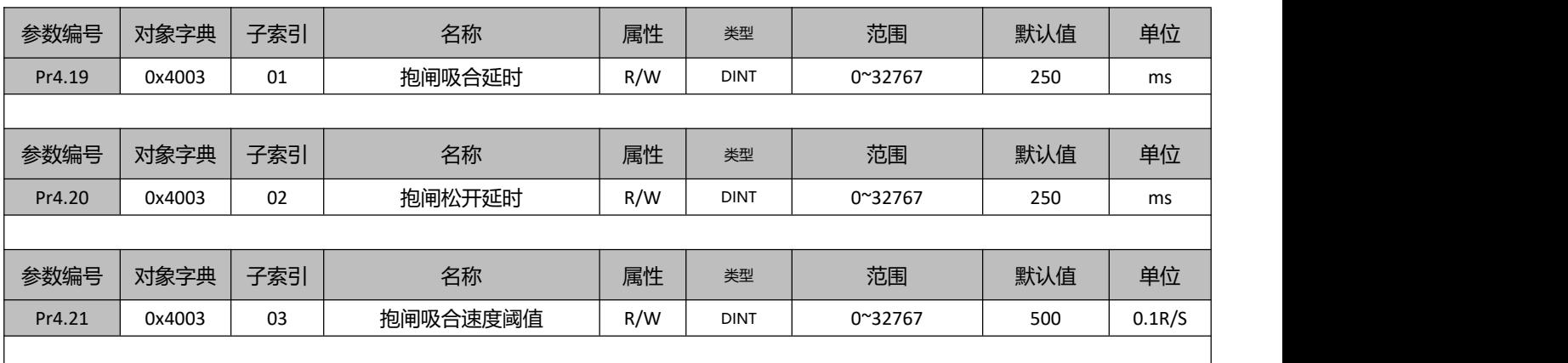

# **5.8** 同步相关设定

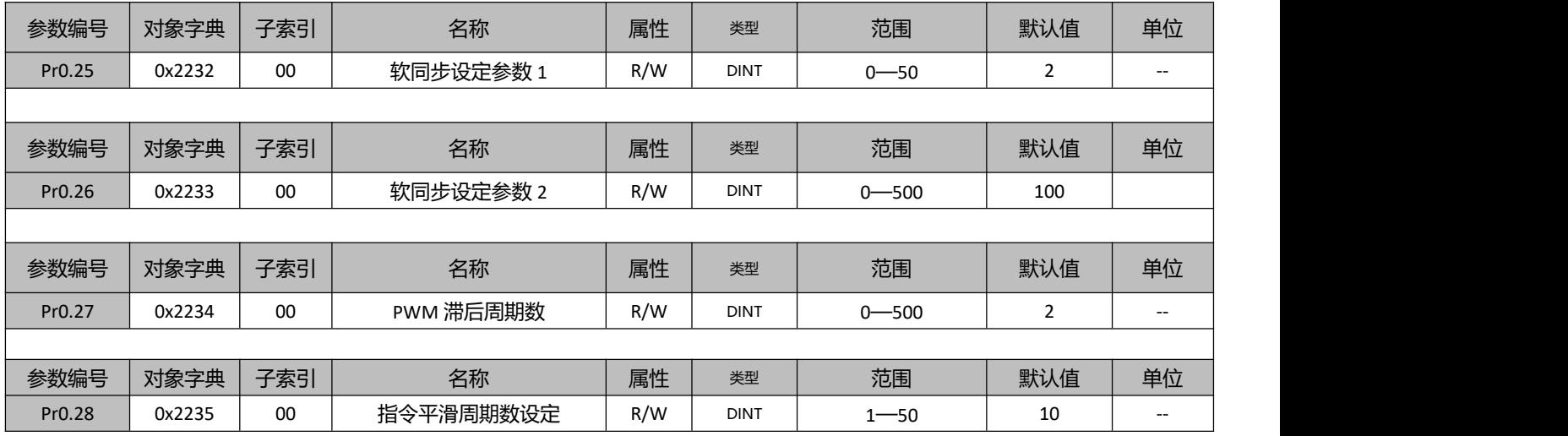

# **5.9 EtherCAT** 从站别名设定

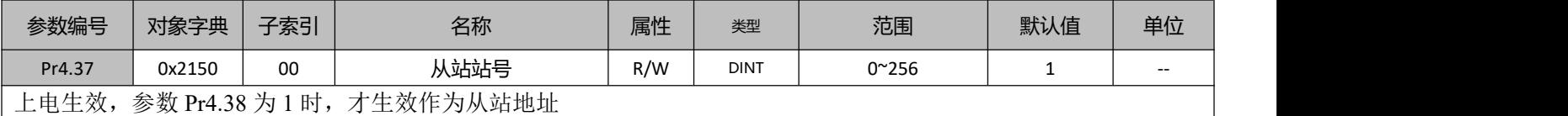

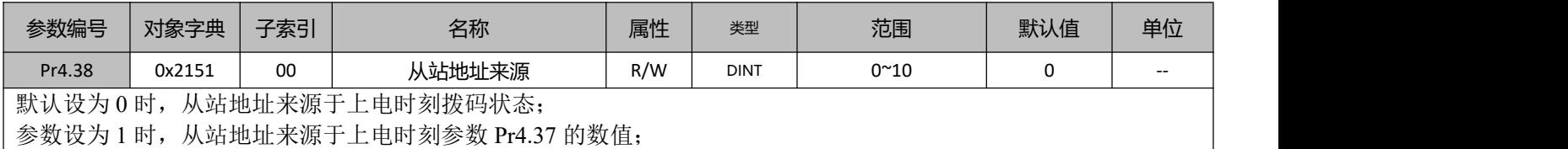

## **5.10** 整定参数调整

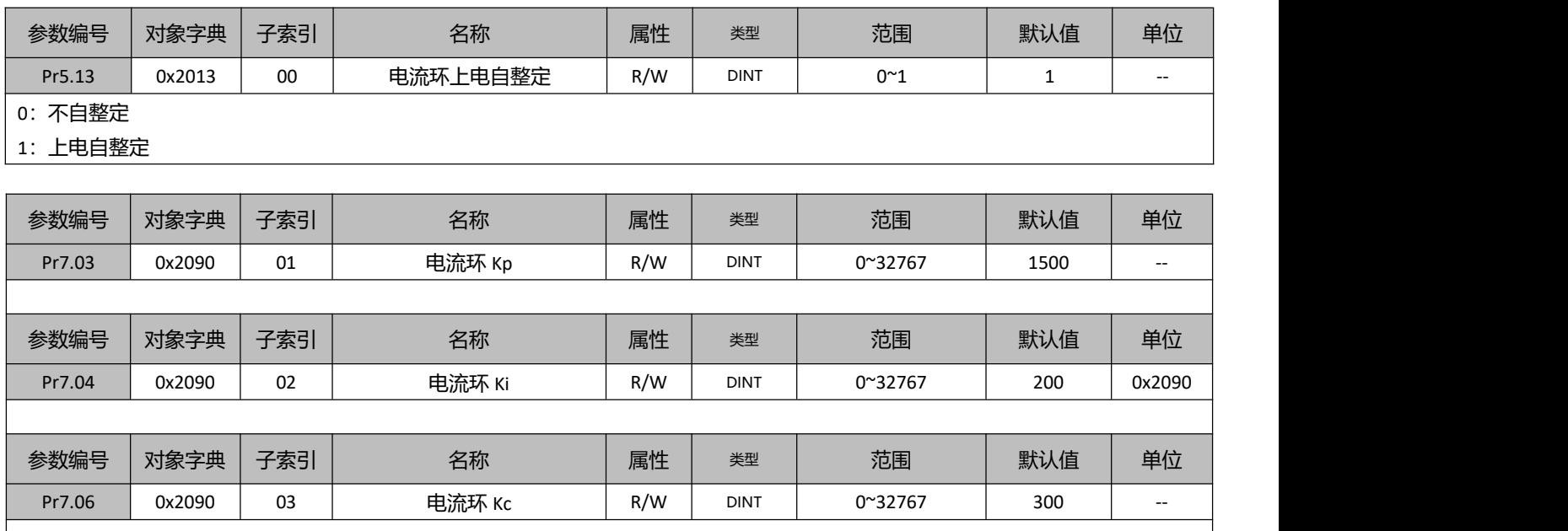

## **5.11** 探针功能

探针功能是利用具有探针功能的输入信号来捕获电机实际位置,并记录下来。DM3C 驱动器有两路输入 IO 信号支持探针功能,并可同时启用。探针功能相关对象字典如表所示。

探针功能相关对象字典:

| 对象字典  | 位或对象字典含义         |                  |           |                                              |                |                  |                |  |  |
|-------|------------------|------------------|-----------|----------------------------------------------|----------------|------------------|----------------|--|--|
|       | $7 - 6$          |                  |           | 4                                            | $\mathfrak{D}$ |                  | $\overline{0}$ |  |  |
|       |                  | 探针 1 下降沿<br>触发   |           | 探针 1 上升沿<br>触发                               |                | 探针 1 模式          | 探针 1 使能        |  |  |
| 60B8h | $15 - 14$        | 13               |           | 12                                           | 10             | 9                | 8              |  |  |
|       |                  | 探针 2 下降沿<br>触发   |           | 探针 2 上升沿<br>触发                               |                | 探针 2 模式          | 探针 2 使能        |  |  |
|       |                  |                  |           |                                              |                |                  |                |  |  |
|       | $\overline{7}$   | 6                | $5 - 3$   | $\overline{2}$                               |                |                  | $\overline{0}$ |  |  |
|       | 探针 2 的<br>实际电平   | 探针1的实<br>际电平     |           | 探针 1 下升沿<br>触发完成                             |                | 探针 1 上升沿<br>触发完成 | 探针 1 动作中       |  |  |
| 60B9h | 15               | 14               | $13 - 11$ | 10                                           |                | 9                | 8              |  |  |
|       |                  |                  |           | 探针 2 下升沿<br>触发完成                             |                | 探针 2 上升沿<br>触发完成 | 探针 2 动作中       |  |  |
| 60BAh |                  | 探针 1 上升沿捕获数据值寄存器 |           |                                              |                |                  |                |  |  |
| 60BBh |                  | 探针 1 下升沿捕获数据值寄存器 |           |                                              |                |                  |                |  |  |
| 60BCh | 探针 2 上升沿捕获数据值寄存器 |                  |           |                                              |                |                  |                |  |  |
| 60BDh | 探针 2 下升沿捕获数据值寄存器 |                  |           |                                              |                |                  |                |  |  |
| 60FDh |                  |                  |           | bit26 状态为探针 1 高电平, bit27 状态为探针 2 高电平         |                |                  |                |  |  |
| 2152h |                  |                  |           | 可将其子索引 01h 和 02h 写入 17 或 18 配置为探针 1 或探针 2 功能 |                |                  |                |  |  |

探针对象字典详解:

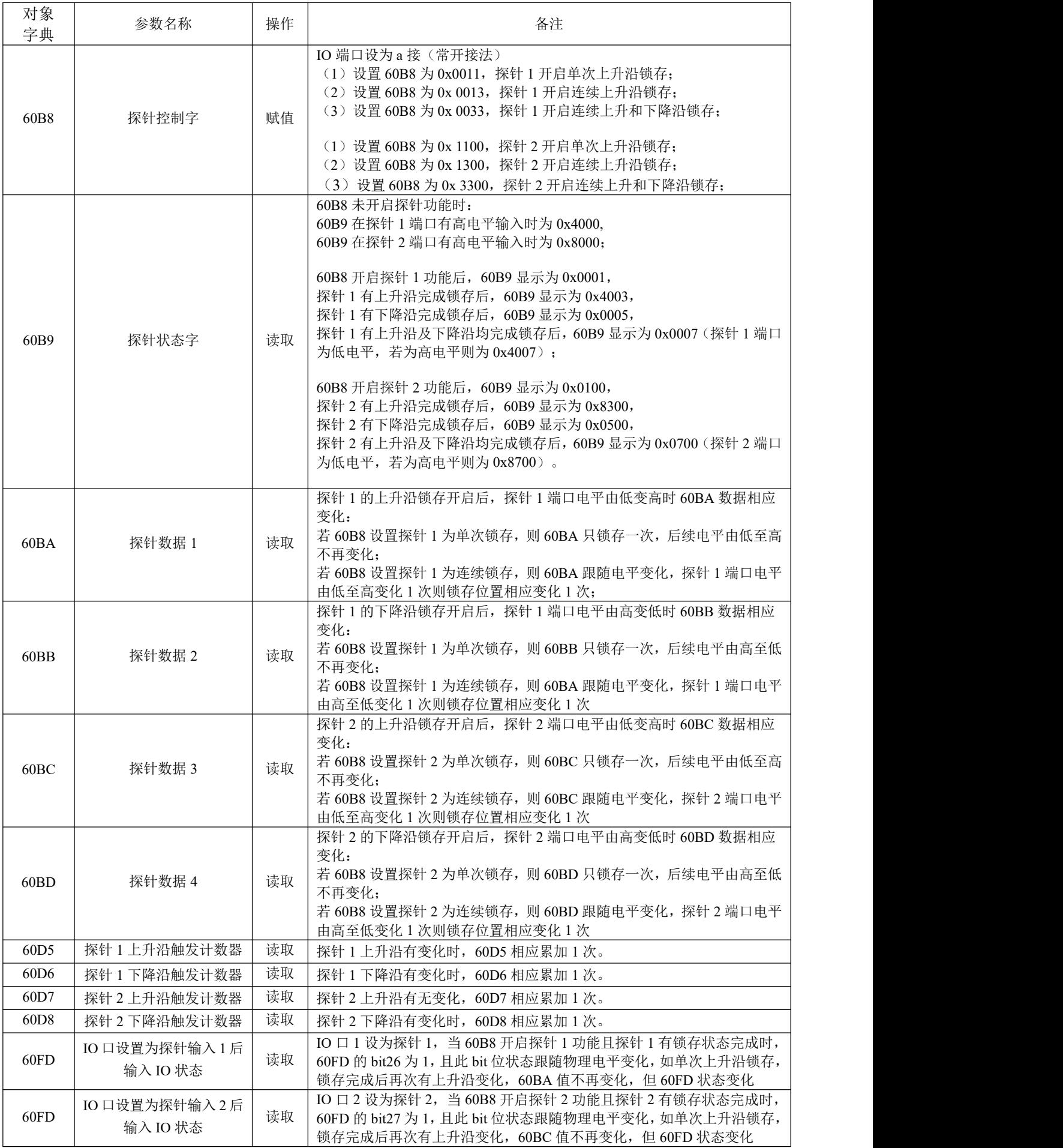

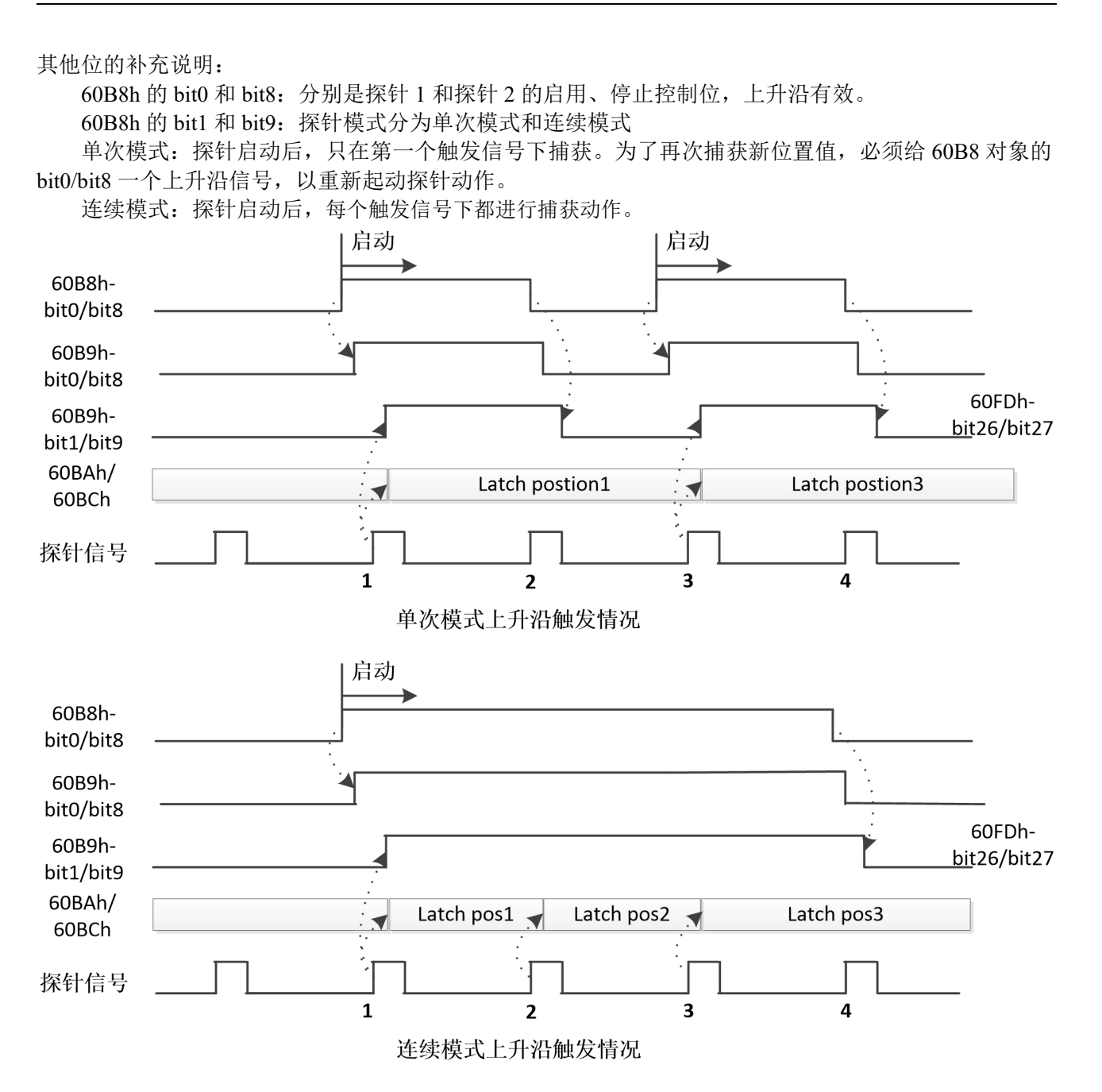

# 第六章 **EtherCAT** 通信基础

## **6.1** 简介

传统的以太网设备组成的网络中,每个设备都能接收到网络中的所有数据包,指定设备的有用信息必 须在应用层逐一提取,该方式严重影响了应用层执行效率。

EtherCAT 技术突破了传统以太网解决方案的系统限制,不必再像其它以太网那样每个连接点都接收 以太网中所有的数据包。当数据帧通过每一个设备时,EtherCAT 从站设备在报文经过其节点时读取相应 的编址数据。同样,输入数据可以在报文通过时插入至报文中。 在帧被传递(几纳秒的延迟)过去的时候, 从站会识别出相关命令,并进行处理。此过程是在从站控制器中通过硬件实现的,因此与协议栈处理器性 能无关。由于以太网帧到达许多设备的数据,在发送和接收方向,可用的数据速率增加至超过 90%,对 100BaseTX 全双工功能得到更充分的利用,使> 100 MBit/S 的有效数据率(> 2×100 MBit/S 90%)可以实 现。

#### **6.2** 规格

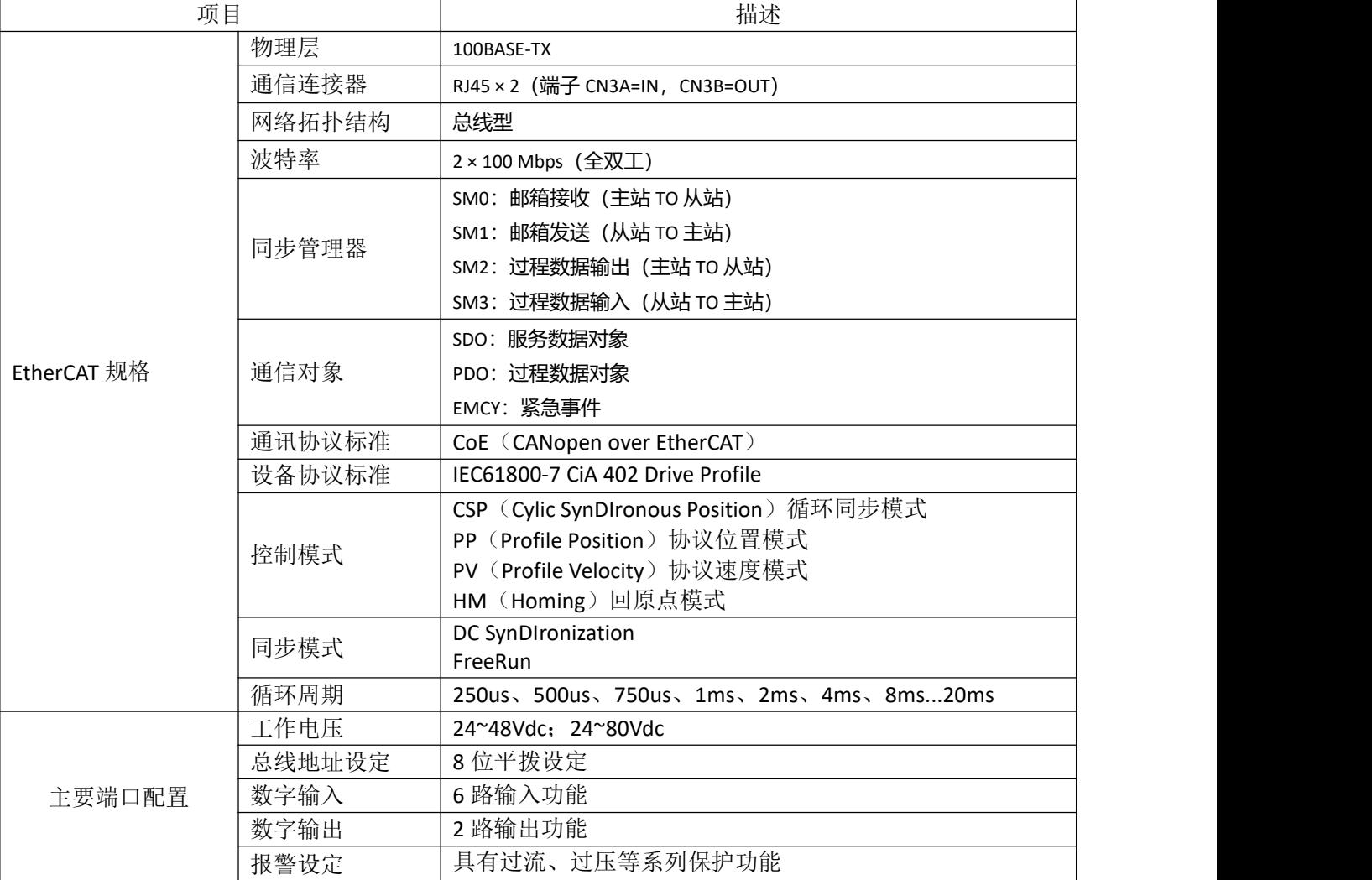

# **6.3** 状态说明

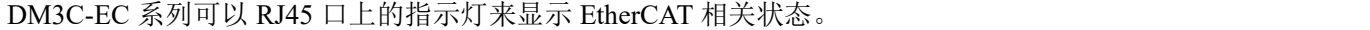

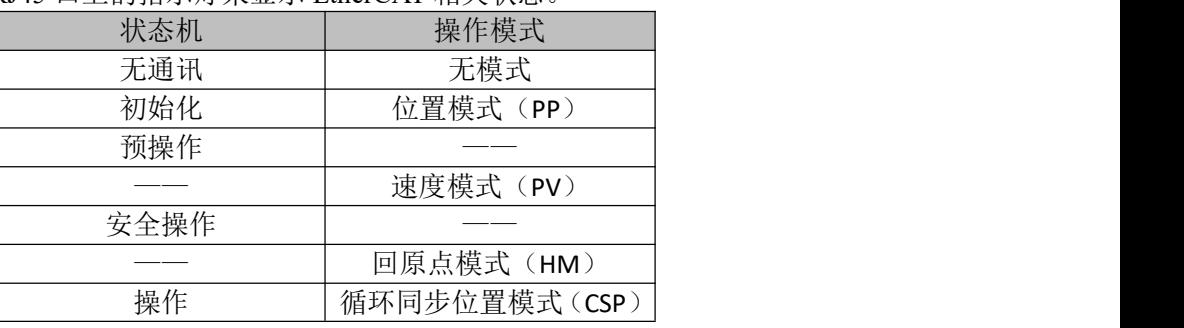

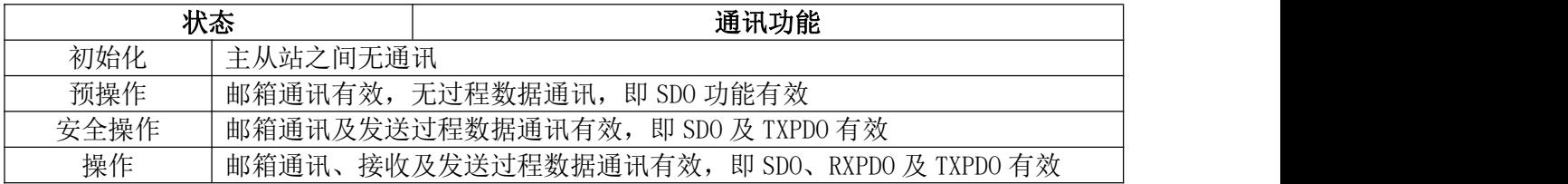

### RJ45 网口灯定义说明:

RUN:运行状态:

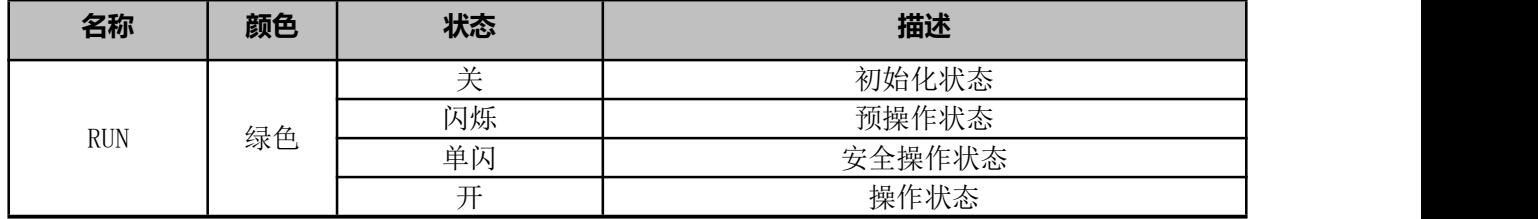

### ERR:错误指示灯:

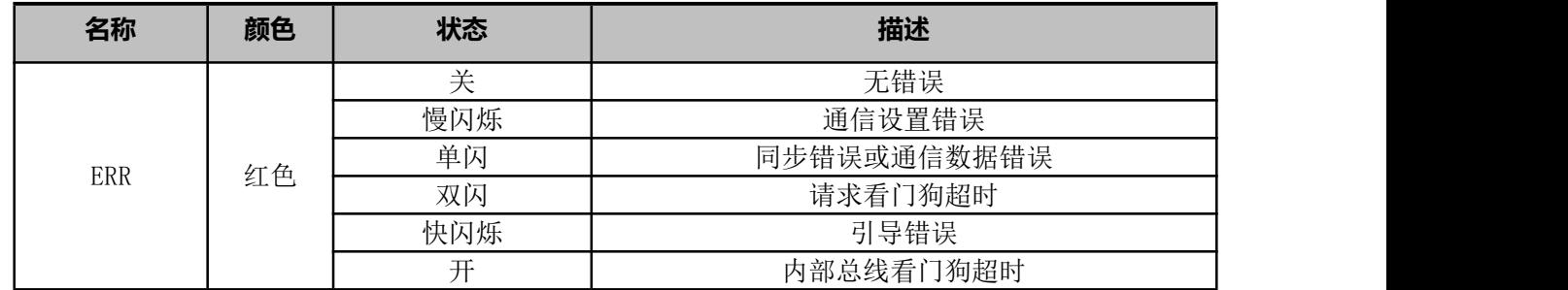

 $L/A$  :

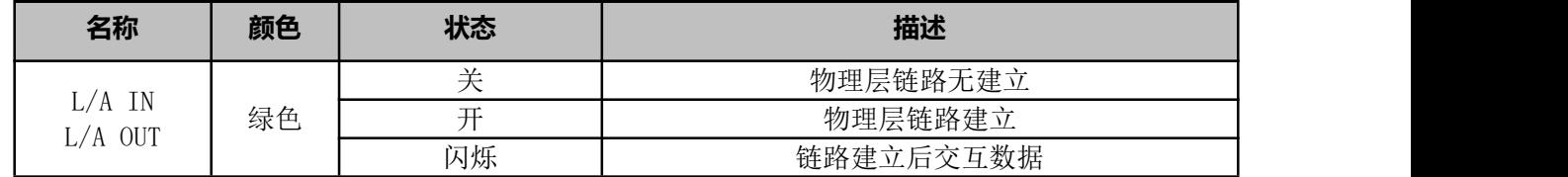

## **6.4 EtherCAT** 从站信息(**ESI**)

EtherCAT 从站信息(ESI)文件是一个基于 XML 构建的文档,驱动器通过读取该文件来发布网络中可 访问的属性。

DM3C-EC556 驱动器的 ESI 文件可在雷赛官方网站上找到,名称"DM3C-EC556\_V1.\*\*\*\*.xml",其中, 星号(\*\*\*\*)表示版本号。

## **6.5 EtherCAT** 状态机

EtherCAT 状态机俗称"通讯状态机",主要用于管理主从站之间的通讯,通讯功能主要包含邮箱和过程数据 的通讯。EtherCAT 状态转换关系如图所示。

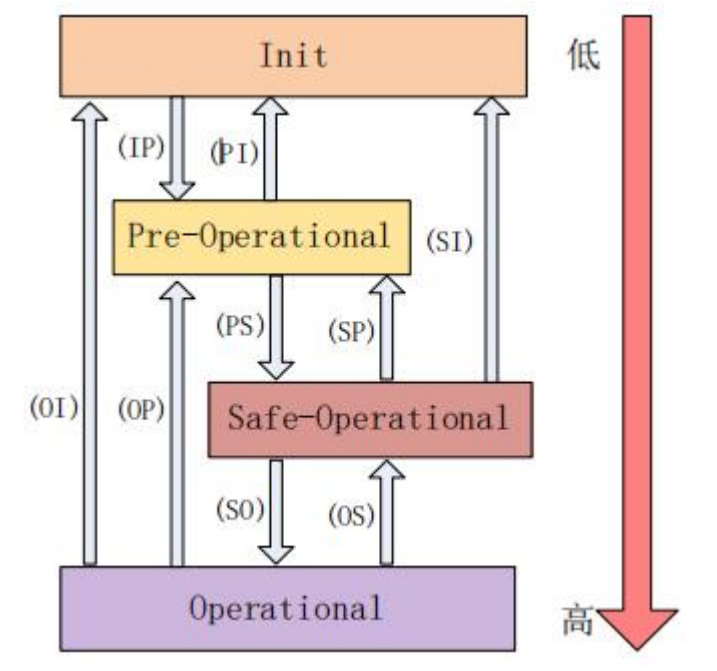

EtherCAT 状态机的转换具有以下特点:

①从初始化到操作,必须严格按照初始化—>预操作—>安全操作—>操作的顺序从低到高进行转换,不可 越级。

②从高到低转换时,可以越级转换。

③主站是所有的状态转换的发起者,从站响应主站所请求的状态转换。

④如果主站请求的状态转换失败,从站发送错误信息给主站。

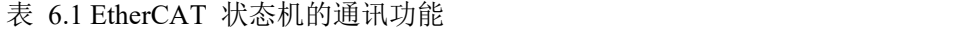

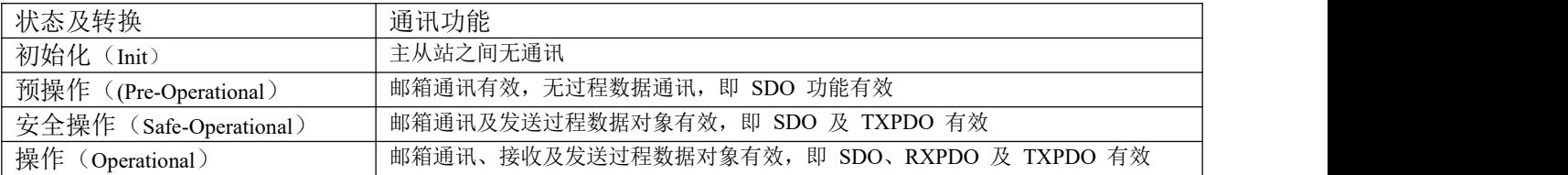

## **6.6** 服务数据对象(**SDO**)

**SDO:**

SDO 用于传输非循环数据,如通信参数配置和伺服运行参数配置。CoE 服务类型包括紧急消息,

SDO 请求和 SDO 响应。DM3C 系列系统支持 SDO 服务,EtherCAT 主站可以通过使用 SDO 读写驱 动系统的对象字典,从而配置、监控、控制驱动系统。

SDO 采用的是客户端/服务器模型; SDO 操作中主站对应为客户端, DM3C 从站为服务器, 所有传输 都必须是客户端发起,服务器响应。

在传统 CANopen DS301 模式下,SDO 协议为了匹配 CAN 报文数据长度,一次只能传输 8 个字节。 在 COE 增强模式下仅扩大有效载荷数据而不改变协议首部;在这种方式下,SDO 协议使用更大数据长 度的邮箱,从而提高了大数据的传输效率。

### **6.7** 过程数据对象(**PDO**)

#### **6.7.1 PDO** 概述

PDO 用于传输周期数据。周期数据是指在每个网络周期中,主站与从站之间传输的数据。这些数据都 是驱动器运行所必需的,如: 控制字, 状态字, 设定点。

PDO 一般用于实时的数据更新;其分为接收 PDO(RXPDO)和发送 PDO(TXPDO),前者的数据流方 向是主站到从站,后者则是从站到主站。

DM3C 的 PDO 功能支持同步周期的刷新方式,也支持非周期的更新方式。当主站选择为分布时钟同 步模式时,PDO 将按同步周期更新;如果选择自由运行模式,那么 PDO 数据的更新将是非周期性的。

PDO VS SDO:

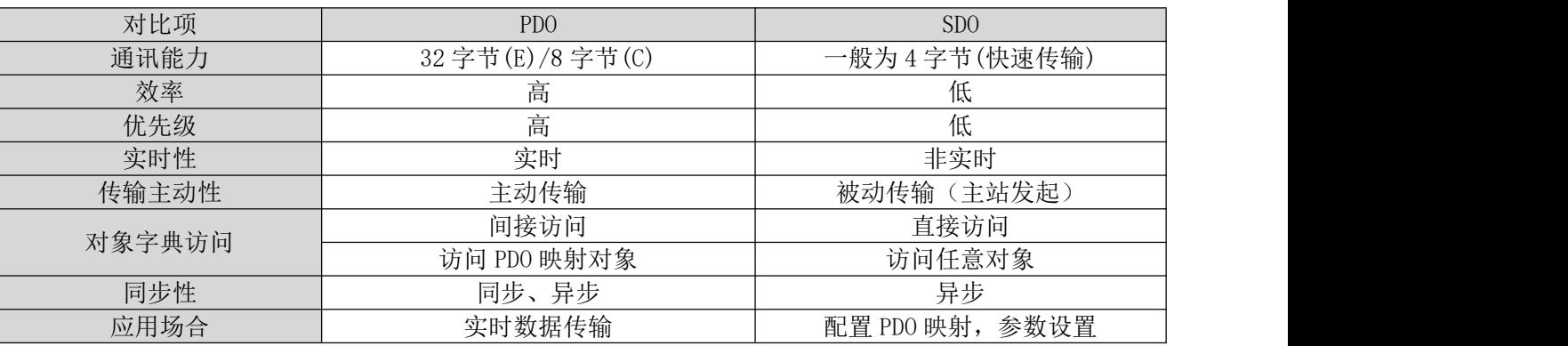

#### **6.7.2 PDO** 映射

通过 PDO 映射, 可实现映射对象的实时传输。

DM3C 每个轴支持 4 组 RXPDO 和 2 组 TXPDO 同时传输,每个 PDO 对象可以映射 8 个对象字典对象 (最大长度 32 字节)。

#### **6.7.3 PDO** 动态映射

与 CIA DS301 不同,COE 使用 PDO 指定对象(1C12h/1C13h)来配置 PDO 映射对象 (1600h~1603h/1A00h~1A01h)到 PDO 对象同步管理器(同步管理器 2/3),PDO 指定对象定义 。

#### **6.7.4 PDO** 动态映射过程

以为例:

- A、 将 EtherCAT 状态机切换到预操作, 此状态下可以用 SDO 来配置 PDO 映射。
- B、 清除 PDO 指定对象的 PDO 映射对象,即设置 1C12-00h/1C13-00h 为 0。
- C、 使 PDO 映射对象无效,即对 1600h~1603h/1A00h~1A01h 的子索引 0 赋值为 0。
- D、 重新配置 PDO 映射内容,将映射对象按表 6.3 式写入到 1600-01h~1600-08h、1601-01h~1601-08h、 1602-01h~1602-08h 、1603-01h~1603-08h(1600h-01 开始写入的为 RXPDO 映射内容)、 1A00-01h~1A00-08h 或 1A01-01h~1A01-08h(1A00h-01 开始写入的为 TXPDO 映射内容)范围的对象 中。
- E、 设置 PDO 映射对象的总个数,即将映射对象的个数写入到 1600-00h、1601-00h 、1602-00h 、 1603-00h、1A00-00h 或 1A01-00h 中,未配置映射内容的 PDO 映射对象总个数将为 0。
- F、写有效的 PDO 映射对象索引到 PDO 指定对象,即将有效的 RXPDO 映射对象索引 1600h~1603h 写 入到 1C12-01h~1C12-04h 中,将有效的 TXPDO 映射对象索引 1A00h、1A01h 写入到 1C13-01h、  $1C13-02h$  中。
- G、 设置 PDO 指定对象的总个数,即将映射对象个数写入到 1C12-00h、1C13-00h
- H、 转换 EtherCAT 状态机到安全操作或以上, 配置的 PDO 映射将有效。

## **6.8** 同步模式

#### **6.8.1** 自由运行模式

自由运行模式下,DM3C 采用异步方式处理主站发送的过程数据;它仅适用于非同步运动模式,如原点 模式、协议位置模式等。

#### **6.8.2** 分布时钟同步模式

EtherCAT 通信的同步基于称为分布式时钟的机制。使用分布式时钟,所有设备通过共享相同的参考 时钟而达到彼此同步。从设备将内部应用程序同步到根据参考时钟生成的 Sync0 事件。

DM3C 系列采用下图所示的分布时钟同步方式,当主站发送过程数据到从站后,从站立即读取过程数据, 然后等待同步信号触发过程数据作用到驱动器。

过程数据必须提前于 SYNC0 信号 T1 时间到达 DM3C 驱动器,驱动器在 SYNC0 事件到来之前已经完成 了过程数据的解析和相关控制计算,当接收到 SYNC0 事件后,驱动器马上实施控制动作,此方式具有较 高的同步性能。

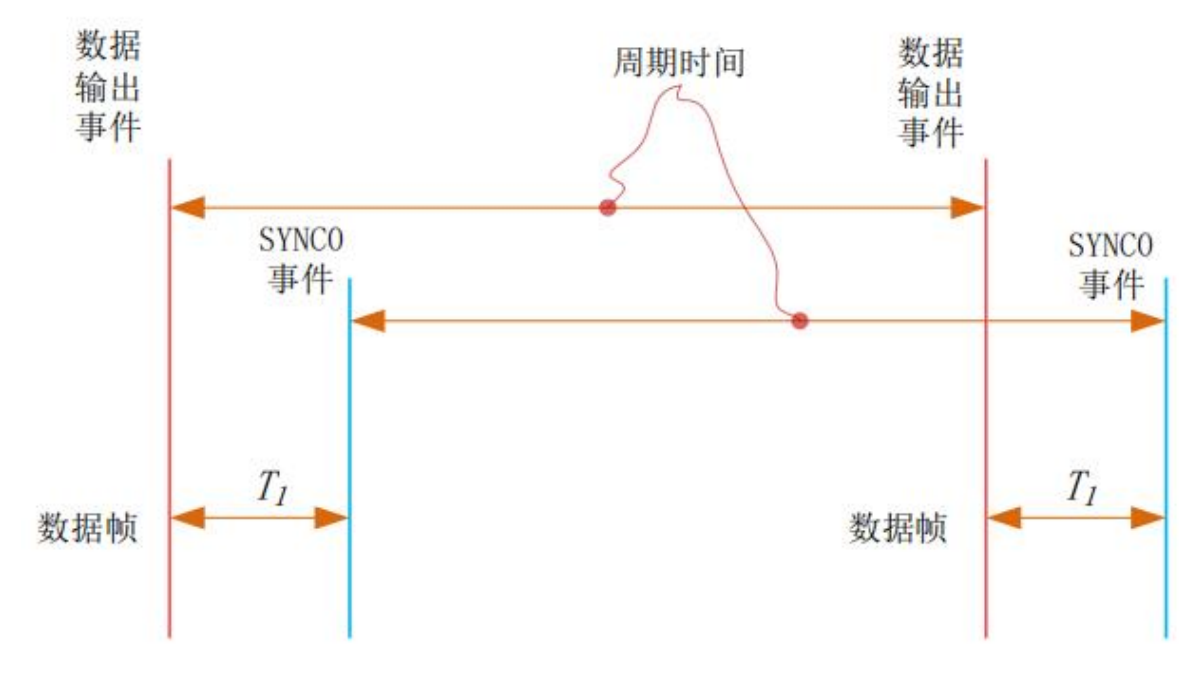

# 第七章 控制模式

## **7.1 DM3C** 驱动系统运动步骤

- A、EtherCAT 主站发送"控制字(6040h)"初始化驱动器。
- B、驱动器反馈"状态字(6041h)"到主站, 以示准备好(状态字指示)。
- C、主站发送使能命令(控制字切换)。
- D、驱动器使能并反馈状态至主站
- E、主站发送回零命令进行回零(回零运动参数及控制字切换)。
- F、驱动器回零完成并告知主站(状态字指示)
- G、主站发送位置模式命令进行位置运动(位置运动参数及控制字切换)或者发送速度命令进行速度运动(速 度运动参数及控制字切换)。
- H、驱动器执行运动完成(位置运动),运动过程中 DM3C 反馈位置/速度到主站监视。
- I、主站发送命令进行下一次运动。

## **7.2 CiA402** 状态机

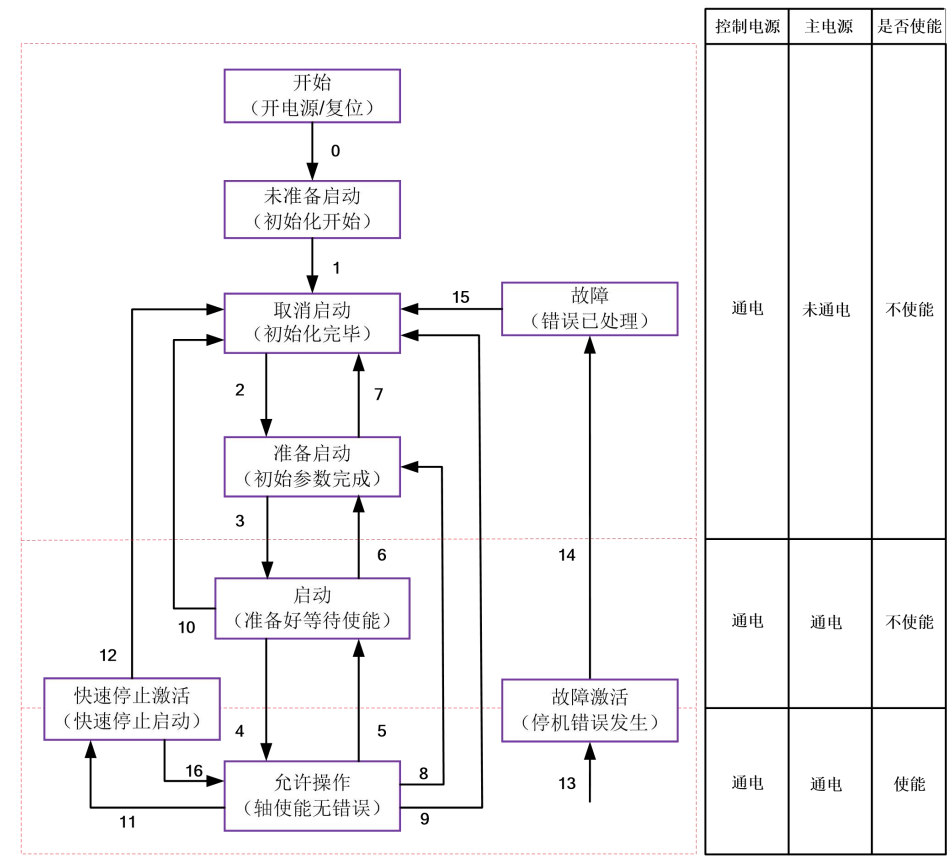

图 7.1 DM3C 的 402 状态机

图 7.1 中的状态对应驱动器动作如表 7.1 所列。

表 7.1 状态对应驱动器动作

| 状态    | DM3C 驱动器动作                      |
|-------|---------------------------------|
| 未准备启动 | 驱动器已供电, 开始初始化; 如有抱闸, 抱闸锁紧; 轴不使能 |
| 取消启动  | 初始化完毕, 参数初始化, 无故障; 轴不使能         |
| 准备启动  | 参数初始化完成; 轴不使能                   |
| 启动    | 驱动器准备好, 等待使能                    |

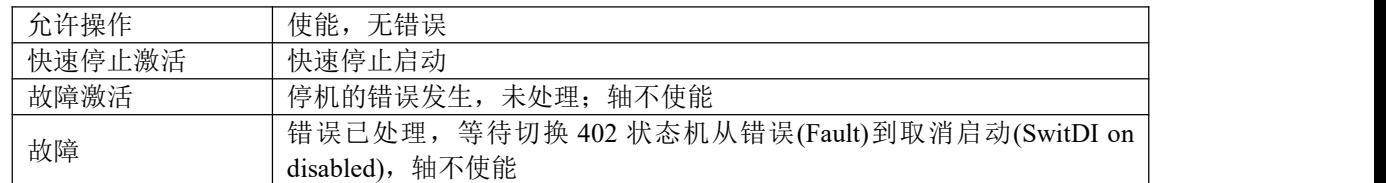

402 状态机的转换是依靠主站操作 DM3C 伺服系统的控制字(6040h)来完成的。

表 7.2:

|                | CiA402 状态切换      | 控制字 6040h  | 状态字 6041h 的 Bit1-Bit9 |
|----------------|------------------|------------|-----------------------|
| $\mathbf{0}$   | 上电--▶ 初始化        | 自然过渡       | 0x0000                |
| $\mathbf{1}$   | 初始化--▶伺服无故障      | 自然过渡, 若发生错 | 0x0250                |
|                |                  | 误, 直接进入13  |                       |
| $\overline{2}$ | 伺服无故障--▶伺服准备好    | 0x0006     | 0x0231                |
| 3              | 伺服准备好--▶等待伺服打开使能 | 0x0007     | 0x0233                |
| $\overline{4}$ | 等待伺服打开使能--▶ 伺服运行 | 0x000F     | 0x0237                |
| 5              | 伺服运行-- 等待伺服打开使能  | 0x0007     | 0x0233                |
| 6              | 等待伺服打开使能-→ 伺服准备好 | 0x0006     | 0x0231                |
| $\tau$         | 伺服准备好-- ▶伺服无故障   | 0x0000     | 0x0250                |
| $\,8\,$        | 伺服运行--▶ 伺服准备好    | 0x0006     | 0x0231                |
| 9              | 伺服运行--▶ 伺服无故障    | 0x0000     | 0x0250                |
| 10             | 等待伺服打开使能-▶ 伺服无故障 | 0x0000     | 0x0250                |
| 11             | 伺服运行--▶ 快速停机     | 0x0002     | 0x0217                |
| 12             | 快速停机--▶ 伺服无故障    | 自然过渡       | 0x0250                |
| 13             | 故障停机             | 自然过渡       | 0x021F                |
| 14             | 故障停机--▶故障        | 自然过渡       | 0x0218                |
| 15             | 故障--▶伺服无故障       | 0x80       | 0x0250                |
| 16             | 快速停机--▶ 伺服运行     | 0x0F       | 0x0237                |

各模式下,控制字和状态字典型值(与操作参考值)对应表,表 7.3:

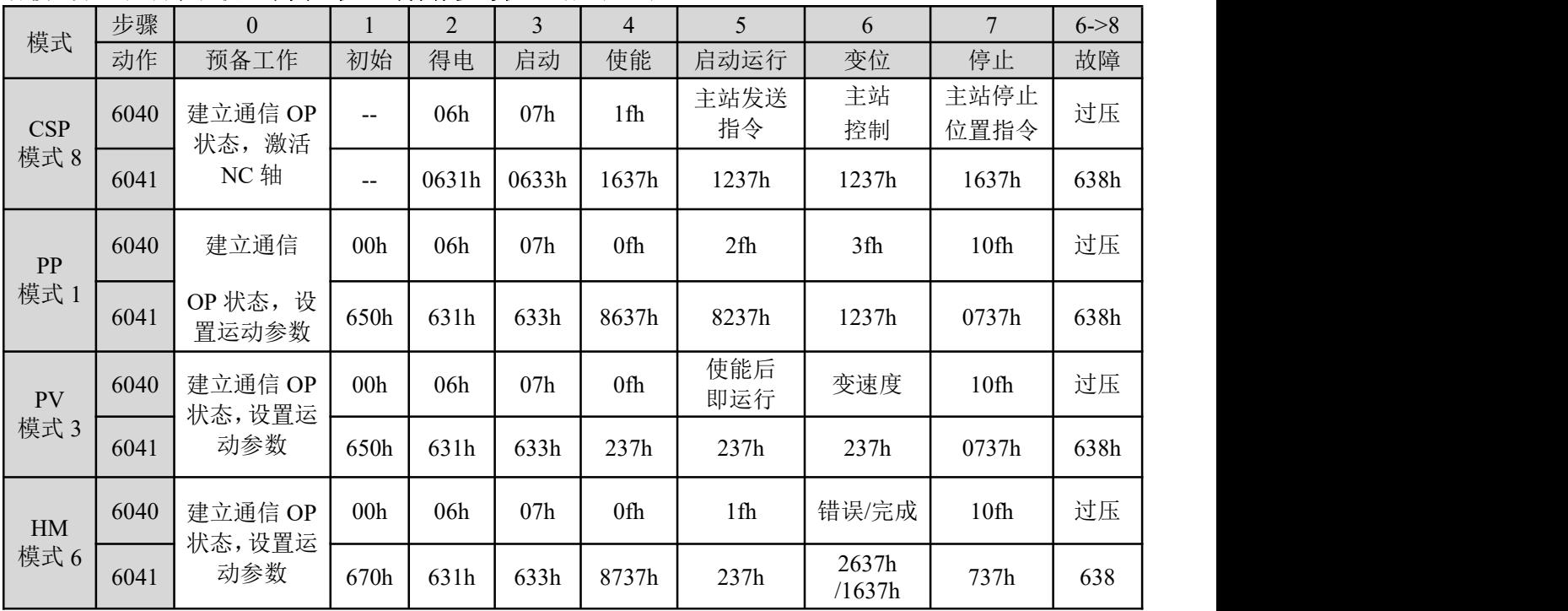

# **7.3** 控制模式的设定

利用 6060h 可以设置 DM3C 的操作模式, 6061h 可以显示当前设置的模式是否被 DM3C 所执行, 两者 的定义是完全一致的,如表 7.3 所示。

| 数据 | 英文名称                             | 简称        | 中文名称     |
|----|----------------------------------|-----------|----------|
|    | Profile position mode            | <b>PP</b> | 协议位置模式   |
|    | Profile velocity mode            | PV        | 协议速度模式   |
|    | Homing mode                      | HМ        | 原点模式     |
|    | Cyclic synDIronous position mode | CSP       | 循环同步位置模式 |

表 7.:4 6060h/6061h 对象定义

## **7.4** 操作模式下的共同设定

#### **7.4.1** 控制字

控制字(6040h)定义如表 7.5 所示。

表 7.5 控制字(6040h)位定义

| 位                    | 1 <sup>1</sup><br>$\epsilon$<br>$\sim$ $\sim$ $\sim$ $\sim$ $\sim$<br>$\overline{1}$ | $10 - 9$                             | Ő  | $\overline{ }$ | $6 - 4$     | ∼<br>ັ   | $\overline{\phantom{a}}$ |                    |    |
|----------------------|--------------------------------------------------------------------------------------|--------------------------------------|----|----------------|-------------|----------|--------------------------|--------------------|----|
| $\lambda$<br>÷<br>ルノ | $-$<br>—<br>∕∟                                                                       | $\overline{\phantom{a}}$<br>$-$<br>ᄼ | 暂停 | 错误复位           | 视操作模<br>式而定 | 允许<br>操作 | 快速<br>停止<br>معللت        | $\sim$<br>电压<br>输出 | 启动 |

位 7 与 3~0 的组合可触发的 402 状态机的转换命令如表 7.6 所示。

表 7.6 位 7 与 3~0 组合下转换命令

| 转换命令  |         | 位 7 与 3~0 组合 | 6040     | 402 状态机  |          |       |           |
|-------|---------|--------------|----------|----------|----------|-------|-----------|
|       | 7: 错误复位 | 3: 允许操作      | 2: 快速停止  | 1: 电压输出  | 0: 启动    | 典型值   | 转换 *1)    |
| 关闭电源  |         | ×            |          |          |          | 0006h | 2;6;8     |
| 启动    |         |              |          |          |          | 0007h | $3*$      |
| 启动    |         |              |          |          |          | 000Fh | $3**$     |
| 无输出电压 |         | $\times$     | $\times$ |          | $\times$ | 0000h | 7;9;10;12 |
| 快速停止  |         | $\times$     |          |          | $\times$ | 0002h | 7:10:11   |
| 未允许操作 |         |              |          |          |          | 0007h |           |
| 允许操作  |         |              |          |          |          | 000Fh | 4;16      |
| 错误复位  | 上升沿     | $\times$     | X        | $\times$ | $\times$ | 0080h | 15        |

**×**代表不受此位状态的影响;

\*表示在设备启动状态执行此转换;

\*\*表示对启动状态无影响,保持在启动状态。

\*1) 切换状态与图 3.1 对应。

位 8 与 6~4 在不同操作模式下的含义如表 7.7 所示。

表 7.7 位 8 和 6~4 在不同模式下的含义

|               |                    |                    | 操作模式         |                       |
|---------------|--------------------|--------------------|--------------|-----------------------|
| 位             | 协议位置<br>模式<br>(PP) | 协议速度<br>模式<br>(PV) | 原点模式<br>(HM) | 循环同步<br>位置模式<br>(CSP) |
| 8             | 减速停止               | 减速停止               | 减速停止         | 无效                    |
| $\mathfrak b$ | 绝对/相对              | 无效                 | 无效           | 无效                    |
|               | 立即触发               | 无效                 | 无效           | 无效                    |
|               | 新位置点               | 无效                 | 启动运动         | 无效                    |

## **7.4.2** 状态字

状态字(6041h)定义如表 7.8 所示。

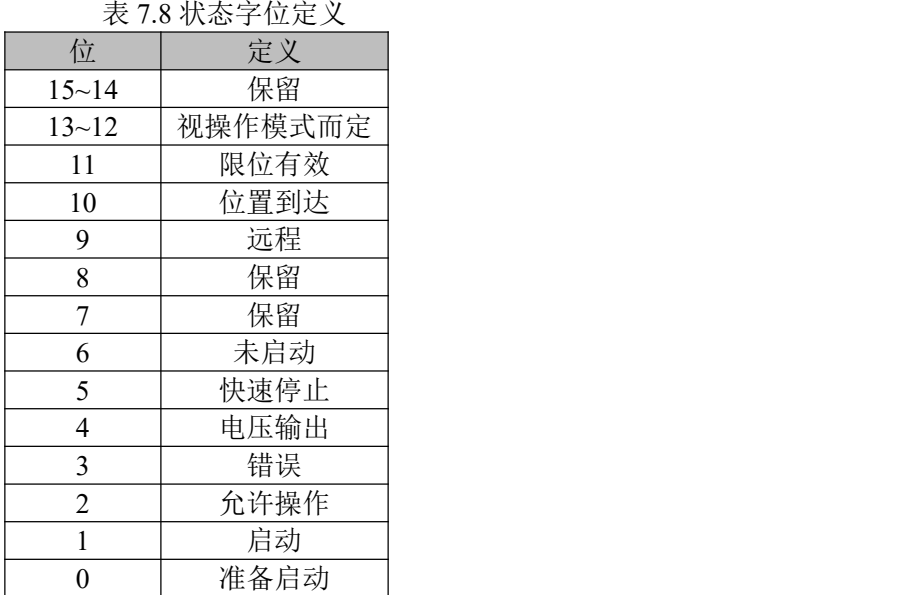

位 11 限位有效在硬件限位有效时会置位。

位 6 与 3~0 的组合代表的设备状态如表 7.9 所示。

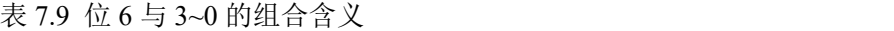

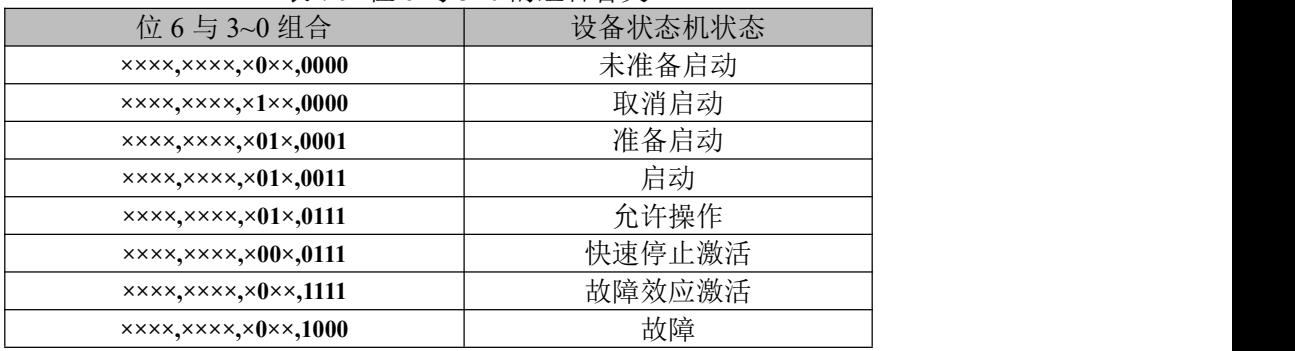

**×**代表不受此位状态的影响。

#### **7.4.3** 同步周期设定

DM3C 支持的同步周期默认为 250us~20ms。范围内 250us 整数倍率关系均支持,最小最大同步周期可 以设置,最小可以参数设置 250us,最大可以参数设置 20ms。

#### **7.4.4** 举例**-**如何使能

本节介绍如何使用控制字(6040h)/状态字(6041h)命令切换/状态判断使 DM3C 控制的电机轴使能。 步骤如下:

步骤 1: 对控制字 6040h 写 0, 然后按位与 0x250 是否等于 0x250 步骤 2: 对控制字 6040h 写 6, 然后按位与 0x231 是否等于 0x231 步骤 3: 对控制字 6040h 写 7, 然后按位与 0x233 是否等于 0x233

步骤 4: 对控制字 6040h 写 15, 然后按位与 0x237 是否等于 0x1237

# **7.5** 位置控制功能(**CSP**、**PP**、**HM**)

### 7.5.1 位置控制共通功能

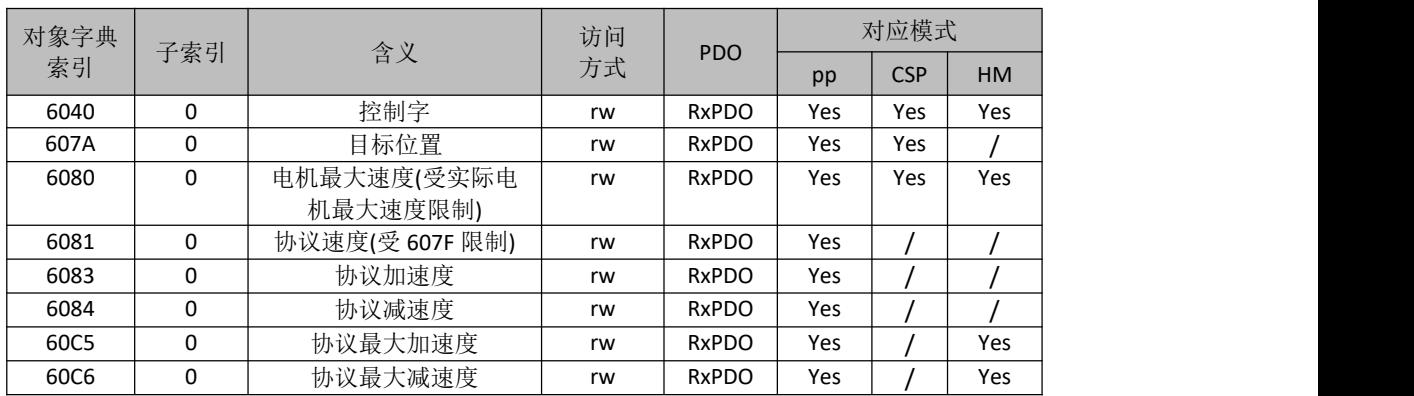

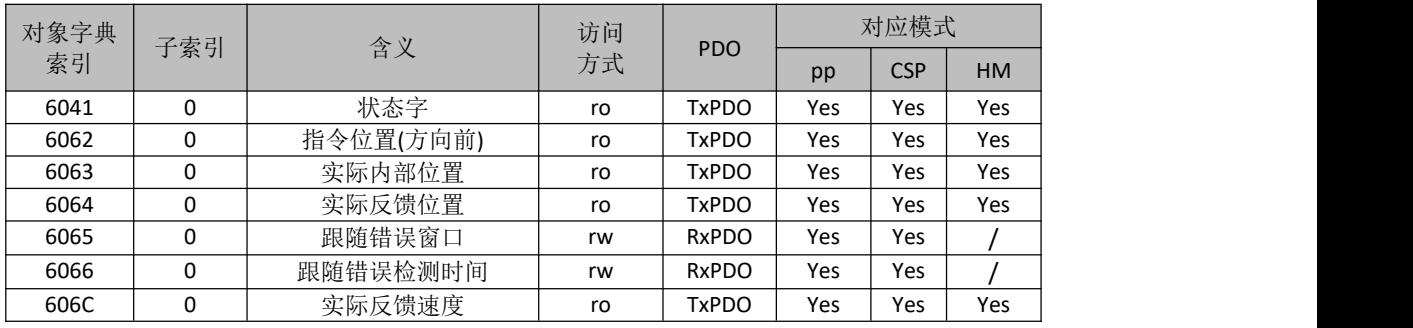

## **7.5.2** 循环同步位置模式**(CSP)**

## **7.5.2.1** 功能描述

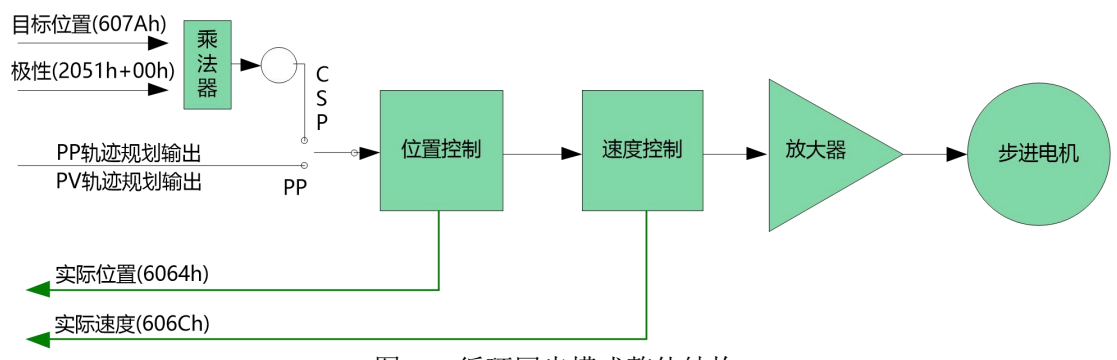

图 7.5 循环同步模式整体结构

## **7.5.2.2** 相关参数

基本参数对象(推荐配置的对象)

表 7.10 CSP 模式基本参数对象

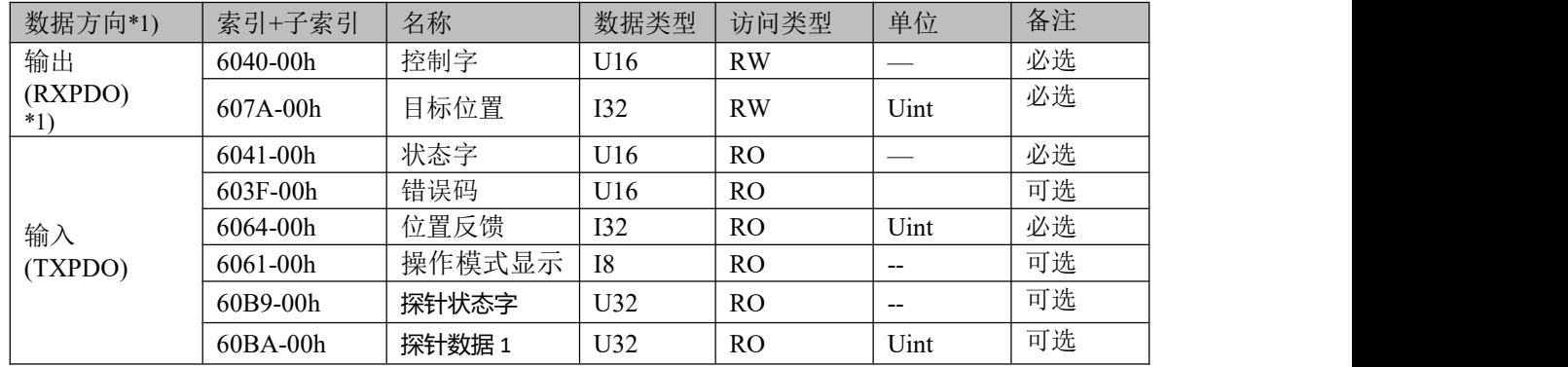

\*1) 数据方向是主站为参考对象的,输出为主站到从站,输入为从站到主站。

#### 扩展参数对象 表 7.11 CSP 模式扩展参数对象

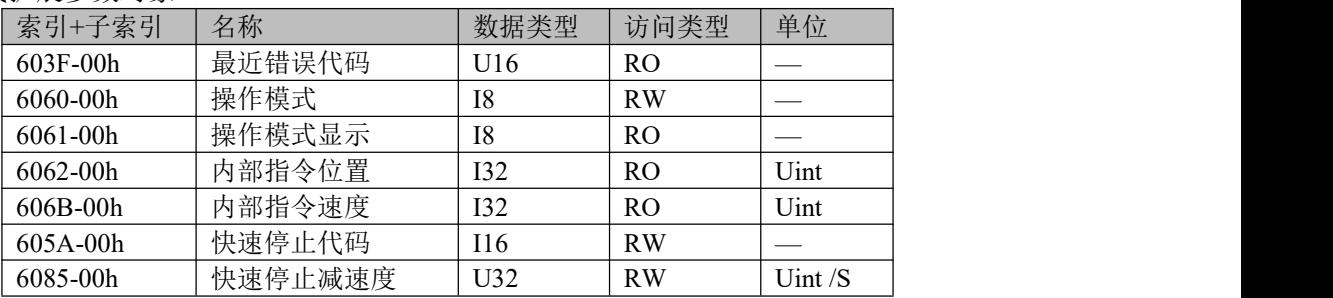

### **7.5.3** 协议位置模式**(PP)**

### **7.5.3.1** 功能描述

在非同步运动模式下,主站只负责发送运动参数和控制命令;DM3C 伺服驱动器在收到主站的运动启动命 令后,将按主站发送的运动参数进行轨迹规划;在非同步运动模式下,每个电机轴之间的运动是异步的。 从驱动器的功能设计而言,PP 与 CSP 模式的区别在于,PP 需要 DM3C 具有轨迹生成器的功能,所以 PP 在 图 7.5 部分轨迹生成入口部分需要增加轨迹生成器;轨迹生成器的输入输出结构如图 7.8 所示。

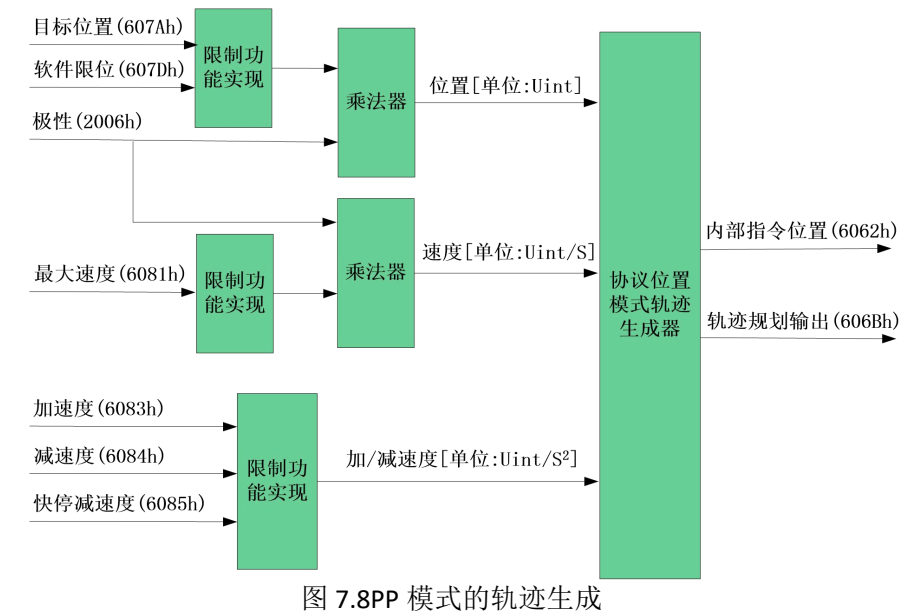

### **7.5.3.2** 相关参数

基本参数对象(推荐配置的对象)

表 7.11 PP 模式基本参数对象

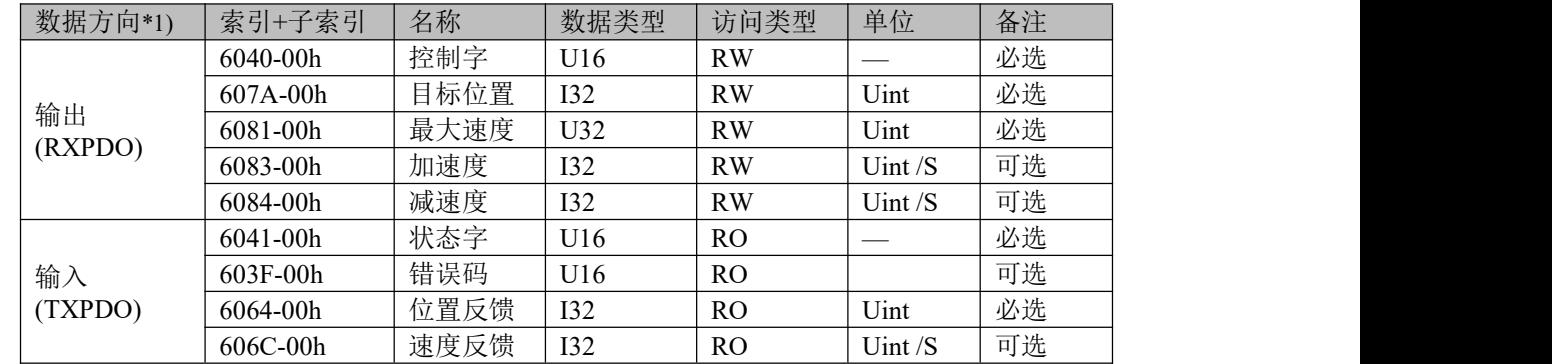

\*1) 数据方向是主站为参考对象的,输出为主站到从站,输入为从站到主站。

表 7.12 PP 模式扩展参数对象

| 索引+子索引       | 名称      | 数据类型            | 访问类型           | 单位        |
|--------------|---------|-----------------|----------------|-----------|
| $603F-00h$   | 最近错误代码  | U16             | RO.            |           |
| 6060-00h     | 操作模式    | I8              | <b>RW</b>      |           |
| 6061-00h     | 操作模式显示  | I8              | R <sub>O</sub> |           |
| $6062 - 00h$ | 内部指令位置  | 132             | R <sub>O</sub> | Uint      |
| $606B-00h$   | 内部指令速度  | 132             | R <sub>O</sub> | Uint      |
| 605A-00h     | 快速停止代码  | I16             | <b>RW</b>      |           |
| 6084-00h     | 减速度     | U32             | <b>RW</b>      | Uint $/S$ |
| 6085-00h     | 快速停止减速度 | U <sub>32</sub> | <b>RW</b>      | Uint $/S$ |

#### **7.5.3.3 PP** 模式下的控制字和状态字

PP 模式下与控制模式相关的控制字(6040h)位 6~4 三位如表 7.13 所列。

表 7.13 PP 模式下控制字位 6~4 定义

| bit 位 $(2\frac{1}{6}k)$ | 值           | 定义                                                       |
|-------------------------|-------------|----------------------------------------------------------|
| 4(新位置点)                 | $0 - \ge 1$ | 以最新的目标位置(607Ah)、最大速度(6081h)、加/减速度<br>(6083h/6084h)开始位置运动 |
|                         | $\theta$    | 当前的位置运动完成后才能触发新的位置运动                                     |
|                         |             | 0x4F--0x5F (相对位置) /0xF--0x1F (绝对位置)                      |
| 5(立即触发)                 |             | 插断当前正在执行的位置运动, 立即开始新的位置运动                                |
|                         |             | 0x6F--0x7f (相对位置) /0x2F--0x3F (绝对位置)                     |
|                         | 0           | 将目标位置(607Ah)作为绝对位置处理                                     |
| 6(绝对/相对)                |             | 将目标位置(607Ah)作为相对位置处理                                     |
| 8 (停止运行)                | $\Omega$    |                                                          |
|                         |             | 通过设置的减速度减速停止, 比如发送 0x10F                                 |

PP 模式下控制字位 5 动作模型如表 7.14 所示。

#### 表 7.14 PP 模式下控制字位 5 动作模型

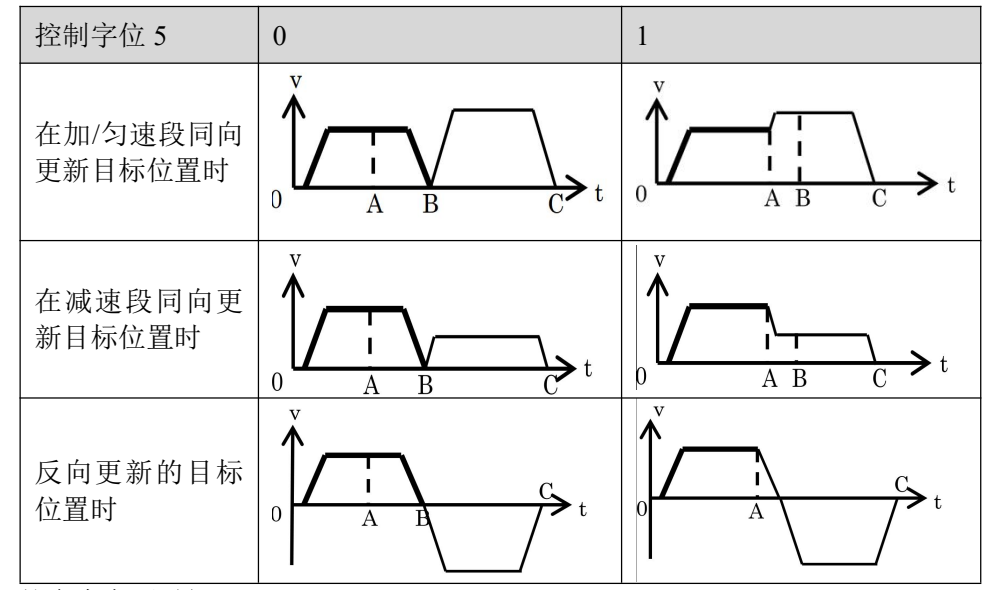

A:来自主机的命令变更时间。

B:目标位置(更新前)到达时间。

C:目标位置(更新后)到达时间。

粗线:命令变更前的条件下动作。

细线:命令变更后的条件下动作。

与 PP 模式相关的状态字(6041h)15~12、10、8 位定义如表 7.15 所列。

表 7.15 PP 模式下状态字位 15~12、10、8 定义

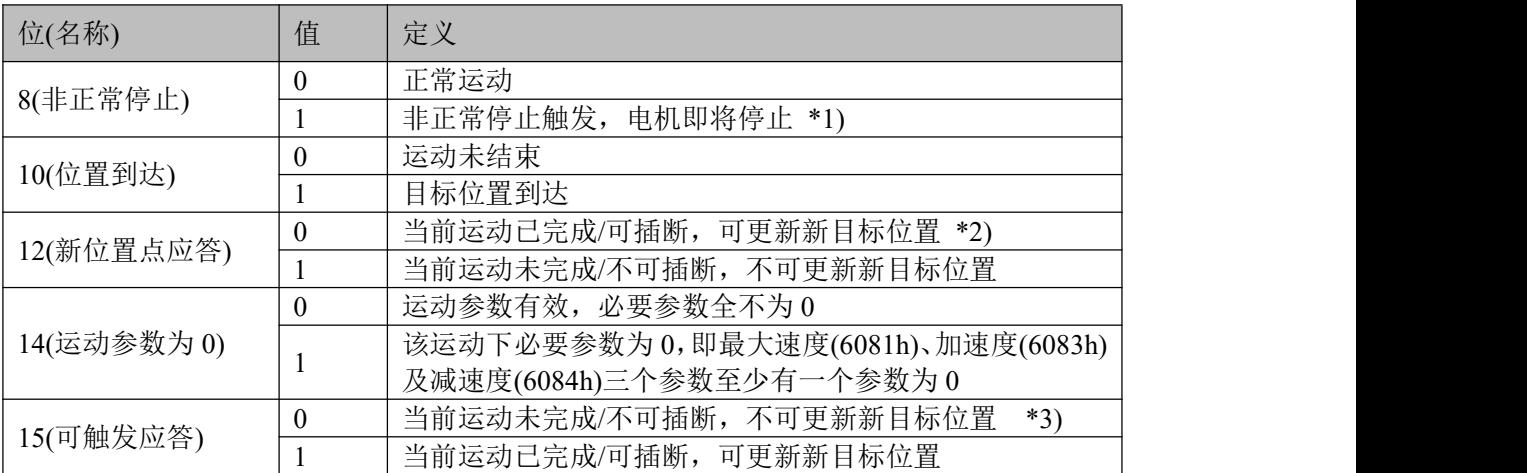

\*1)位 8 非正常停止一般在硬件限位、减速停止及快速停止触发状态下有效。

\*2) 位 12 在控制字(6040h)的位 5 有效触发且位 4 无效时(例如 6040h = 0x2F/4F)将清零,可进入插断,具 体动作可参见表 6.23。

\*3) 位 15 与位 12 在 PP 模式中的逻辑意义相反。

## **7.5.3.4** 举例—相对位置运动实现

本节举例介绍如何相对位置运动。

#### 步骤如下:

步骤 1: 操作模式 6060h 写 1, 判断 6061h 是否为 1, 以确定驱动器已经更改为 PP 模式

步骤 2: 写入运动参数目标位置 607Ah、最大速度 6081h、加速度 6083h 及减速度 6084h 步骤 3:使能状态下切换控制字位 4~6 实现一次相对位置运动

#### **7.5.4** 原点模式(**HM**)

#### **7.5.4.1** 功能描述

原点功能的实现方式与协议位置模式类似,并且属于位置模式的范畴,原点模式下的轨迹生成可参考 协议位置模式(图 6.5 及 6.8)。

DM3C 伺服系统支持除方法 36 以外的所有回原点运动, DM3C 原点运动的输入输出运动参数如图 7.11 所示。

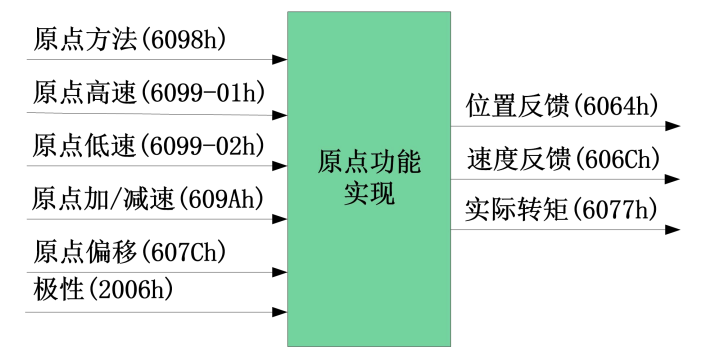

图 7.11 原点运动输入/出参数对象

一般来说,原点运动只在增量编码器电机时需要,原点运动后,将该点作为机械原点。在此基础上进行 其他模式的运动。

## **7.5.4.2** 相关参数

基本参数对象(推荐配置的对象) 表 7.16HM 模式基本参数对象

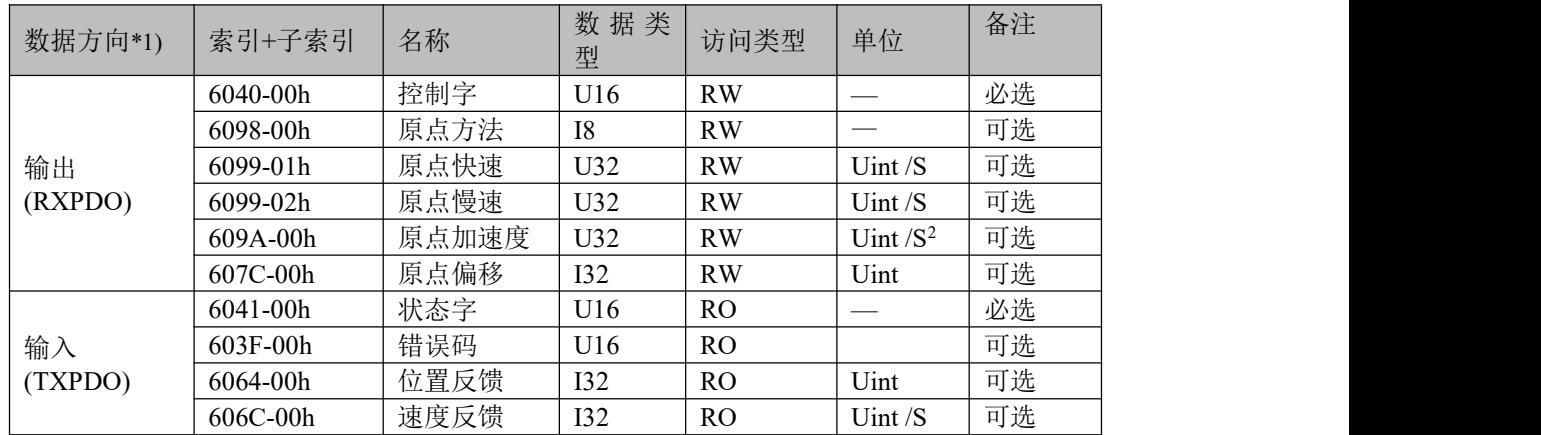

\*1) 数据方向是主站为参考对象的,输出为主站到从站,输入为从站到主站。

扩展参数对象

表 7.17 HM 模式扩展参数对象

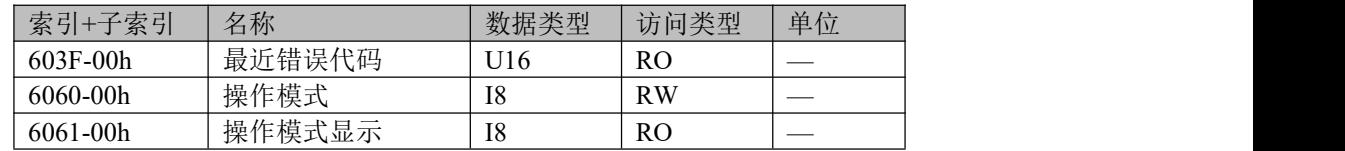

### **7.5.4.3 HM** 模式下的控制字和状态字

HM 模式下与控制模式相关的控制字(6040h)位 6~4 三位如表 7.18 所列。

表 7.18 HM 模式下控制字位 6~4 定义

| 位(名称)        | 值 | 定义                |
|--------------|---|-------------------|
|              |   | 原点运动开始            |
| 4(原点运动开始/暂停) |   | 电机立即停止<br>原点运动暂停, |

与 HM 模式相关的状态字(6041h)15~12 位定义如表 7.19 所列。

表 7.19 HM 模式下状态字位 15~12、10、8 定义

| 位(名称)      | 值        | 定义                                       |
|------------|----------|------------------------------------------|
| 8(非正常停止)   | 0        | 正常运动                                     |
|            |          | 非正常停止触发, 电机即将停止 *1)                      |
|            | 0        | 运动未结束                                    |
| 10(位置到达)   |          | 目标位置到达                                   |
|            | $\Omega$ | 原点未完成                                    |
| 12(原点完成)   |          | 原点运动完成,该位在位置到达(位 10 置位)后有效 *2)           |
|            | 0        | 运动参数有效, 必要参数全不为0                         |
| 14(运动参数为0) |          | 该运动下必要参数为 0, 即原点方法(6098h)、原点快速           |
|            |          | (6099h-01)、原点慢速(6099h-02)及原点加减速(609Ah)四个 |
|            |          | 参数至少有一个参数为0                              |
| 15(可触发应答)  | $\Omega$ | 原点运动已触发/已完成 *3)                          |
|            |          | 原点运动可触发                                  |

\*1)位 8 非正常停止一般在硬件限位、减速停止及快速停止触发状态下有效。

\*2) 判断原点运动是否完成,应当判断位 10 及 12 是否都被置位。

\*3) 用于标识原点运动是否可触发或者已触发。

 $\ddot{\phantom{1}}$ 

# **7.5.4.4 HM** 模式错误位触发条件

原点模式下错误位指的是状态字位 13,其发生条件如表 7.20 所列。 表 7.20 HM 运动错误发生条件

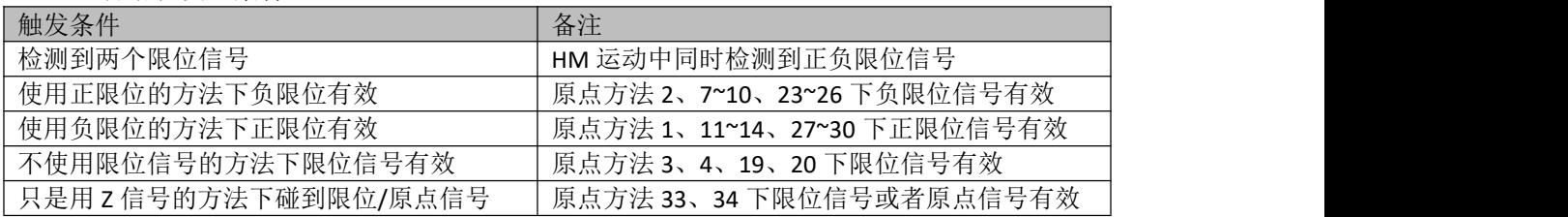

## **7.5.4.5 HOME** 回零方法

## 限位开关信号状态切换检测模式

### 方法 17:

此方法是和方法 1 类似,不同的是, 原点检测位置不是 Z 信号, 而是负限位变化的位置。 错误位的触发条件与方法 1 一致。

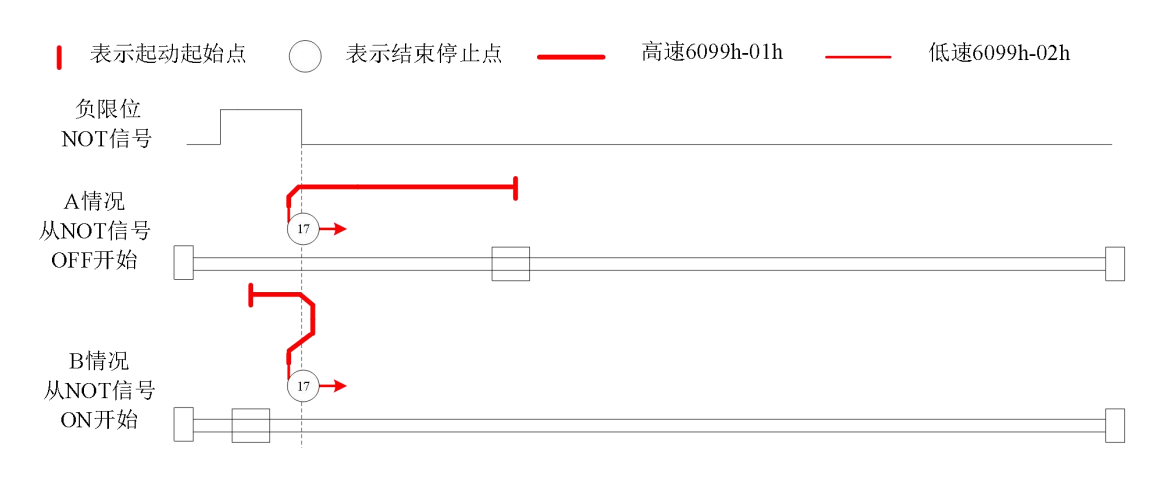

### 方法 18:

此方法是和方法 2 类似,不同的是,原点检测位置不是 Z 信号,而是正限位变化的位置。 错误位的触发条件与方法 2 一致。

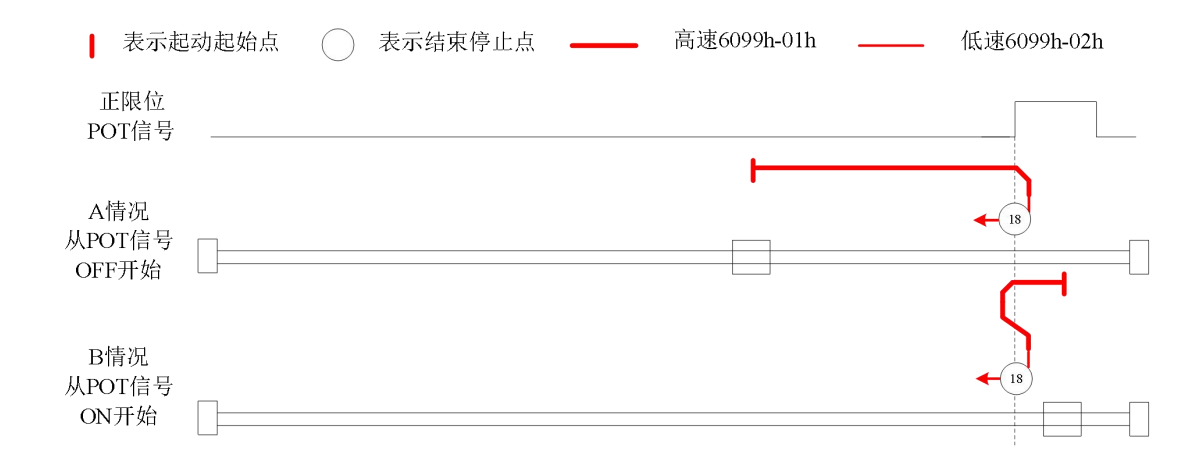

## 原点开关信号状态切换检测模式

#### 方法 19:

此方法是和方法 3 类似,不同的是,原点检测位置不是 Z 信号,而是原点开关变化的位置。 错误位的触发条件与方法 3 一致。

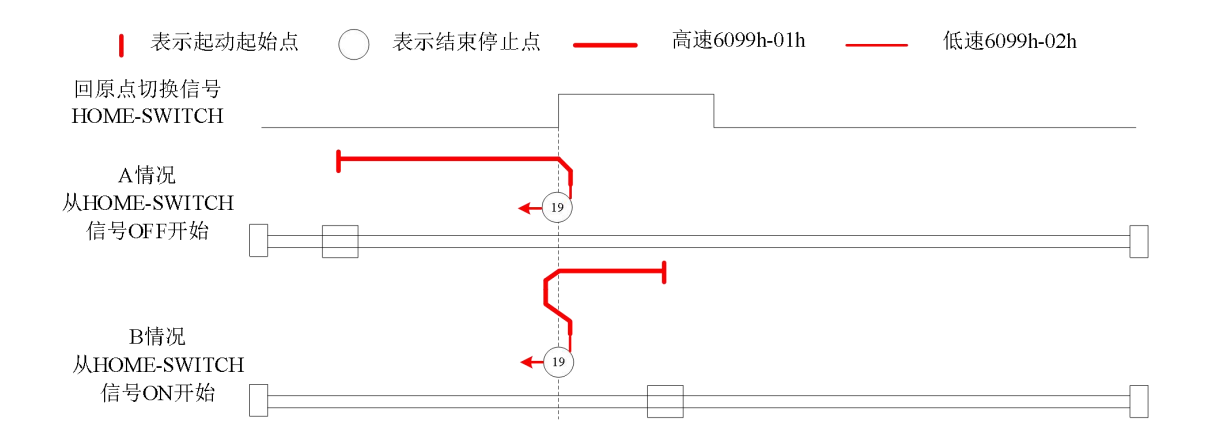

#### 方法 20:

此方法是和方法 4 类似,不同的是,原点检测位置不是 Z 信号,而是原点开关变化的位置。 错误位的触发条件与方法 4 一致。

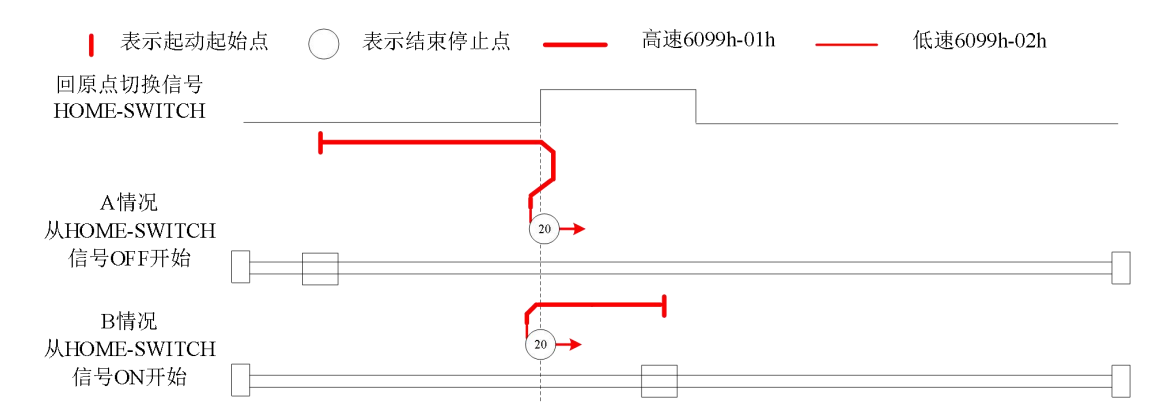

## 方法 21:

此方法是和方法 5 类似,不同的是, 原点检测位置不是 Z 信号, 而是原点开关变化的位置。 错误位的触发条件与方法 5 一致。

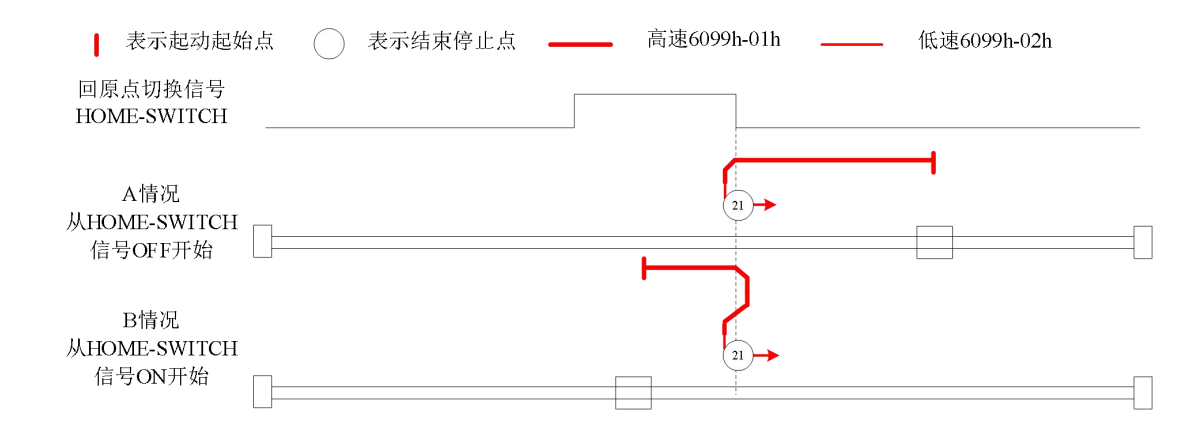

### 方法 22:

此方法是和方法 6 类似,不同的是,原点检测位置不是 Z 信号,而是原点开关变化的位置。 错误位的触发条件与方法 6 一致。

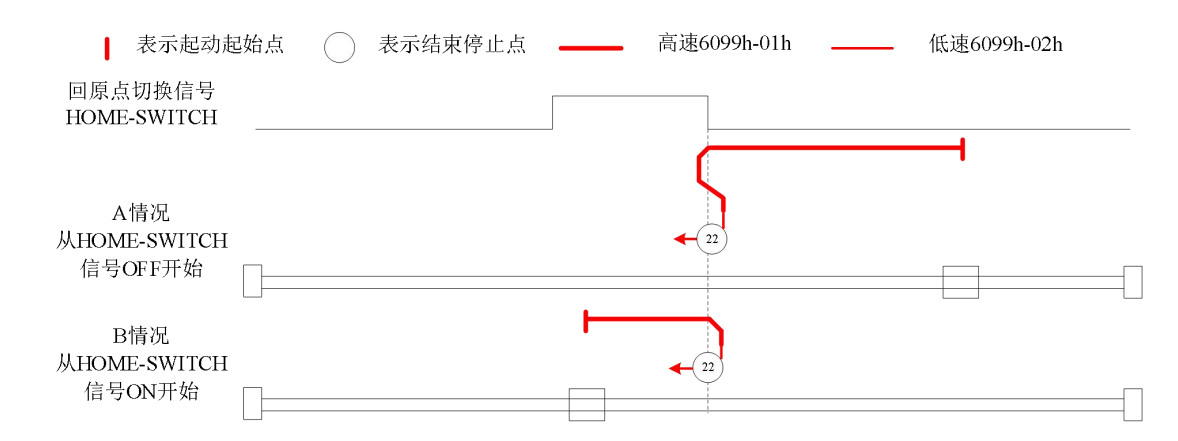

## 方法 23:

此方法是和方法 7 类似,不同的是,原点检测位置不是 Z 信号,而是原点开关变化的位置。 错误位的触发条件与方法 7 一致。

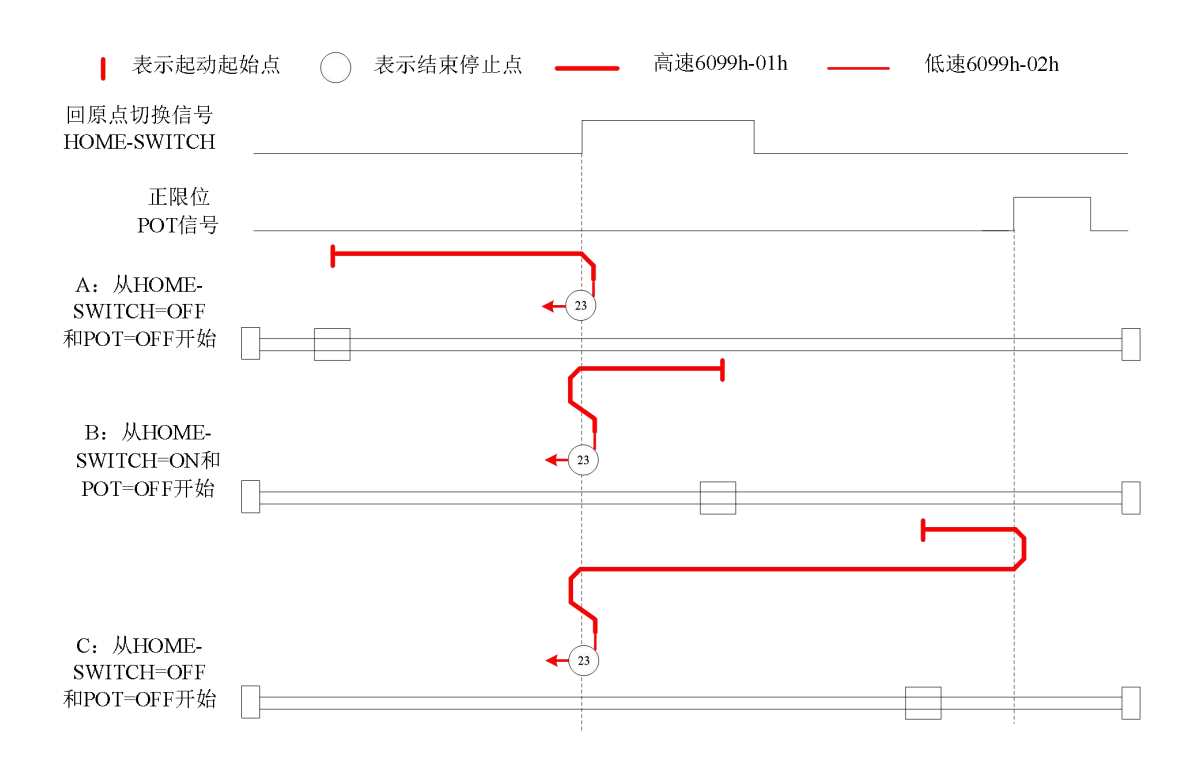

### 方法 24:

此方法是和方法 8 类似,不同的是,原点检测位置不是 Z 信号,而是原点开关变化的位置。 错误位的触发条件与方法 8 一致。

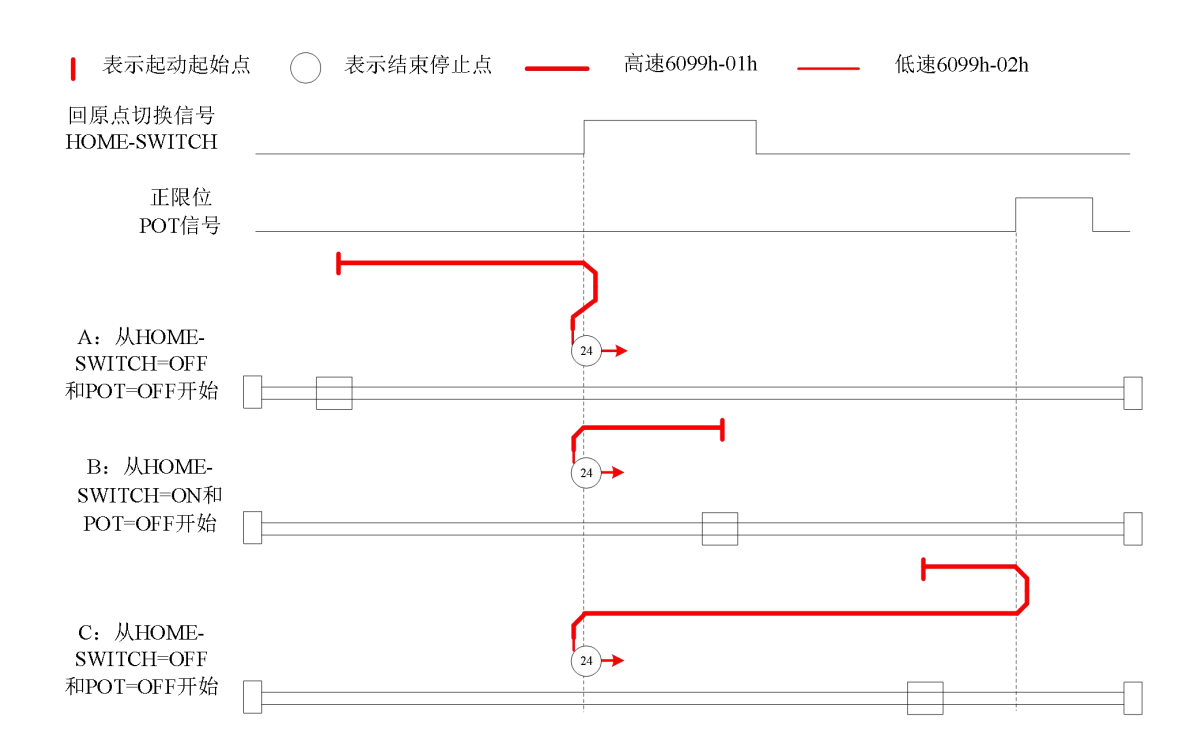

## 方法 25:

此方法是和方法 9 类似,不同的是,原点检测位置不是 Z 信号,而是原点开关变化的位置。 错误位的触发条件与方法 9 一致。

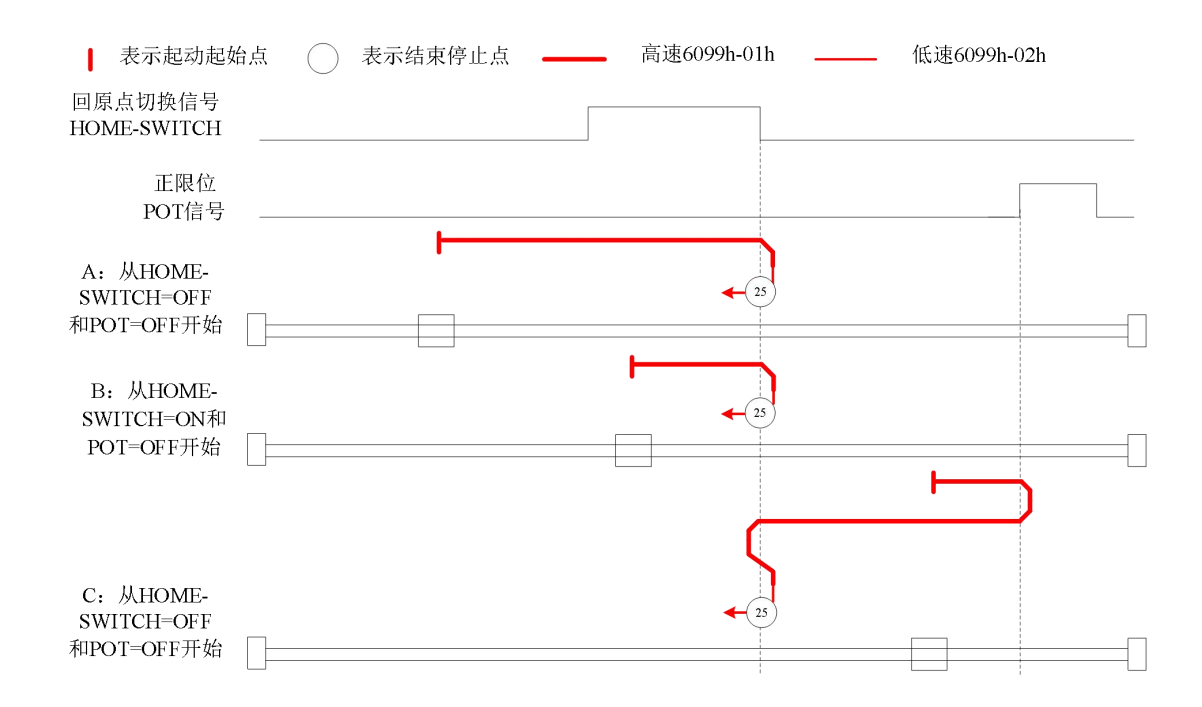

## 方法 26:

此方法是和方法 10 类似,不同的是,原点检测位置不是 Z 信号,而是原点开关变化的位置。 错误位的触发条件与方法 10 一致。

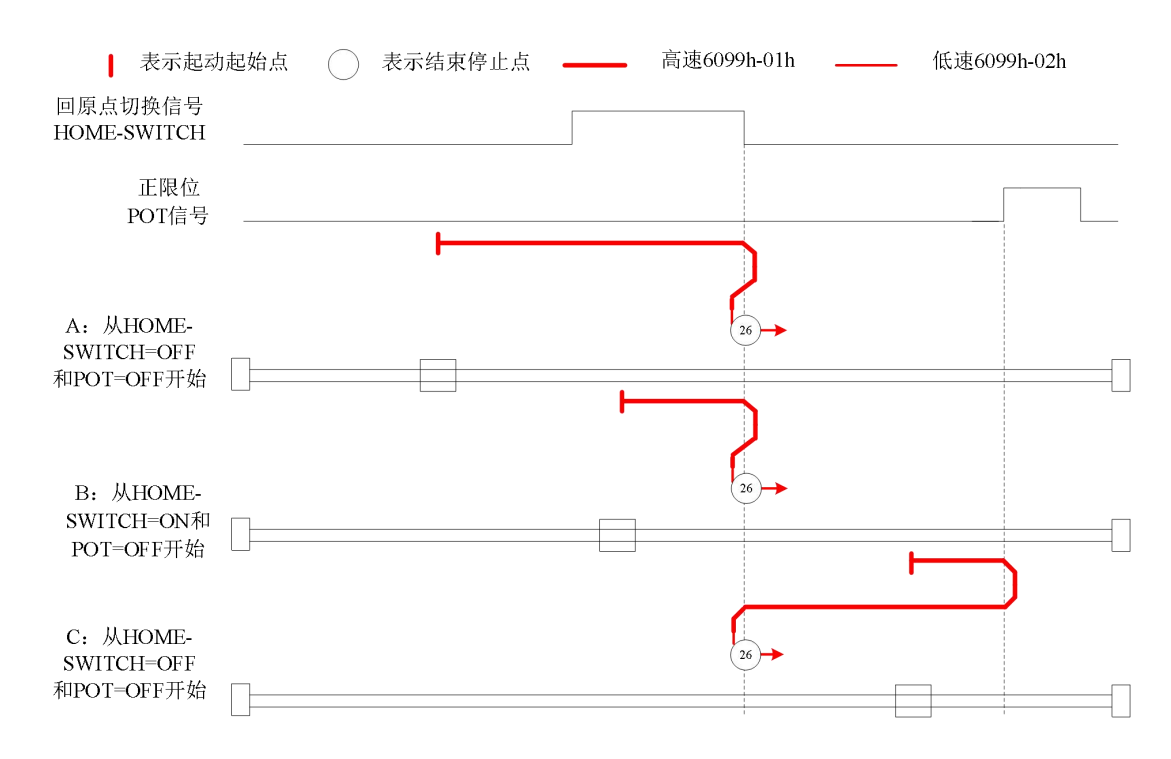

## 方法 27:

此方法是和方法 11 类似,不同的是,原点检测位置不是 Z 信号,而是原点开关变化的位置。 错误位的触发条件与方法 11 一致。

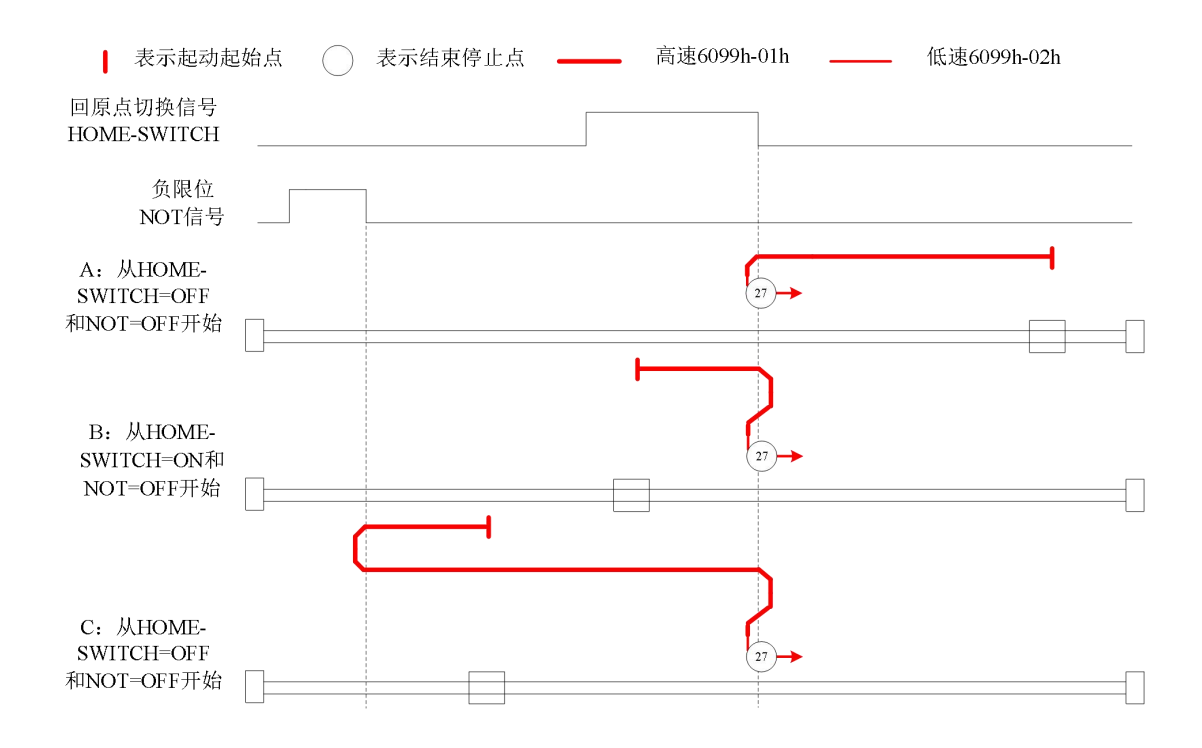

### 方法 28:

此方法是和方法 12 类似,不同的是,原点检测位置不是 Z 信号,而是原点开关变化的位置。 错误位的触发条件与方法 12 一致。

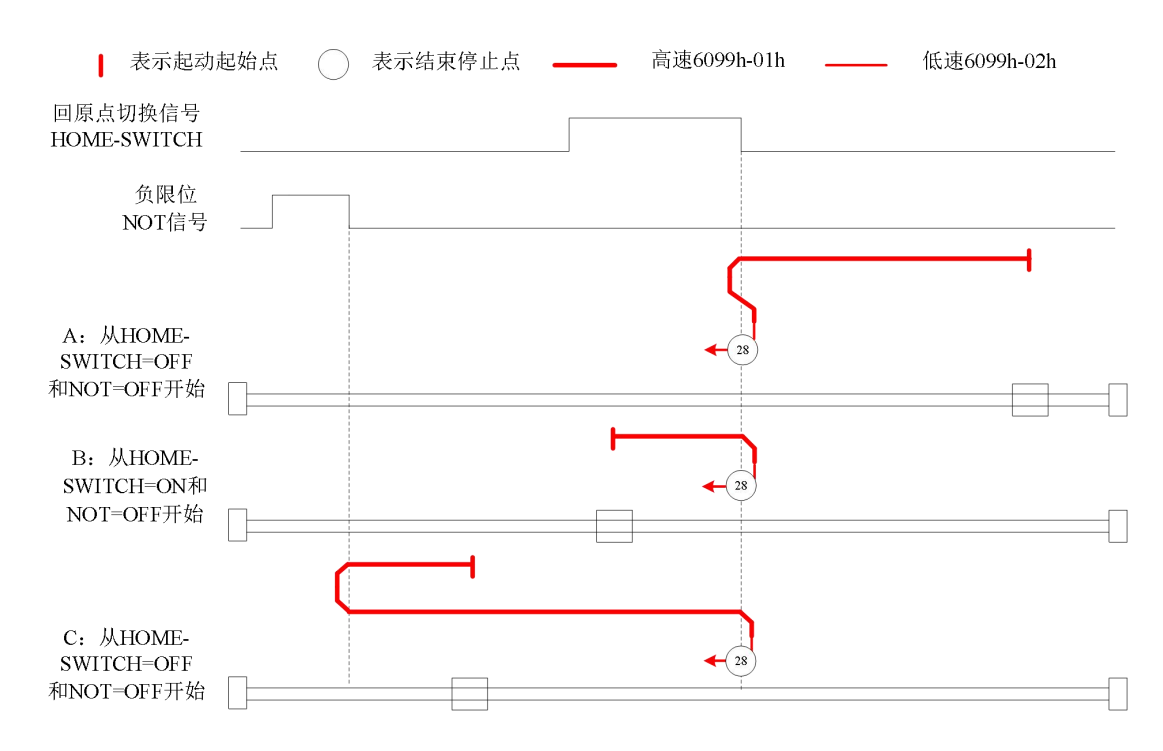

### 方法 29:

此方法是和方法 13 类似,不同的是,原点检测位置不是 Z 信号,而是原点开关变化的位置。 错误位的触发条件与方法 13 一致。

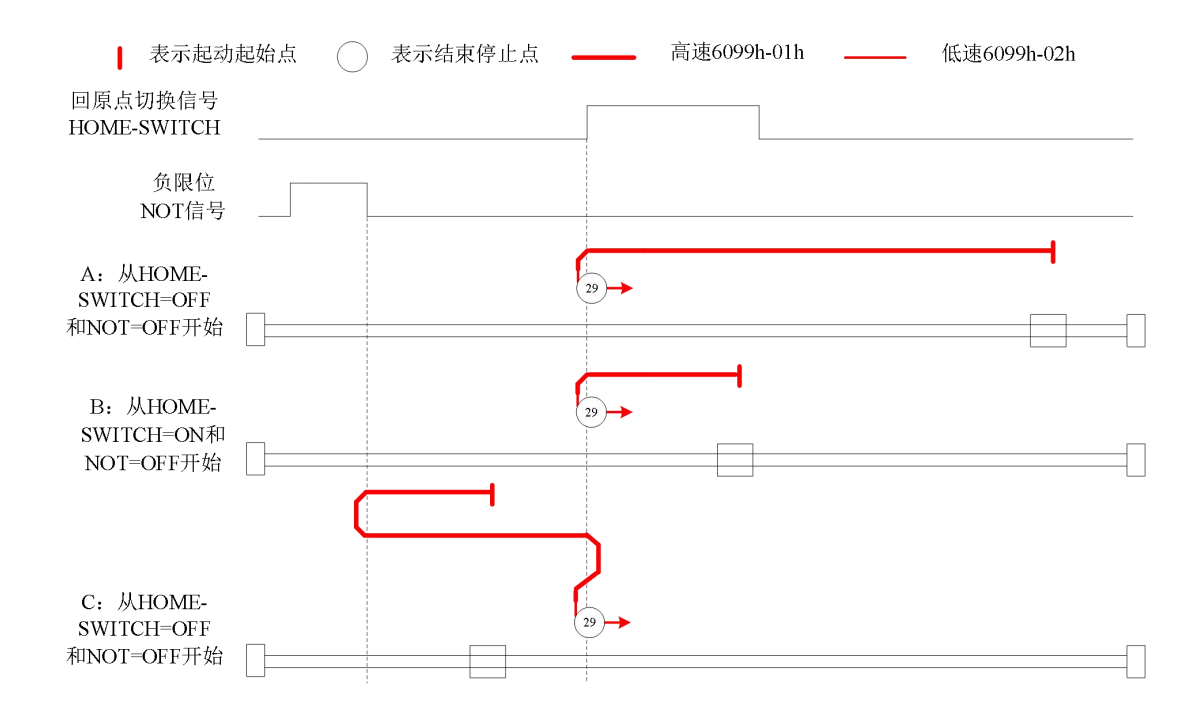

### 方法 30:

此方法是和方法 14 类似,不同的是,原点检测位置不是 Z 信号,而是原点开关变化的位置。 错误位的触发条件与方法 14 一致。

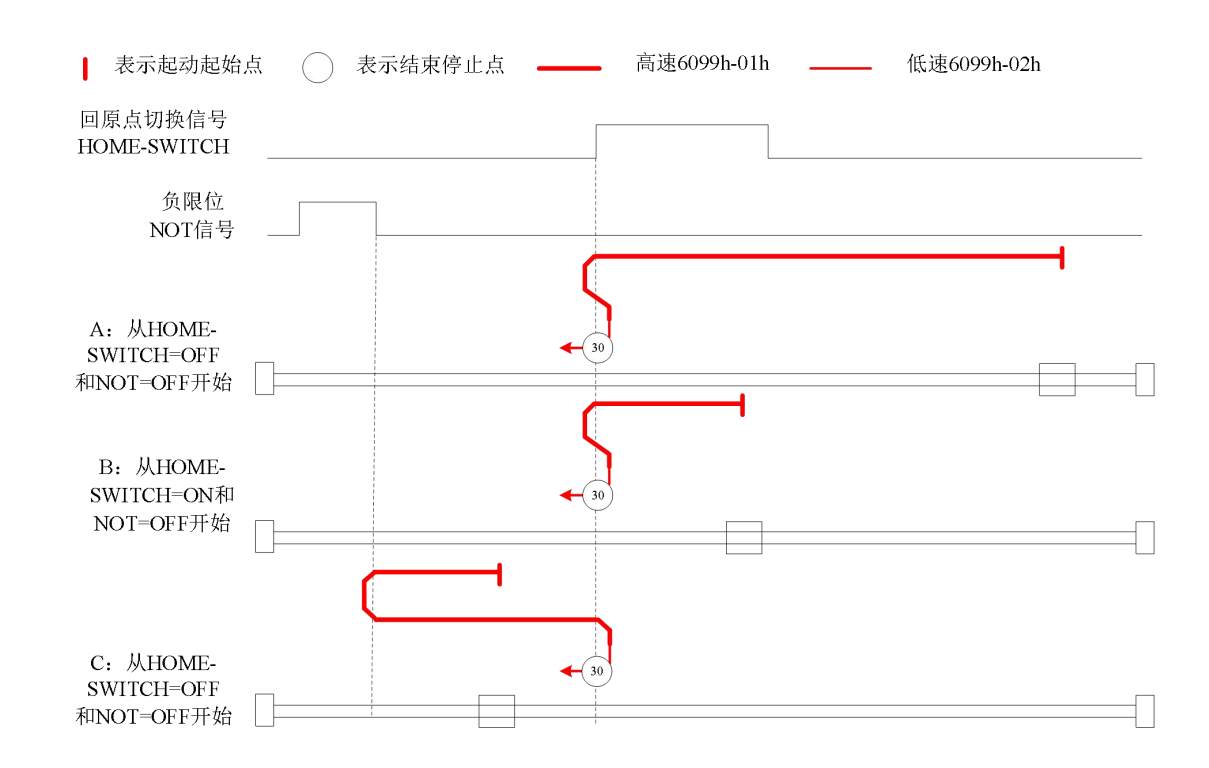

## 其他模式

### 方法 33:

此方法是只使用编码器 Z 信号, 开始电机向负方向运动, 在 Z 信号有效时停止。 当利用该方法时,运动中如果限位或者原点信号有效时,将触发状态字(6041h) bit13 有效,电机将停止。

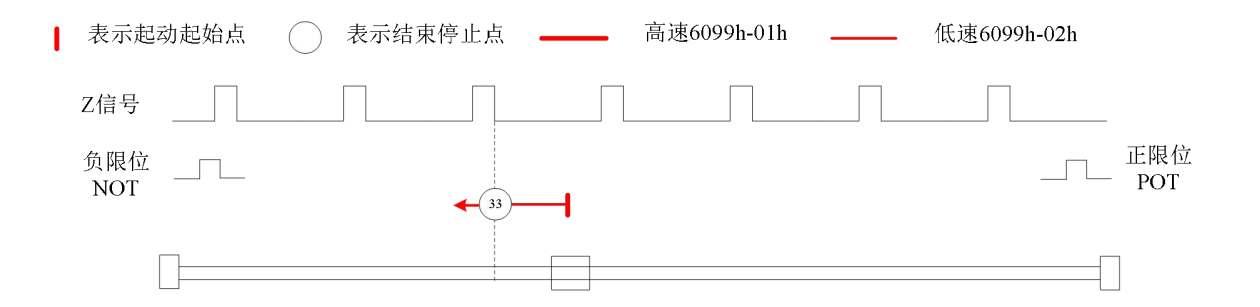

## 方法 34:

此方法是只使用编码器 Z 信号, 开始电机向正方向运动, 在 Z 信号有效时停止。 当利用该方法时,运动中如果限位或者原点信号有效时,将触发状态字(6041h) bit13 有效,电机将停止。

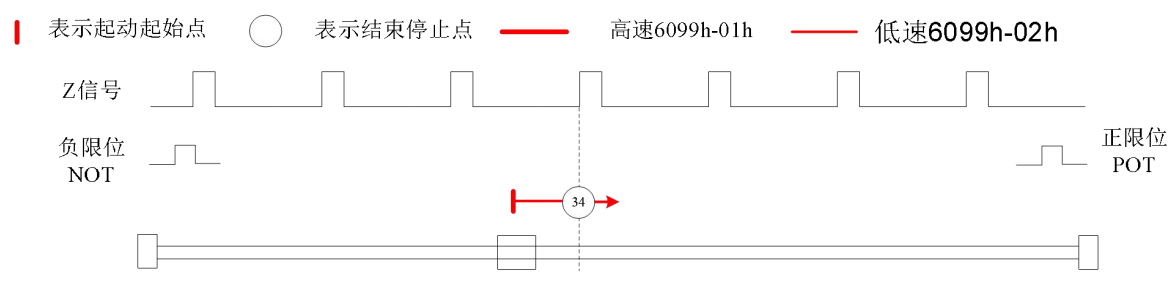

## 方法 35/37:

方法 35/37 是以当前位置为原点,该方法下电机并不会旋转。 当利用该方法时,电机不需要使能,只需要将控制字 6040h bit4 执行从 0 到 1 即可。

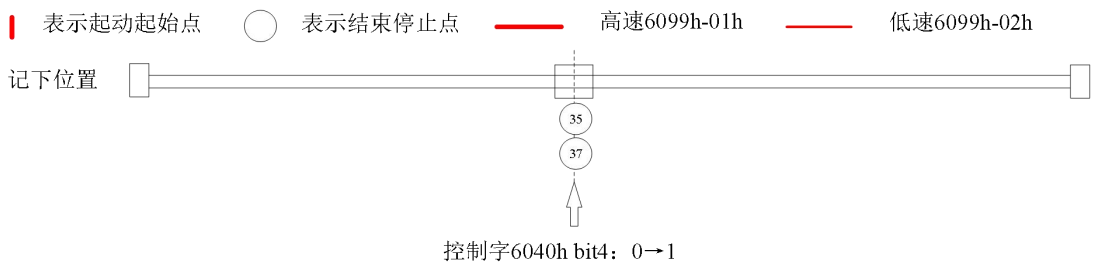

## 7.6 速度控制功能(PV)

#### 7.6.1 速度控制共通功能

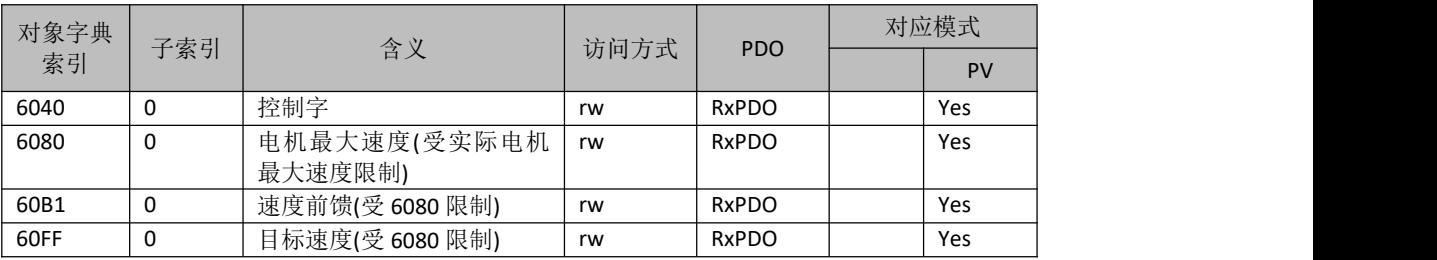

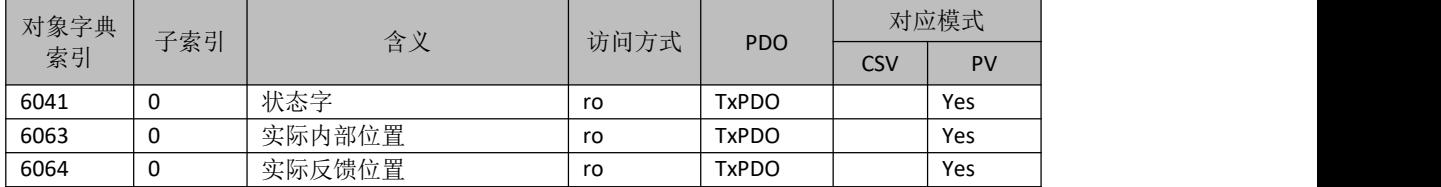

#### 7.6.3 协议速度模式

#### 7.6.3.1 功能描述

在非同步运动模式下,主站只负责发送运动参数和控制命令;DM3C 伺服驱动器在收到主站的运动启 动命令后,将按主站发送的运动参数进行轨迹规划;这非同步运动模式下,每个电机轴之间的运动是异步  $\overline{\textrm{m}}$  . The contract of  $\overline{\textrm{m}}$  is the contract of  $\overline{\textrm{m}}$  is the contract of  $\overline{\textrm{m}}$  is the contract of  $\overline{\textrm{m}}$  is the contract of  $\overline{\textrm{m}}$  is the contract of  $\overline{\textrm{m}}$  is the contract

PV 和 CSV 的区别与 PP 与 CSP 模式的区别一样, PV 需要 DM3C 具有轨迹生成器的功能, 所以 PV 在图 7.6 部分轨迹生成入口部分需要增加轨迹生成器;轨迹生成器的输入输出结构如图 7.9 所示。

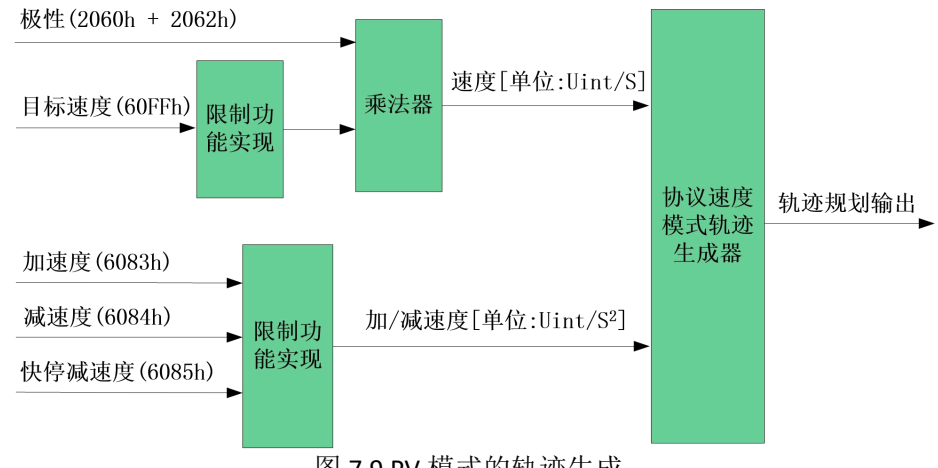

#### 图 7.9 PV 模式的轨迹生成

#### 7.6.3.2 相关参数 基本参数对象(推荐配

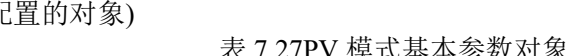

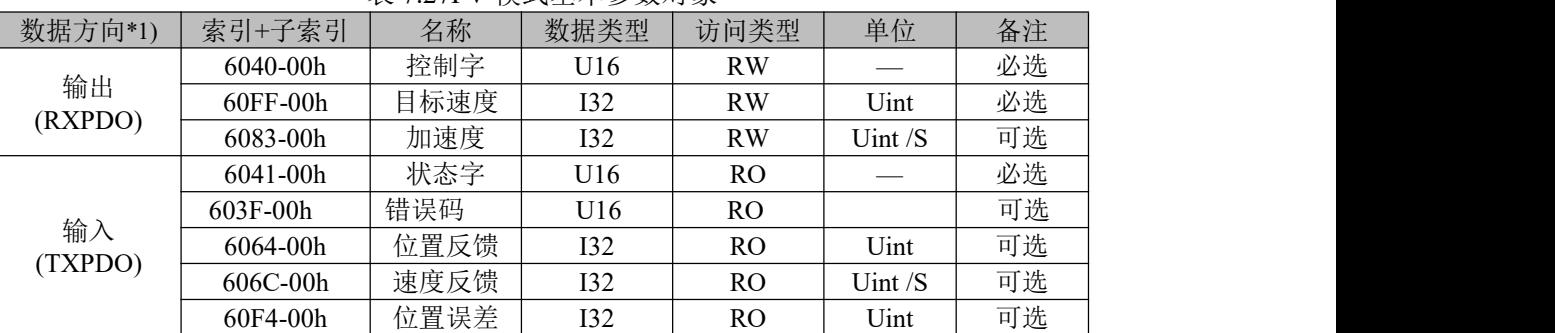

\*1) 数据方向是主站为参考对象的,输出为主站到从站,输入为从站到主站。

扩展参数对象

#### 表 7.28PV 模式扩展参数对象

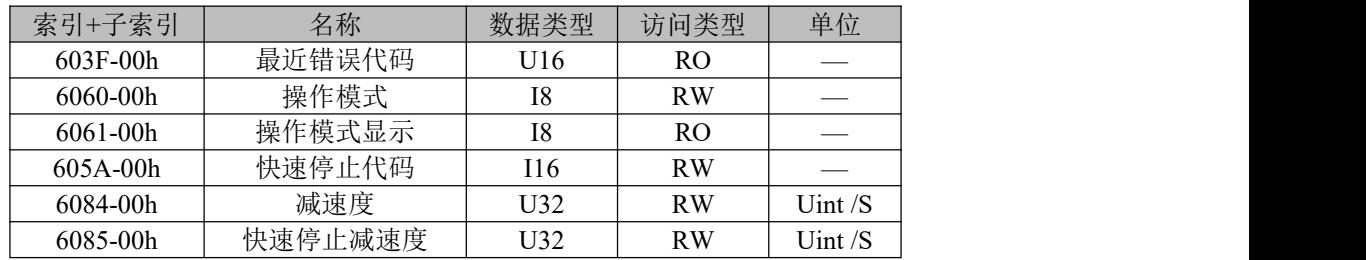

#### 7.6.3.3 PV 模式下的控制字和状态字

PV 模式下与控制模式相关的控制字(6040h)位 6~4 是无效的; 也就是说 PV 模式的运动, 只要在轴使 能后给定运动参数(目标速度(60FFh)、加/减速度(6083h/6084h))后即可运动。

与 PV 模式相关的状态字(6041h)15~12、10 及 8 位定义如表 7.29 所列。

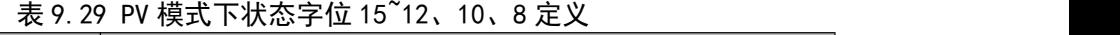

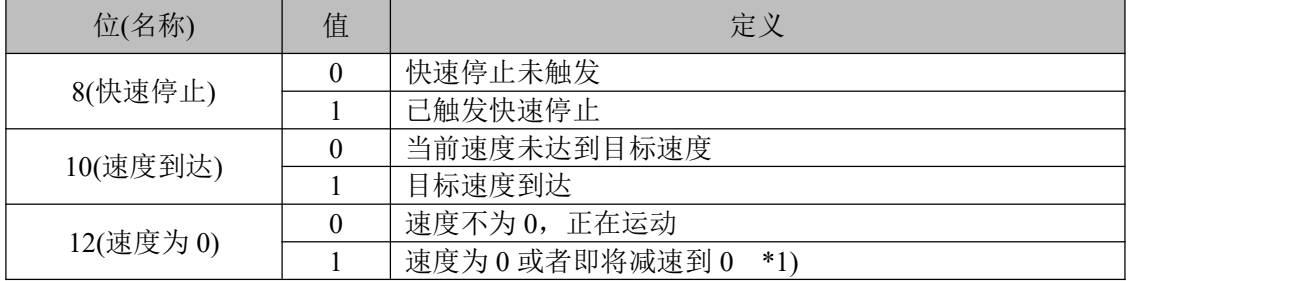

\*1) PV 模式下, 执行减速停止或者驱动器限位有效, 该位有效。

#### **7.6.3.4** 举例—**PV** 运动实现

本节举例介绍如何实现 PV 运动。

#### 步骤如下:

步骤 1: 操作模式 6060h 写 3, 判断 6061h 是否为 3, 以确定驱动器已经更改为 PV 模式

步骤 2: 写入运动参数目标速度 60FFh、加速度 6083h 及减速度 6084h

# 第八章 报警处理

## **8.1** 报警一览表

当出现报警时,驱动器会开启保护功能,电机停止运转,ALM 指示灯会红色闪烁不同次数,表示不 同的报警显示。驱动器发生报警后,应排除故障后清除报警或重新上电,尤其是过流、过压故障。

| 报警代码                           | 603F 代码 | 含义       | 3FFE-01 代码               | ALM 闪烁次数       |
|--------------------------------|---------|----------|--------------------------|----------------|
| Er <sub>0</sub> E <sub>0</sub> | 0x2211  | 过流故障     | 0x50e0                   |                |
| Er <sub>0</sub> C <sub>0</sub> | 0x3211  | 过压故障     | 0x50c0                   | $\overline{2}$ |
| Er1A1                          | 0x8403  | 指令脉冲增量过大 | 0x01a1                   | 3              |
| Er152                          | 0x7323  | 锁轴错误     | 0x4152                   | 4              |
| Er240                          | 0x5530  | 保存参数错误   | 0x7240                   | 5              |
| Er5F0                          | 0x7122  | 自整定错误    | 0x05f0                   | 6              |
| Er570                          | 0x5441  | 急停报警     | 0x7570                   | 10             |
| Er260                          | 0x7329  | 正负限位故障   | 0x7620                   | 11             |
| Er1A0                          | 0x8402  | 指令超速故障   | $\overline{\phantom{a}}$ | 12             |
| Er110                          | 0x8601  | 拉零错误报警   | ۰                        | 14             |
| Er100                          | 0x8311  | 电流过载报警   | 0x6100                   | 15             |
|                                |         | 硬件中断保护   | $\overline{a}$           | 长亮             |

### 报警和 603F 对应关系

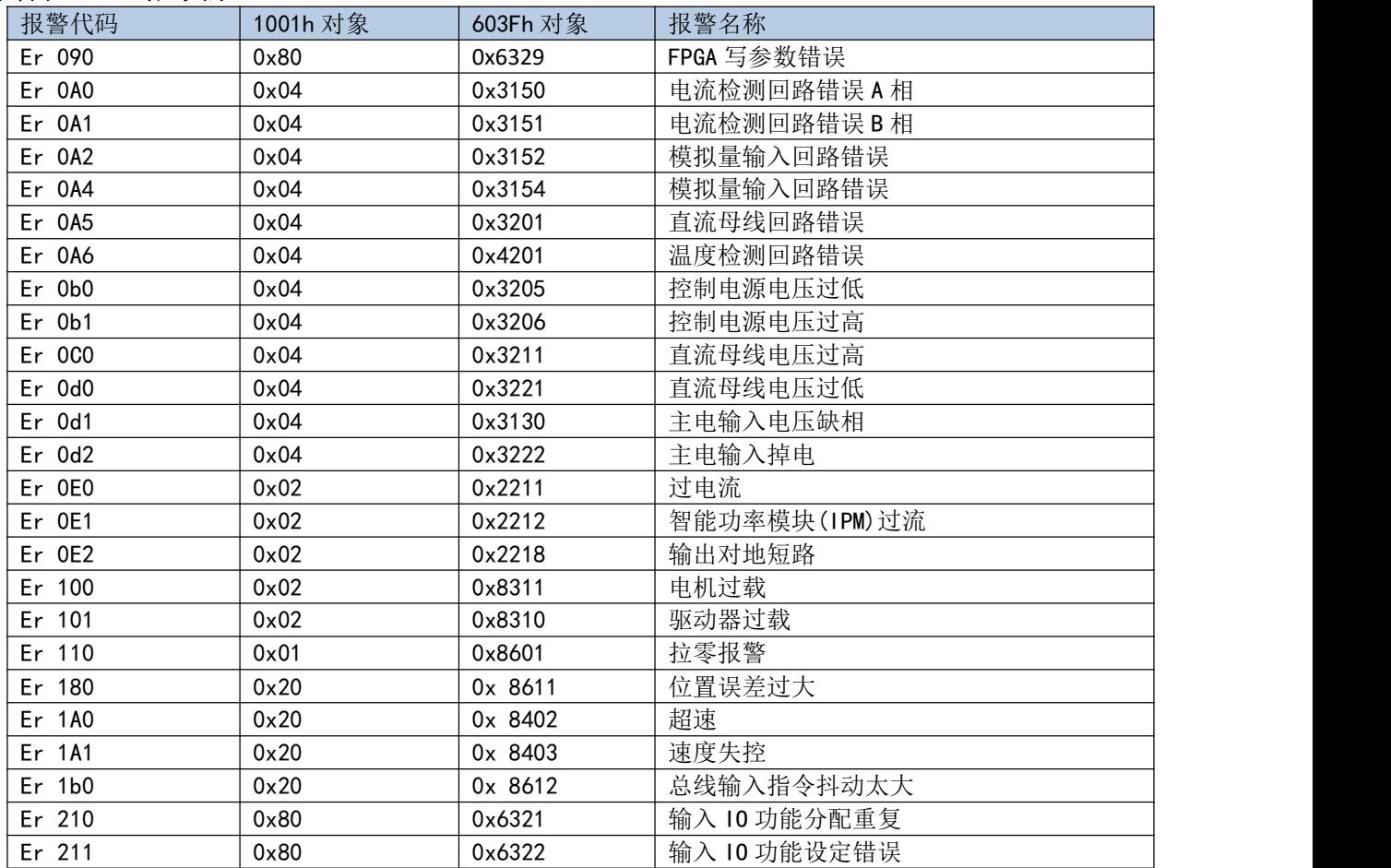

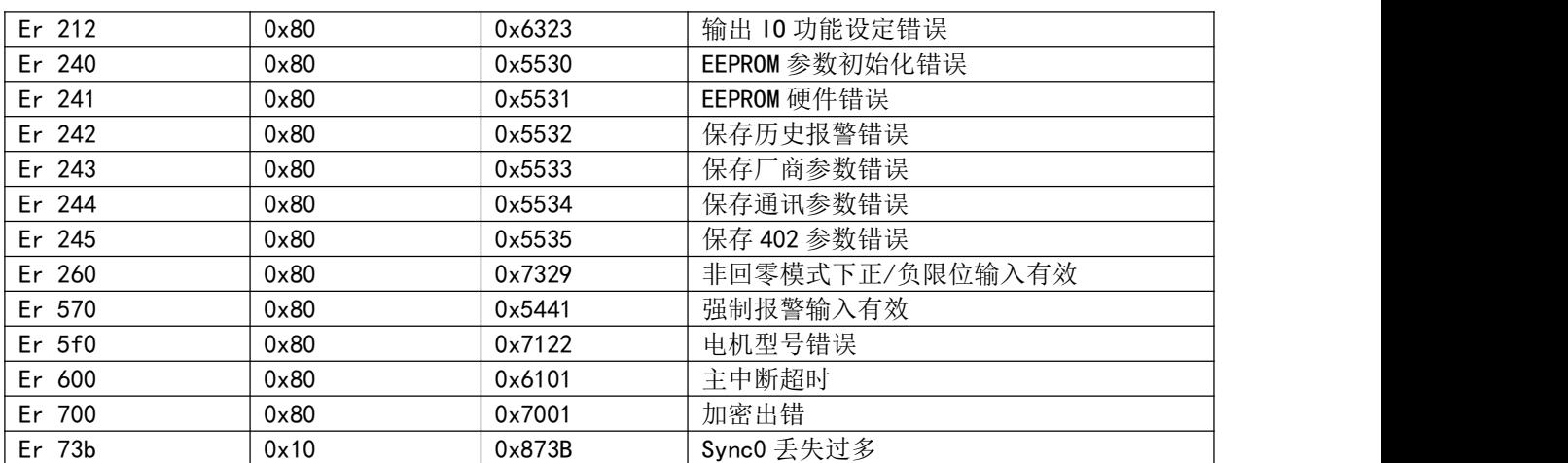

# **8.2** 驱动报警处理方法

## **E0E0**:过流

#### 产生机理:

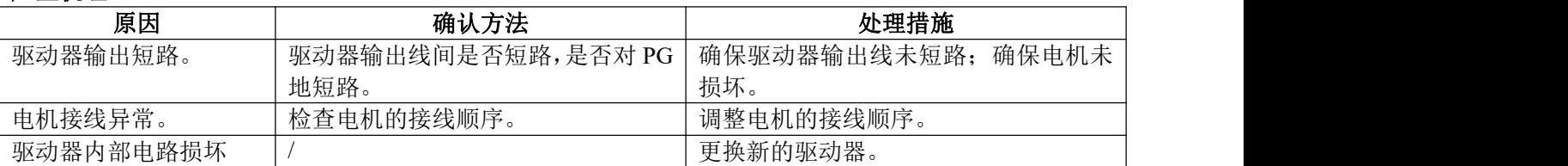

## **E0C0**:过压

## 产生机理:

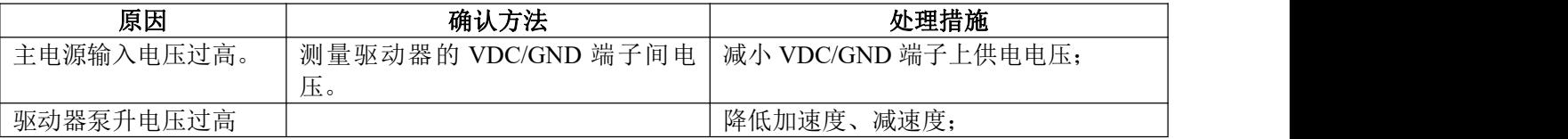

## **E0A0**:电流检测回路错误

### 产生机理:

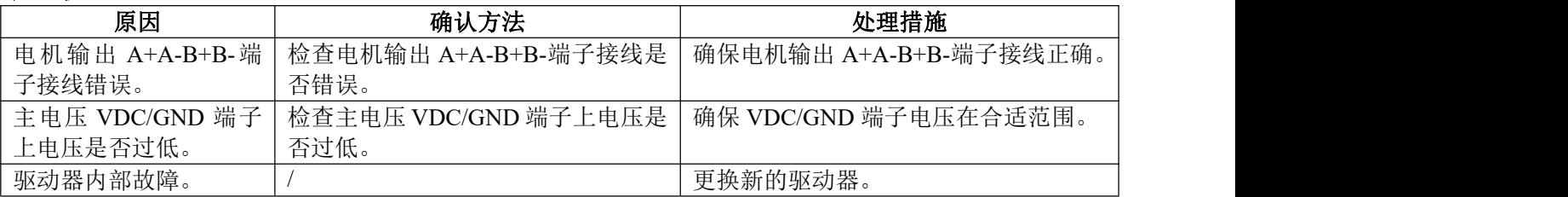

# **E0A1**:电流检测回路错误

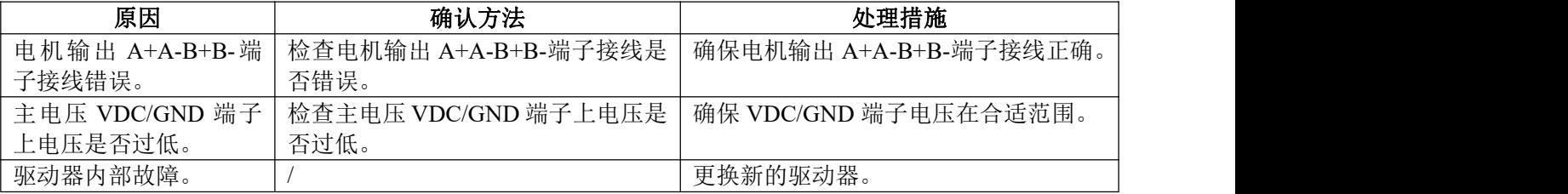

### **E100**:电流过载报警 产生机理:

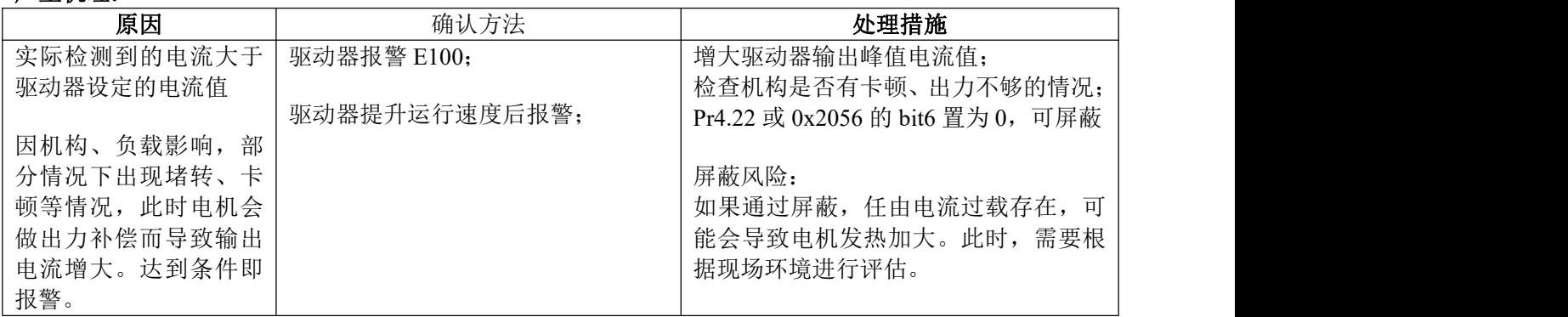

# **E110**:拉零报警

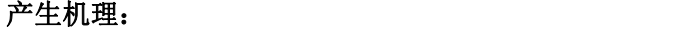

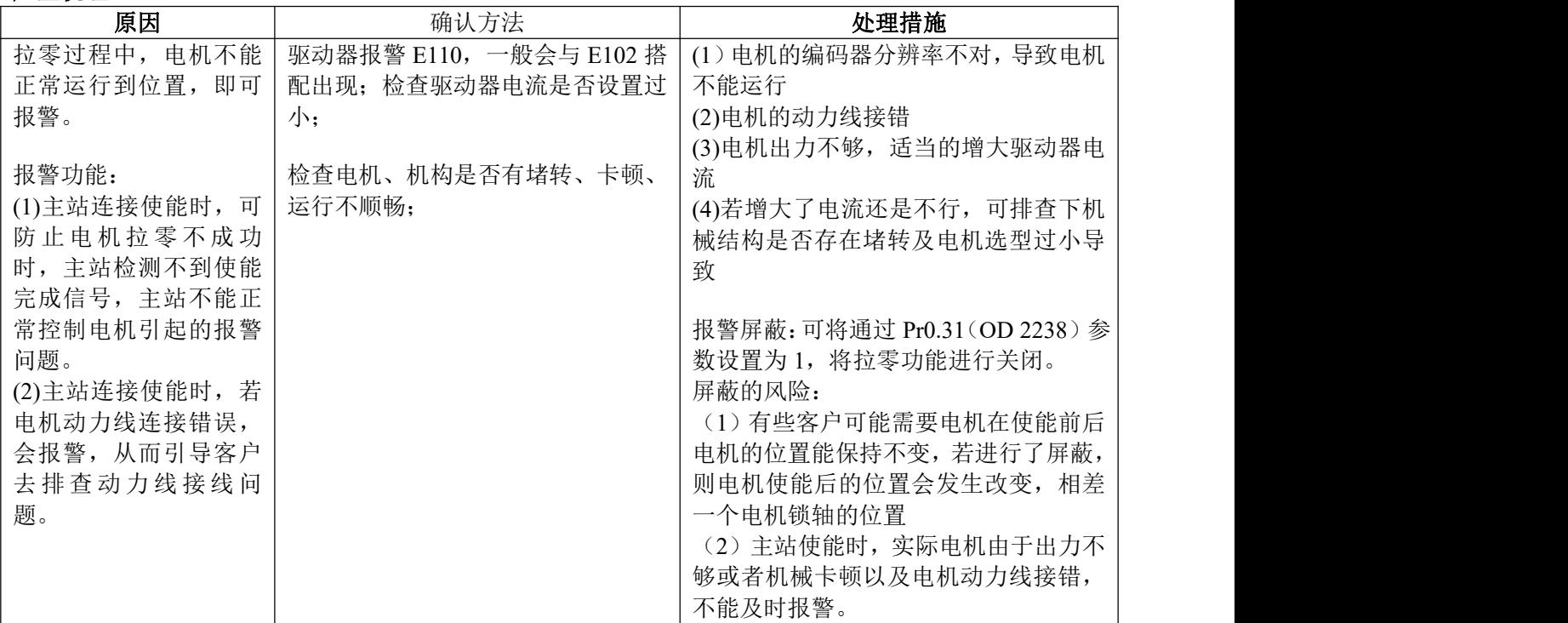

# **E1A0**:指令超速故障

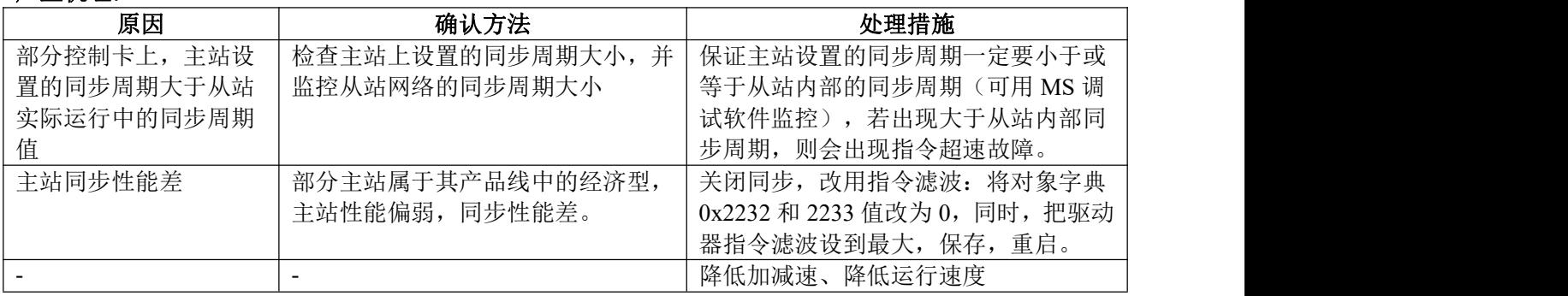

#### **E210**、**211**、**212**:**IO** 口功能设定错误、分配错误 产生机理:

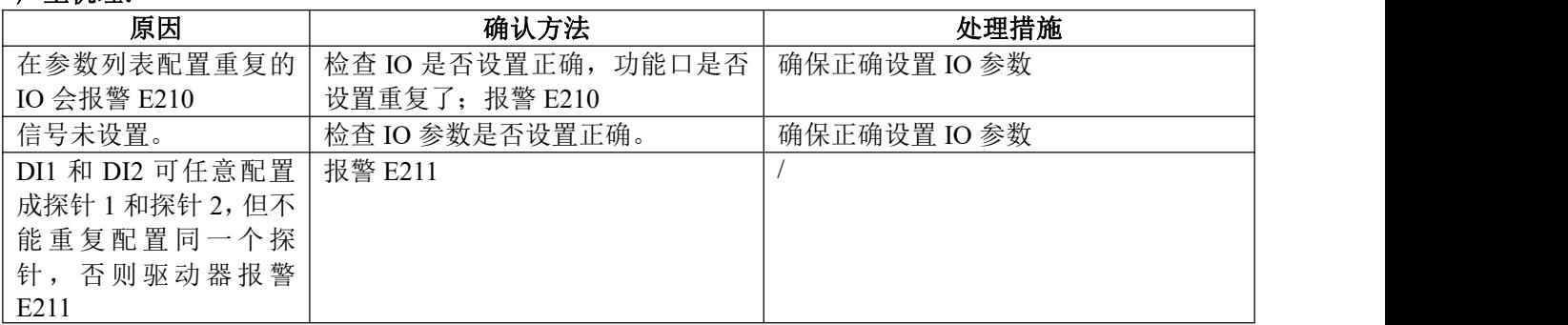

## **E240**:**EEPROM** 参数保存错误

## 产生机理:

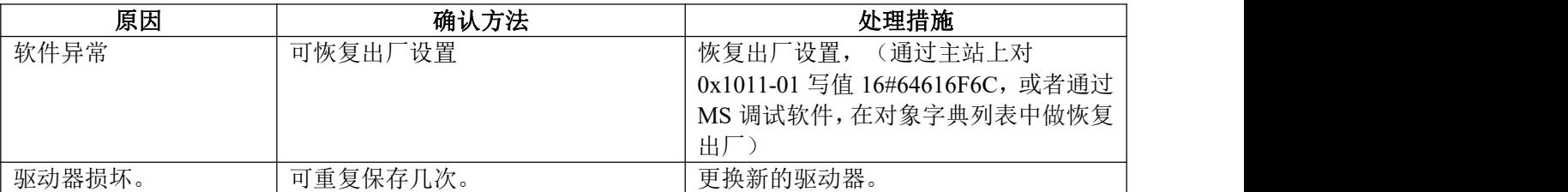

# **E242**:参数保存断电错误

产生机理:

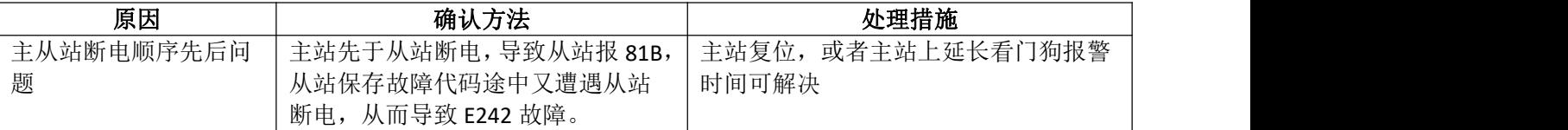

## E570: 强制报警输入有效

### 产生机理:

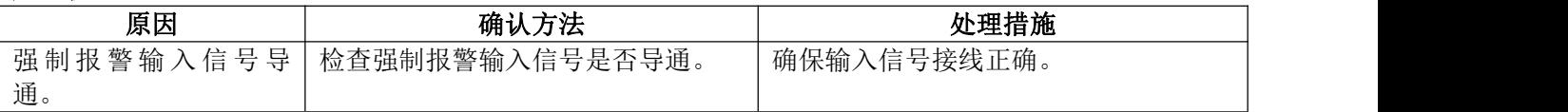

## **E5F0**:参数自整定错误

#### 产生机理:

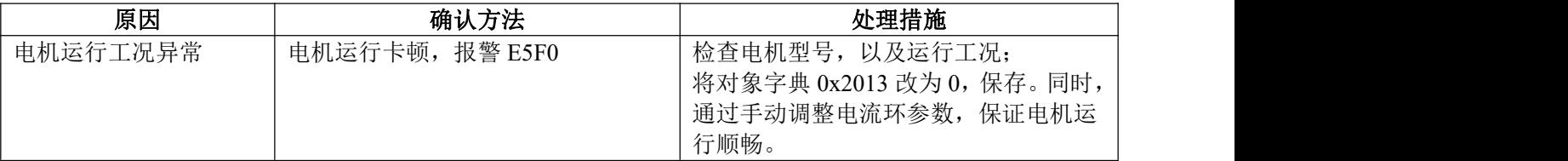

## **E801**:**ESM** 状态机转换失败

产生机理:

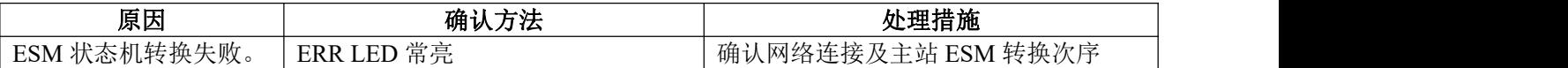

## **E811**:无效的 **ESM** 转换请求

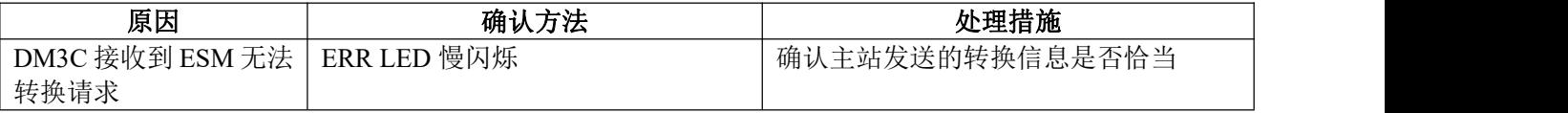

## **E812**:未知的 ESM 转换请求

## 产生机理:

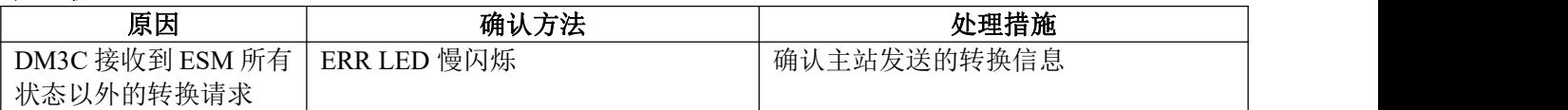

### **E813**:引导状态请求保护

#### 产生机理:

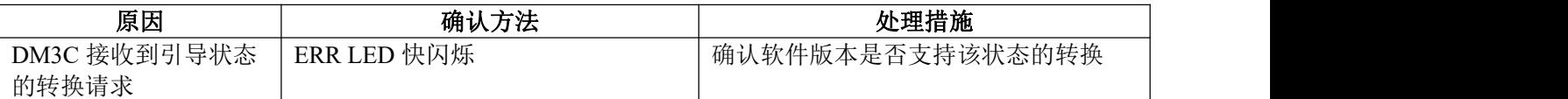

## **E815**:引导状态无效的邮箱配置

## 产生机理:

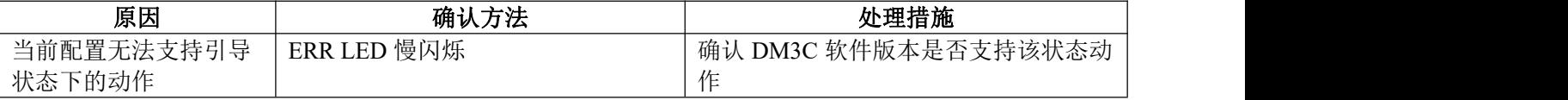

### **E816**:预操作状态无效的邮箱配置

#### 产生机理:

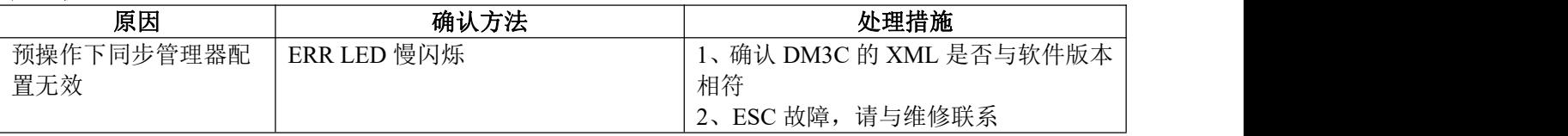

## E818: 无有效的输入数据

#### 产生机理:

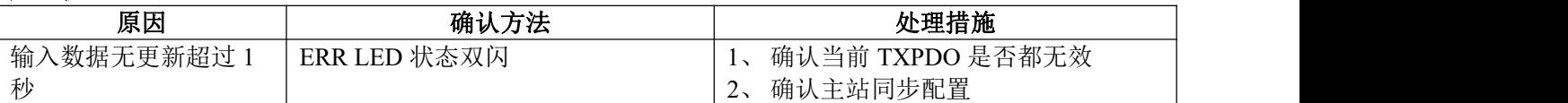

## E819: 无有效的输出数据

## 产生机理:

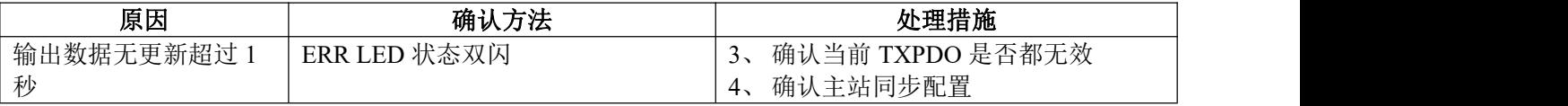

## **E81A**:同步错误

产生机理:

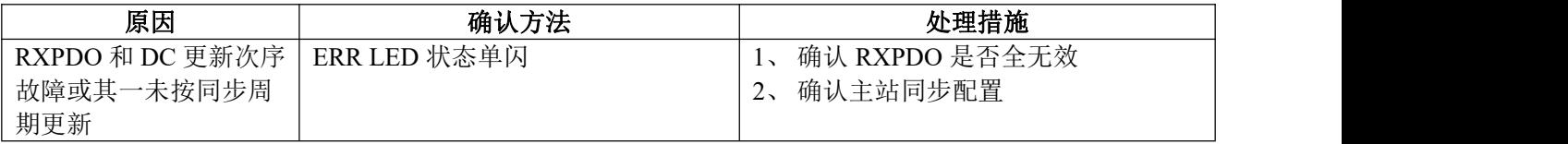

### **E81B**:同步管理器 2 看门狗超时

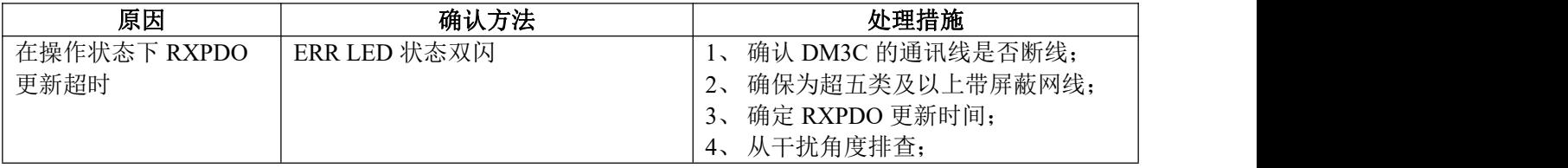

## E81C: 无效的同步管理器类型

# 产生机理:

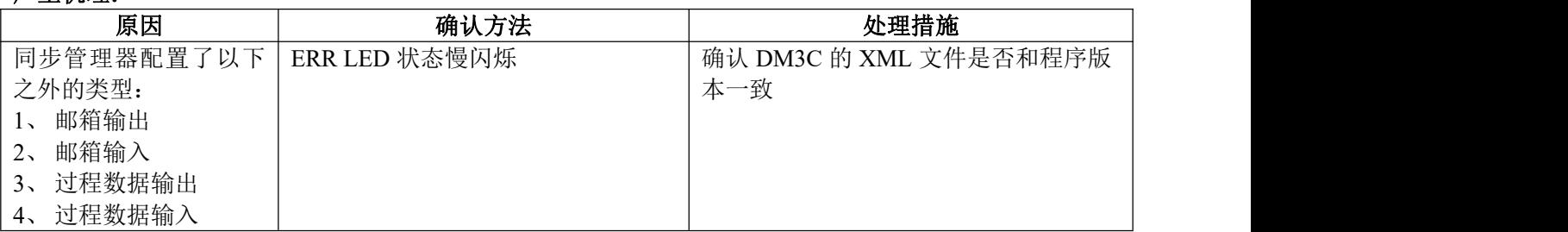

**E81D**:无效的输出配置

#### 产生机理:

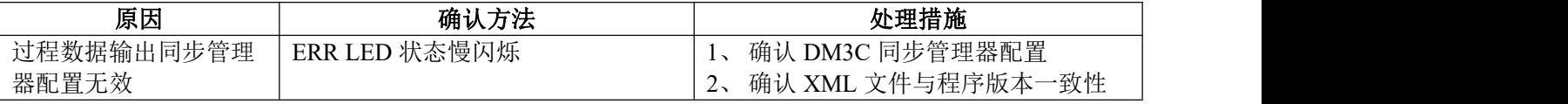

# **E81E**:无效的输入配置

## 产生机理:

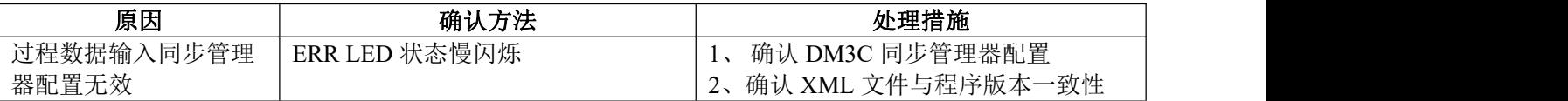

## **E821**:等待 ESM 初始状态

### 产生机理:

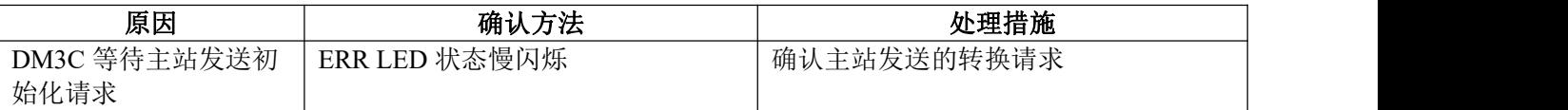

## **E822**:等待 ESM 预操作状态

## 产生机理:

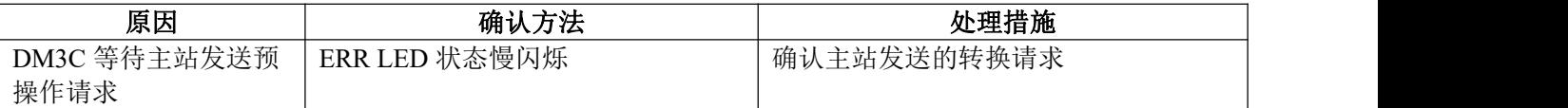

## **E823**:等待 ESM 安全操作状态

### 产生机理:

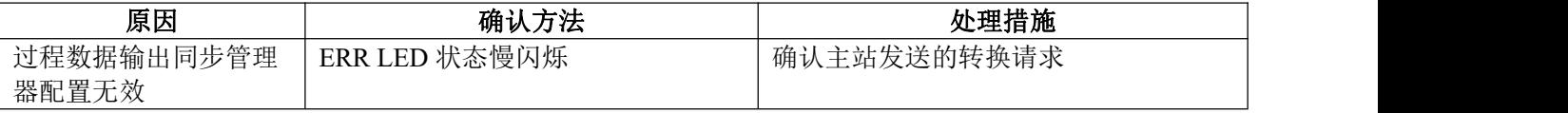

## **E824**:无效过程数据输入映射

产生机理:

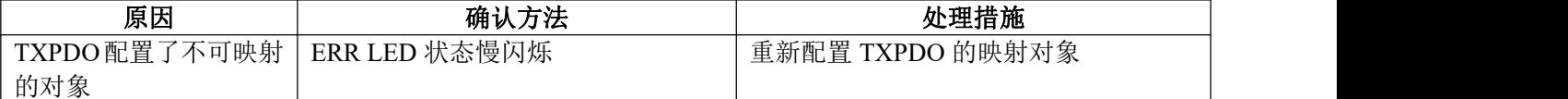

## **E825**:无效过程数据输出映射

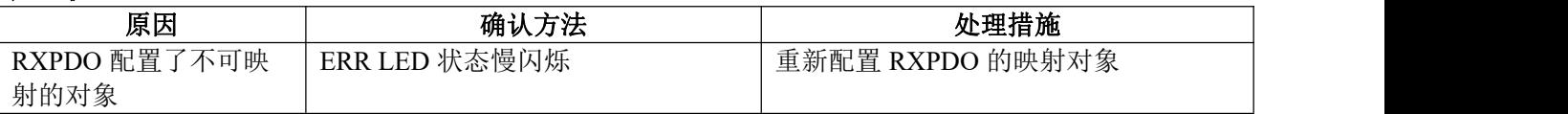
## E82B: 无效的输入和输出

## 产生机理:

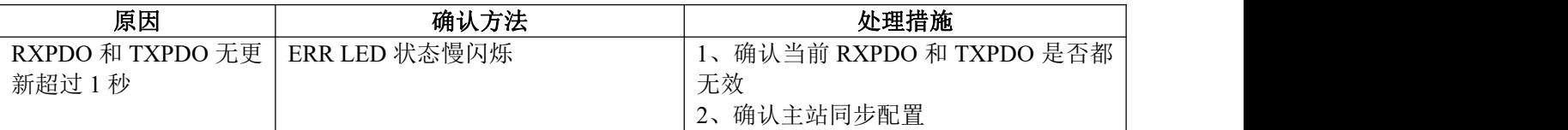

## **E82C**:致命的同步错误

### 产生机理:

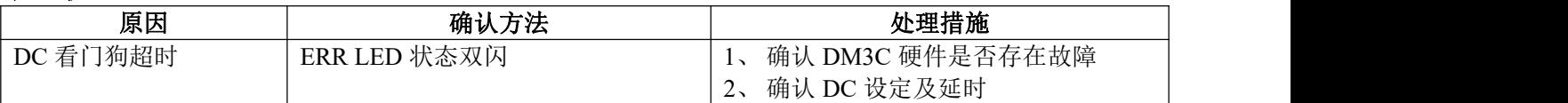

## E82D: 无同步错误

## 产生机理:

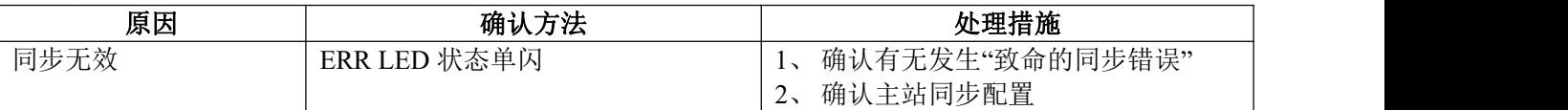

## **E82E**:同步周期过小

### 产生机理:

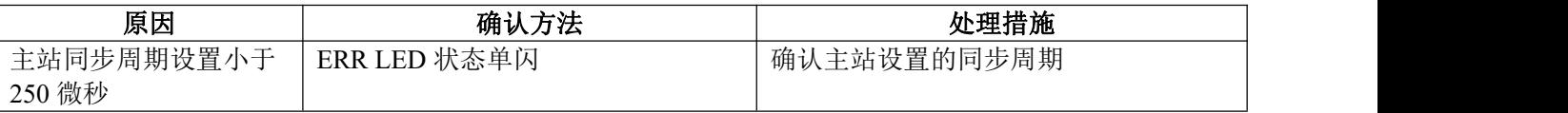

## **E830**:无效的 DC 同步配置

## 产生机理:

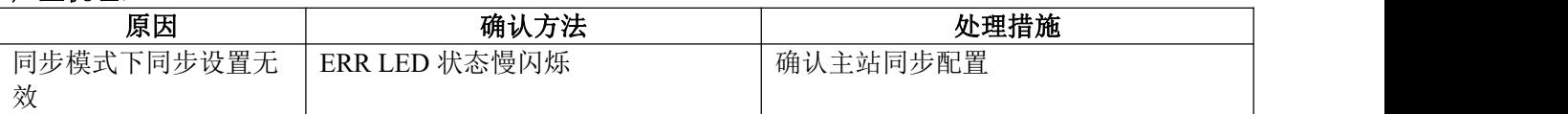

#### **E835**:DC 周期无效

## 产生机理:

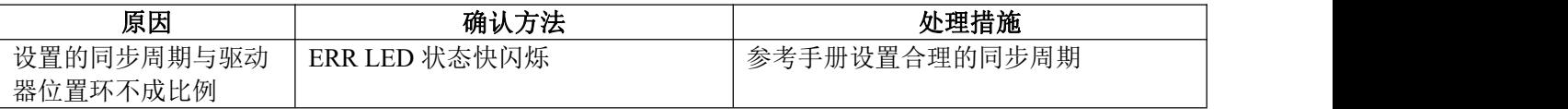

## **E836**: 无效的 DC 同步周期

产生机理:

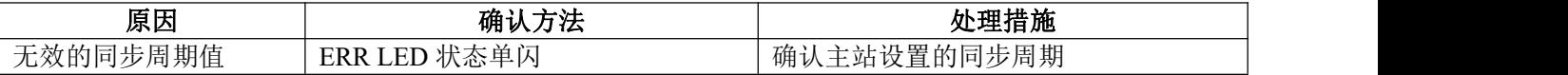

## **E851: EEPROM** 错误

## 产生机理:

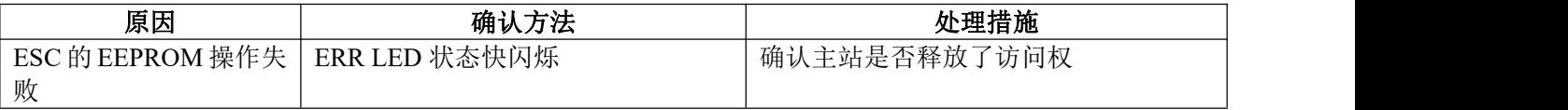

## **E870**:不支持的模式下使能了

## 产生机理:

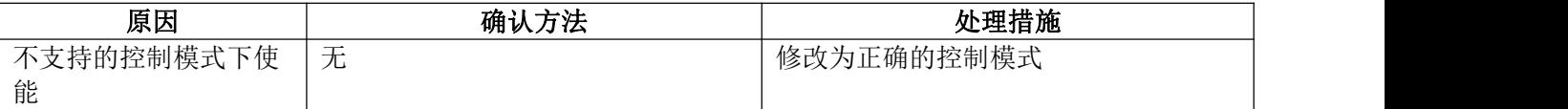

## **8.3** 其他报警及处理方法

#### 8.3.1 故障排查思路

#### 故障排查步骤:

- a) 驱动器的版本是多少?
- b) 报警的时候,对象字典 603F 的值是多少? 3FFE 下子索引的值是多少?数码管显示的什么? 主站显示什么错误信息?
- c) 驱动器是否有其他异常?比如网口指示灯,ALM 指示灯等。
- d) 驱动器是什么情况下报的警,运行过程中,还是使能的时候?
- e) 驱动器用的多大的电源,设的多大电流?电机跑的多大速度,什么负载,什么结构类型?
- f) 是否有驱动器可更换对比?

#### 8.3.2 部分故障及解决思路

#### 一、 组网时节点无法正常通讯,或节点报通讯错误

1.如果是第一次使用该型号产品,检查 XML(设备描述文件)的版本是否正确。大部分主站支持扫描从 站,建议以扫描的方式建立组态,可以避免或快速定位问题。

2. 部分主站区分物理连接的 IN 和 OUT, 检查 IN 或 OUT 是否正确。

3.检查主站与从站设置的 PDO 同步周期是否一致。

4. 不支持的 PDO 同步周期(Ethercat 通讯周期),如 1.1ms、0.9ms 等,常见 PDO 同步周期为 250us/500us/1ms/2ms/4ms 等。咨询厂商是否支持你设定的同步周期。

5.部分主站需要设置从站节点号,检查节点号拨的是否与组态设定一致且没有重复。大部分主站支 持扫描从站,建议以扫描的方式建立组态,可以避免或快速定位问题。

6.网线有问题或接触不好,更换网线。与可正常连接的节点上的网线进行对调,可以快速定位问题。

7.驱动器本身问题。通过更换或对调可以正常连接的驱动器,可以快速定位问题。

#### 二、 主站操作,从站不使能。

1. 查看驱动器状态。正常情况下,驱动器 IN 和 OUT 网口 L/A 快速闪烁,run 灯常量,Err 灯熄灭。驱 动器的 Power 灯常亮, ALM 灯熄灭。

2.PDO 配置或 PDO 映射错误。可以参考应用指导手册,按照说明正确配置 PDO 或 PDO 映射。

3. 查看监视对象字典 6040 的值是否为 16#F, 监视字典 6040 的 bit0~bit3 是否为 0111。

4.检查主站是否有警告或错误。清除主站报警或警告。

5.主站显示使能完成,而电机没有使能。检查电机线接线是否接错或断线。检查驱动器电流参数是 否设置正确。

#### 三、 定位运行便报错

1. 查看驱动器是否有报警。检查驱动器 ALM 灯和 EtherCat 网口 err 灯是否有闪烁, 如有报警, 查看 驱动器使用手册,根据报警说明定位问题。

2.操作模式不对。监视对象字典 6060 是否为 8(CSP 模式)。

3. PDO 配置异常。部分主站需要检查从站对象字典 6061 返回的值是否正确, 如果 6061 没有配置, 从站可能会不动或者主站报警。

4.限位信号有效。检查限位信号状态与主站设定的逻辑是否一致。从站输入端口极性是否与使用的 限位开关一致。限位开光是否损坏。限位开关与从站之间的接线是否正确。对象字典 60FD 的 bit 位与主站 之间的映射错误。

5.电机与驱动器之间接线错误或者没接。开环产品的绕组线和编码器线接线有严格要求,必须严格 按照定义来接,否则电机一动就会报警。测试方法:使能后,通过外力让电机轴转动 180 度后,撤消外力, 如果电机能自动返回到初始位置,说明接线正确,否则接线或线路有异常。

6.编码器分辨率设置错误。根据不同工艺要求,雷赛开环电机编码器有多种选择,要求驱动器内部 参数设置与电机编码器分辨率一致,通过驱动器上位机软件检查或设置一致。

#### 四、 电机不转

1. 上位机指令没有给到。查看对象字典 607A(指令位置)的值有没有变化,如没有变化,则客户需检 查程序是否有异常,或者限位是否生效。

2.限位信号生效。检查限位信号状态与主站设定的逻辑是否一致。从站输入端口极性是否与使用的 限位开关一致。限位开光是否损坏。限位开关与从站之间的接线是否正确。对象字典 60FD 的 bit 位与主站 之间的映射错误。

3.上位机指令正常,电机不转。负载太重,电机选型错误。电机接线或编码器接线错误。编码器分 辨率设置错误。电机本身异常。由于开环过载报警阀值为1圈,故以上可能都可以通过让电机空载,且设 定电机速度为 60rpm, 加减速时间不小于 200ms, 行程大于 1 圈进行测试来定位问题。

#### 五、 运动功能块 **Busy** 状态

1. 主站参数: "定位完成范围", "完成宽度"等参数, 只有当(607A-6064)<设定值时, 才算定位完 成。由于负载较重,结构摩擦力太大,存在干涉等原因。当定位结束时,对象字典 6064(实际位置)的值与 607A(指令位置)的值相差较大,导致主站判定从站没有到位,故处于 Busy 状态。通过加大主站 "定位完 成范围", "完成宽度"或类似功能参数可以解决该问题。

### 六、 回原点无法完成

1.回原点方法错误。目前回原点可分为采用主站回原点方法,回原点时 6060 等于 8;采用从站回原 点方法,回原点时 6060 等于 6;采用主从配合的回原点方法,回原点时 6060 等于 8 然后等 6。询问主站 厂商,其主站回原点方式,并仔细查看所选择的回原点方法,回原点相关参数,方向是否正确及所选回原 点方法中所涉及到的传感器信号是否正常。

2. 停在感应器上,一直处理 Busy 状态。由于定位未完成(详见第五点描述),回原点无法继续往下进 行导致。部分主站的回原点是主从站结合方式(松下和基恩士),通过主站回原点方法找到原点位置后,切 换至从站回原点方法进行坐标清零,此时需要修改 6060=6 至回原点模式,如 PDO 内无 6060 或没有配置或 从站回原点方法配置错误,均会导致回原点无法完成。

#### 七、 运行中偶尔掉线

1.总线是固定的那个驱动器掉线。网线问题。网线与驱动器接口接触不良。上一台驱动器的 OUT 口 问题。驱动器本身问题。以上可能都可以通过对调驱动器或对调网线来定位问题。

2.驱动器随机性掉线。干扰问题:网线质量差,建议使用超五类及以上,工业级网线,带双绞屏蔽。 保证设备接地良好。电气柜布局时,强弱电气注意分离。远离大功率强干扰器件,如等离子分生器,激光 发生器,变频器等。

#### 八、 **MS** 调试软件断使能断不了

1、检查电机动力线接线顺序,检查是否有错接。

## **8.4** 报警清除

## 8.4.1 伺服驱动报警

如果是可以清除的驱动器报警,则 6040h 对象的位 7 通过设定 0→1,切换 402 状态机从错误(Fault)到初始 化完成,无故障(SwitDI on disabled)。

## 8.4.2 通讯报警清除

DM3C 通讯相关的报警都为可清除的报警,也不会保存到历史记录中。

通讯报警清除和驱动器报警清除类似,先清除本身的报警,再转换 402 状态机;但前者与驱动报警清 除有很大区别,通讯报警主要依靠主站的寄存器清除,其遵循以下流程。

A、主站写 DM3C 的 ESC 控制寄存器 0x120 寄存器位 4(错误应答位)为 1。

B、直到 DM3C 的 ESC 状态码寄存器 0x134~0x135 反馈为 0, 通讯报警即可解除。然后和驱动报警清除的 第二个步骤一样,6040h 对象的位 7 通过设定 0→1 切换 402 状态机从错误(Fault)到取消启动(SwitDI on disabled)。

# 第九章 对象字典

## **9.1** 对象字典结构

对象字典结构遵照 CiA402 的标准,分为如下。

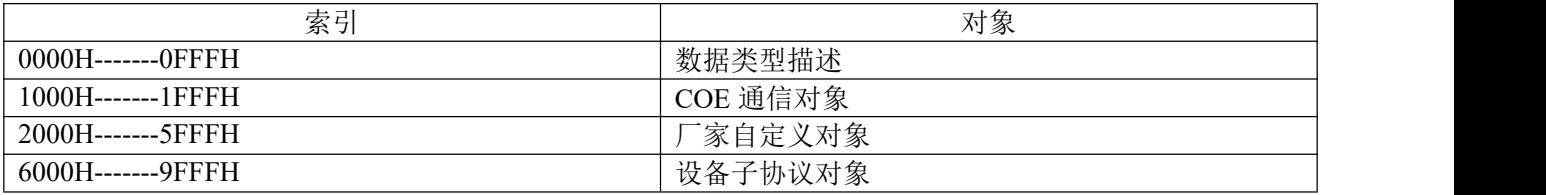

## **9.2** 对象组 **1000h** 分配一览

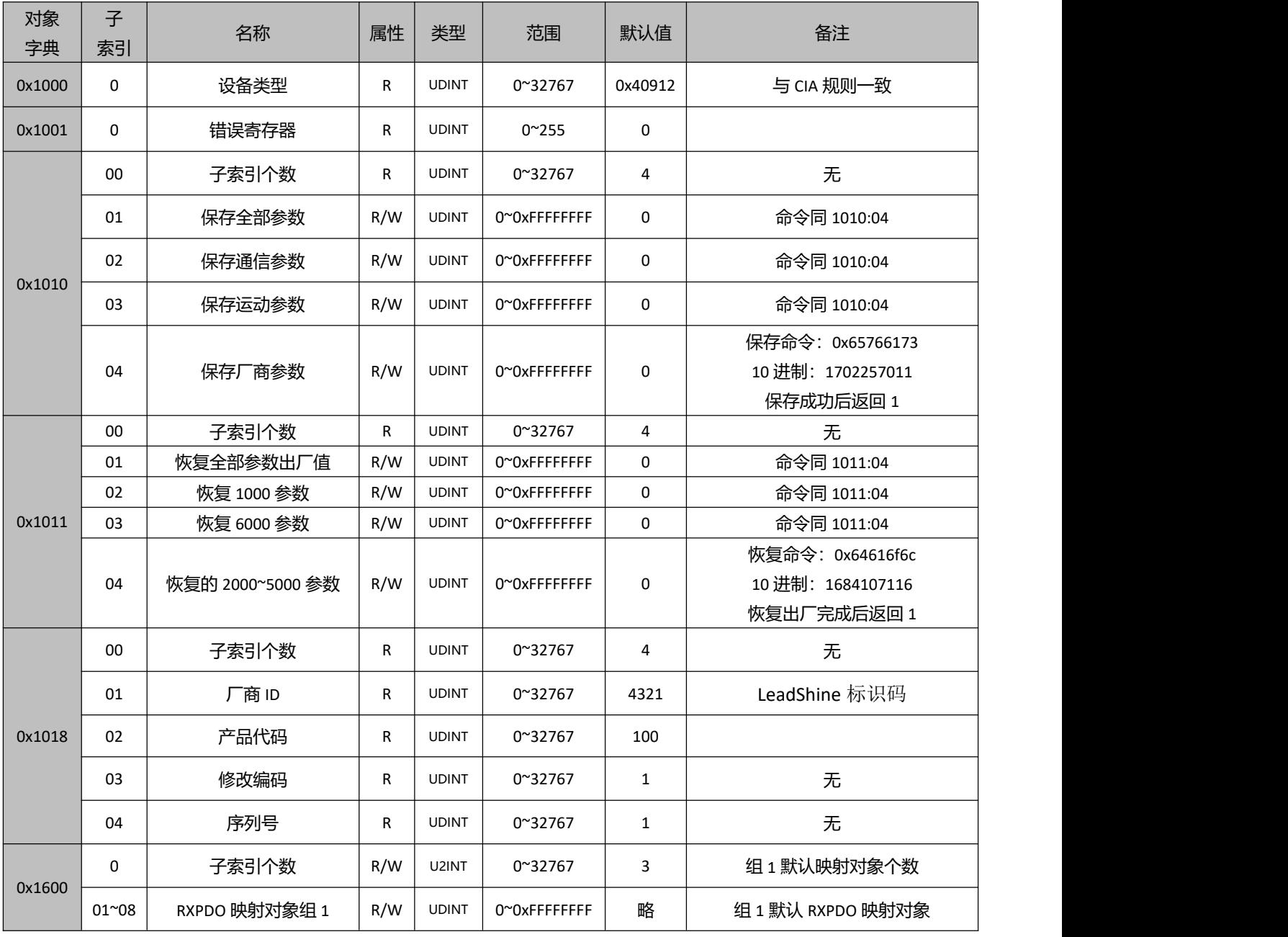

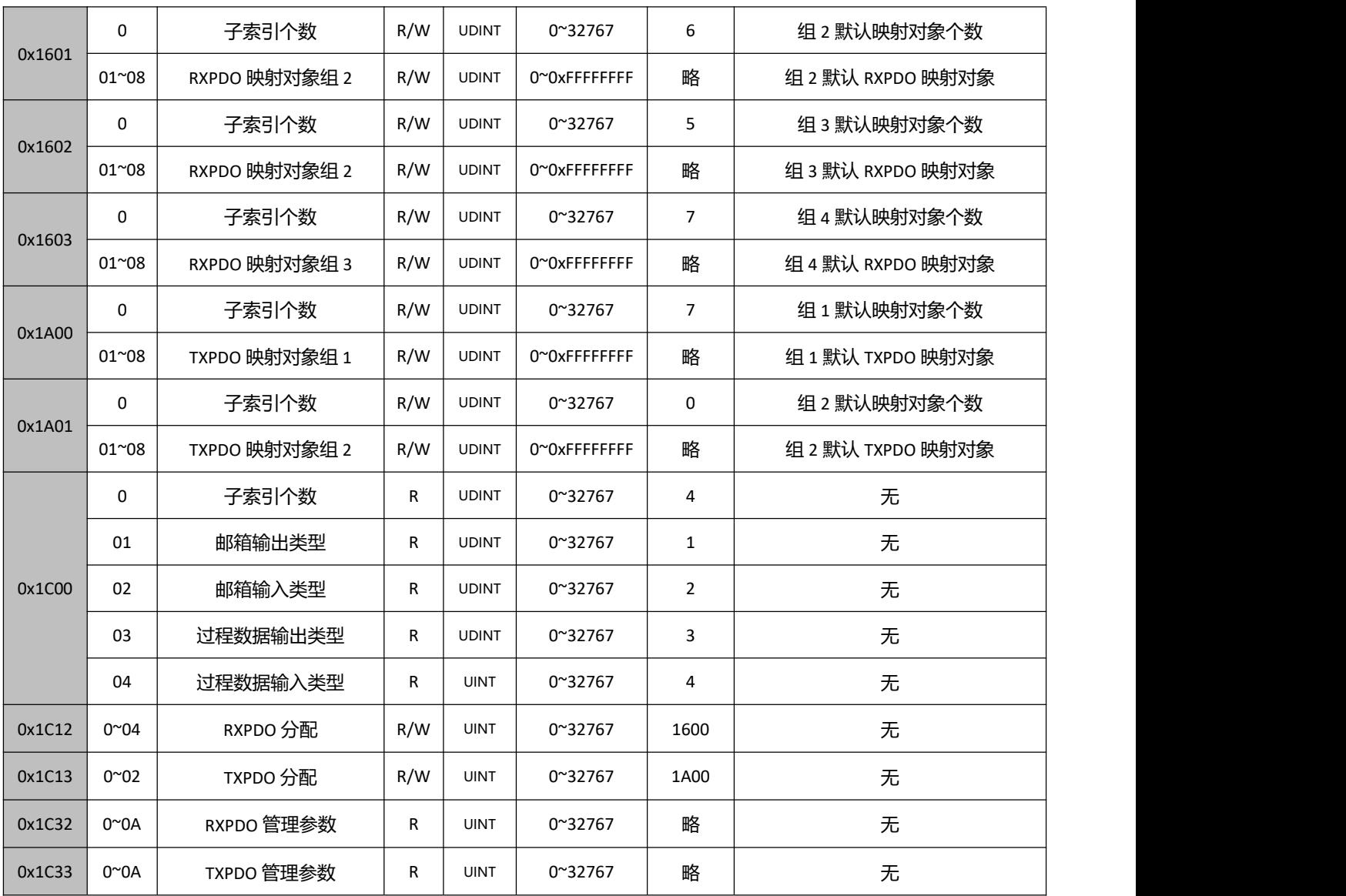

## **9.3** 对象组 **2000h** 分配一览

详细对象字典解释,以列出如下:

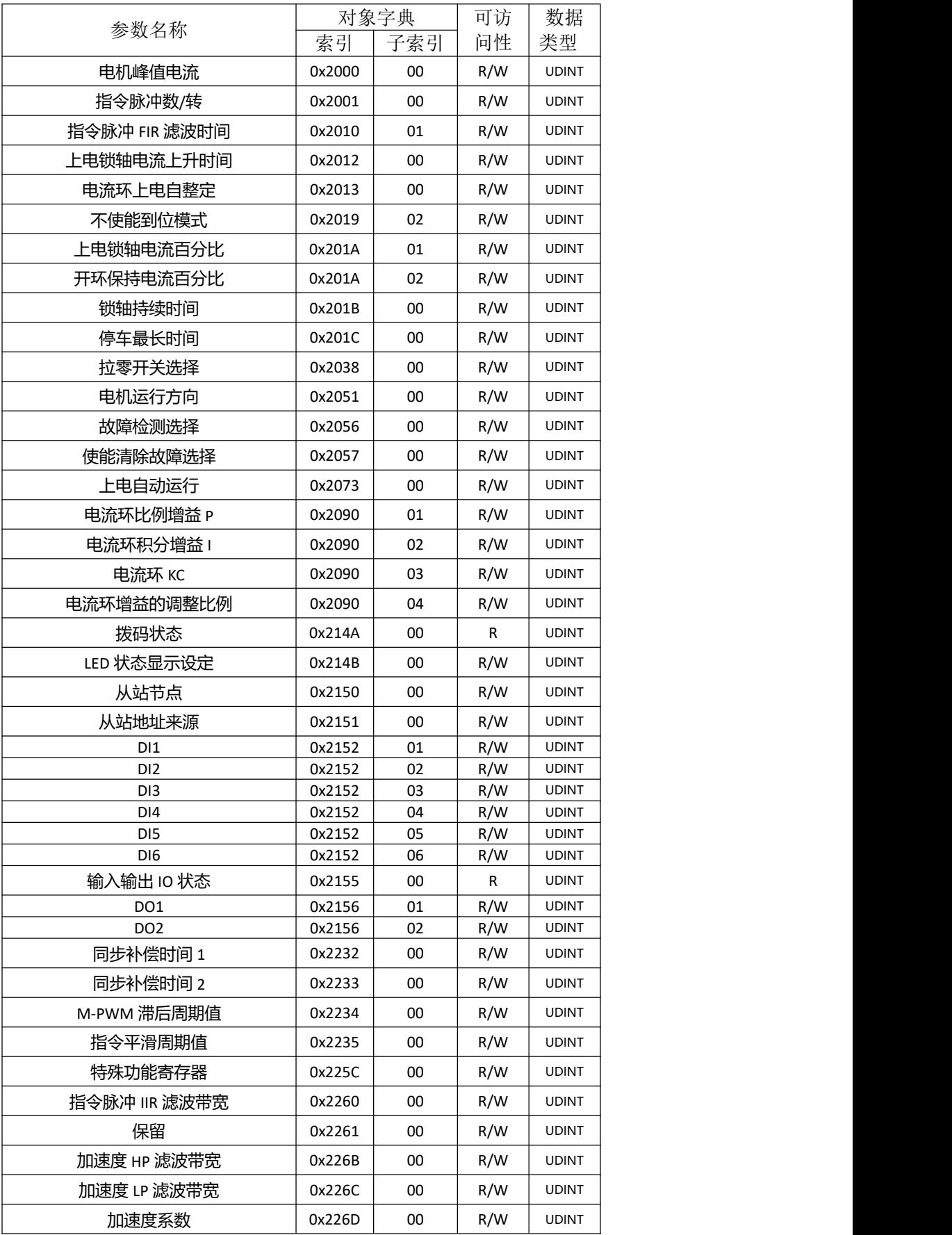

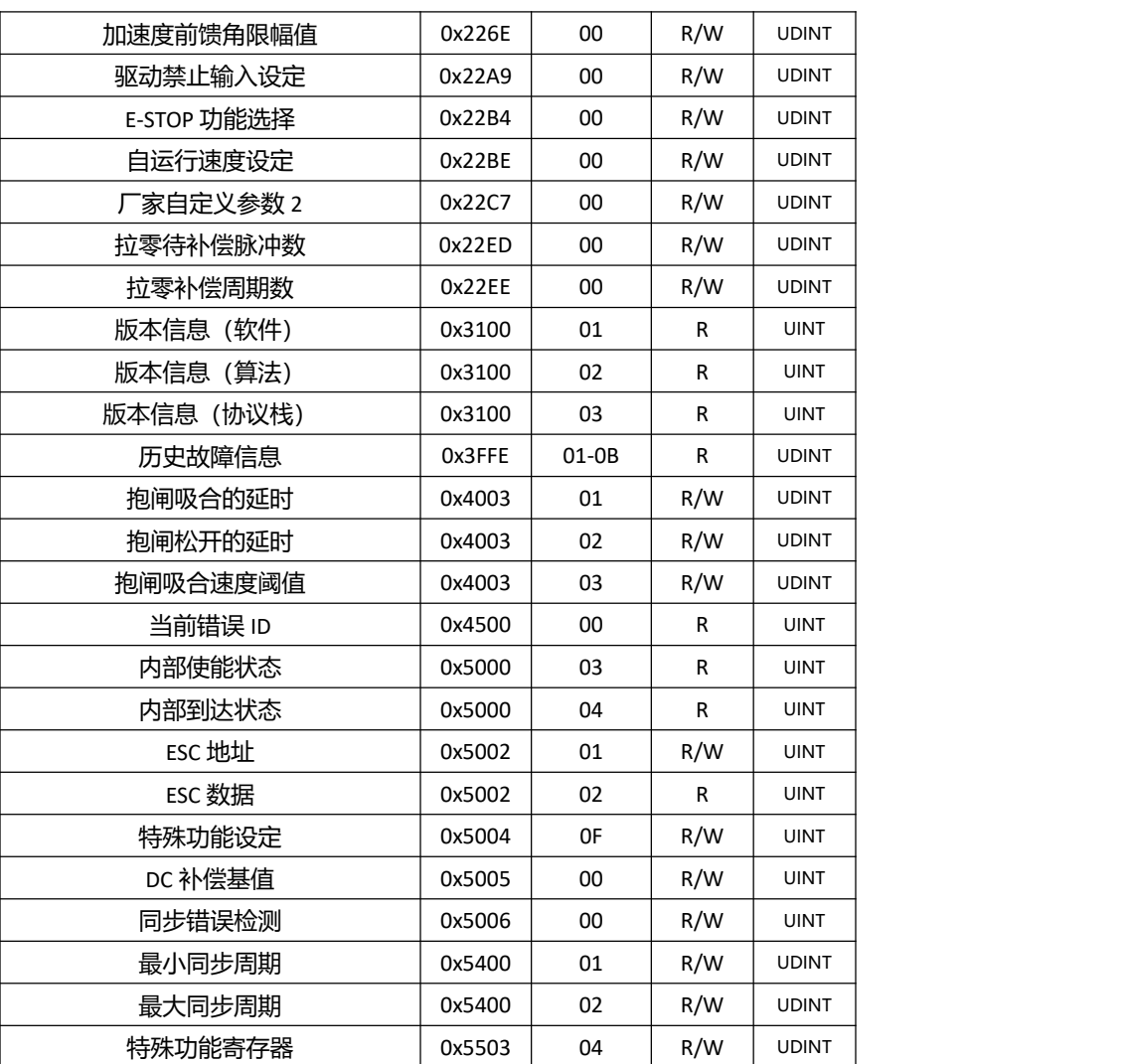

参数详解如下:

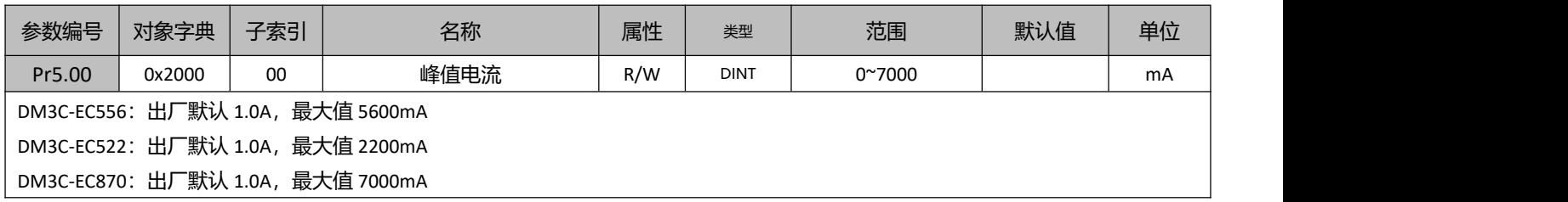

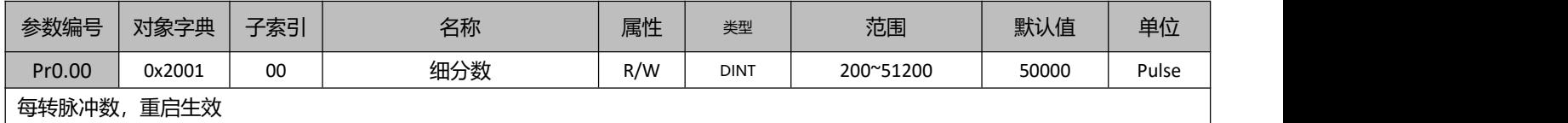

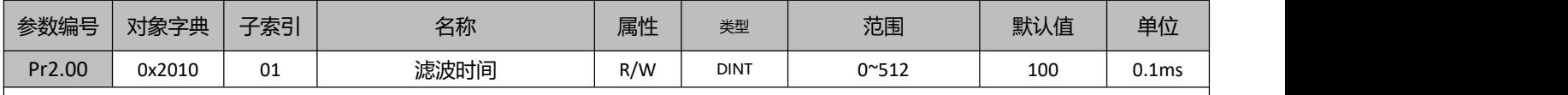

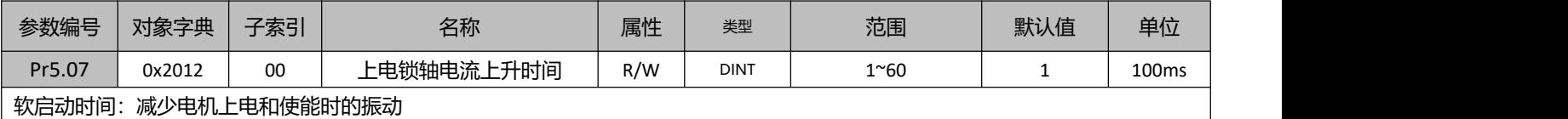

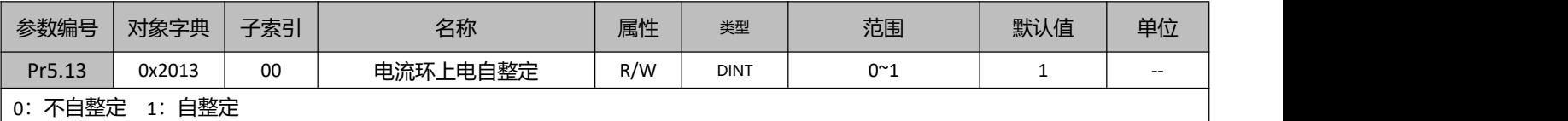

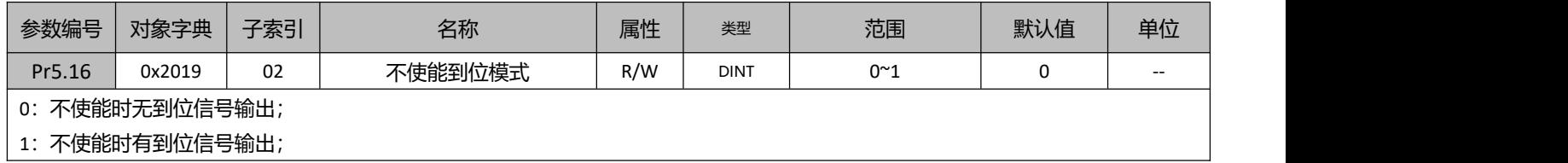

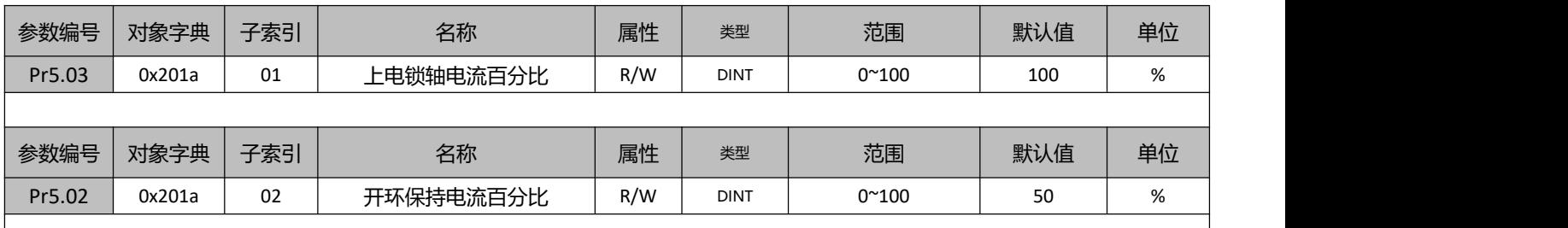

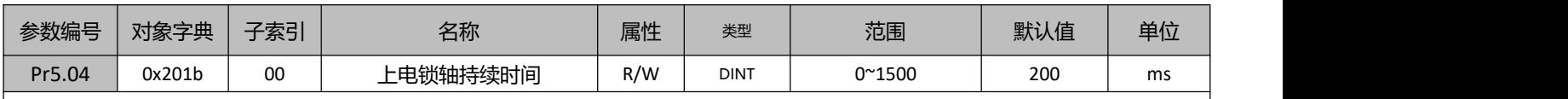

<u> 1980 - Johann Barbara, martxa alemaniar a</u>

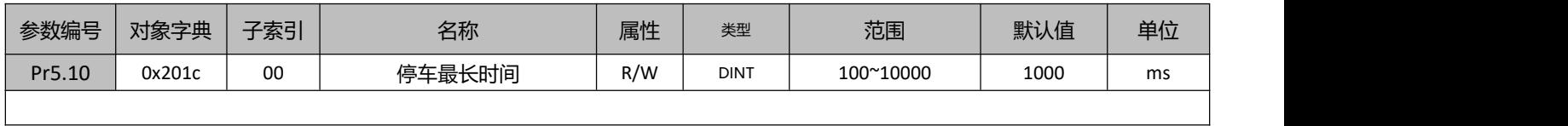

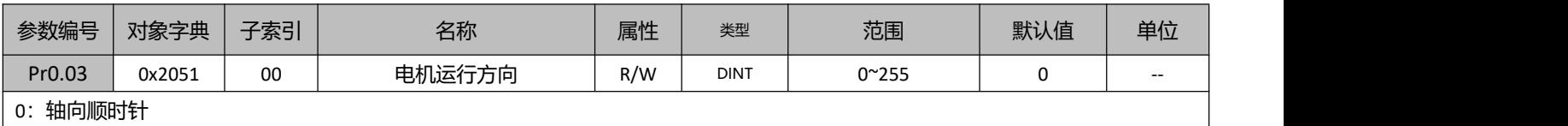

1:轴向逆时针

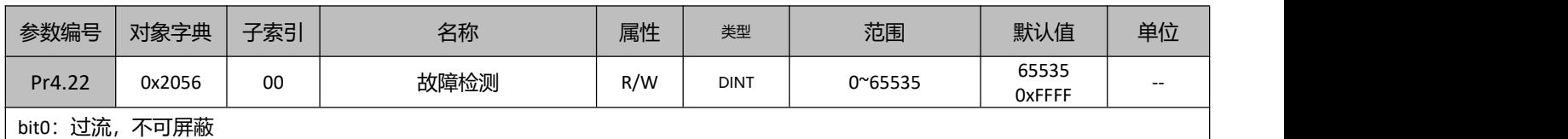

bit1: 过压,可屏蔽

Bit3: 锁轴、缺相检测(上使能时), 可屏蔽 bit4:指令超速,可屏蔽 Bit6:电流过载检测,可屏蔽

Bit 位置 0, 进行屏蔽

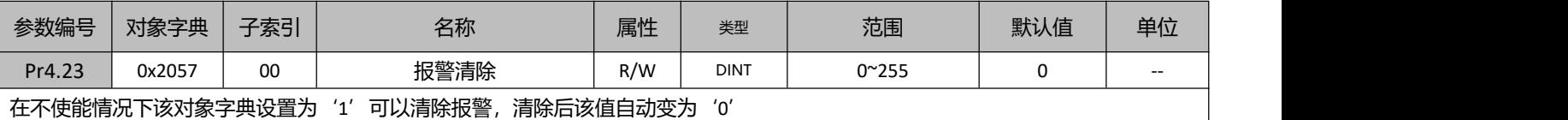

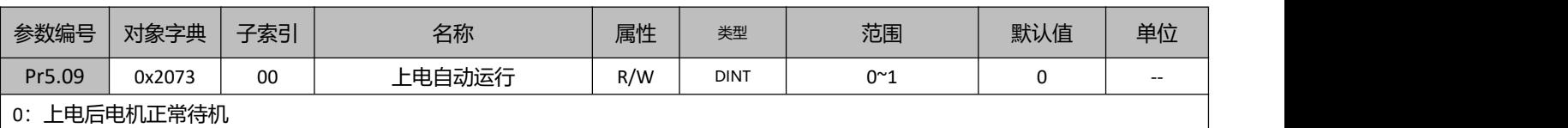

1:上电后先自运行后待机

部分场景中,客户电机存在使能前被卡住、有运行阻力的情况。这可能会导致电机使能时无法找到正常相位角而导致跑飞。开启该功 能后,电机上电后会先自运行,之后,电机即可正常运行。

上电自运行速度默认为 1r/s,该速度值可通过 Pr5.36 修改,单位为 0.01r/s,最大可设置到 5r/s

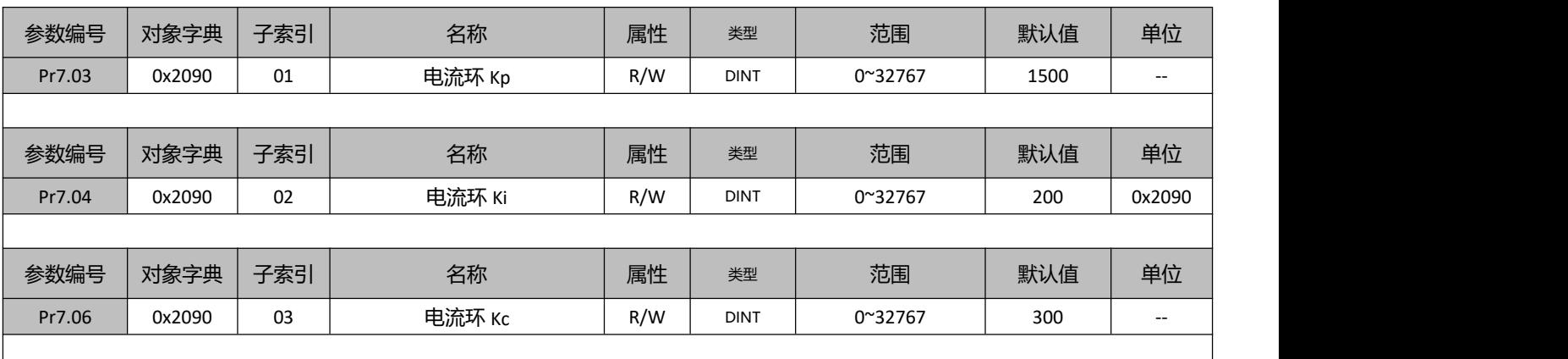

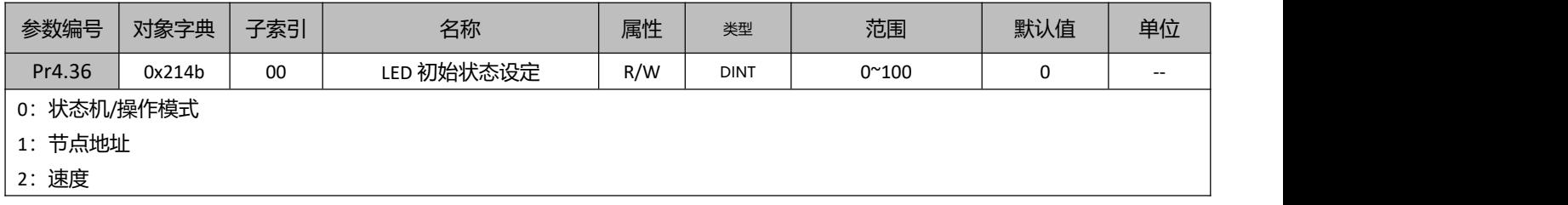

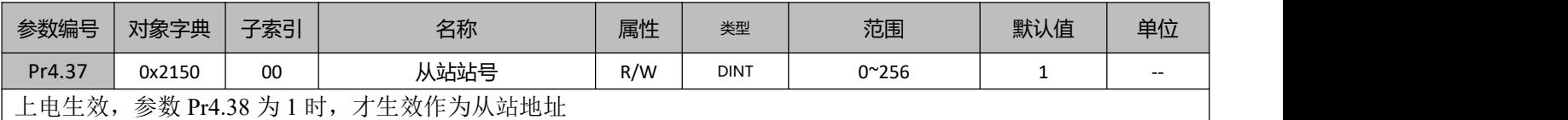

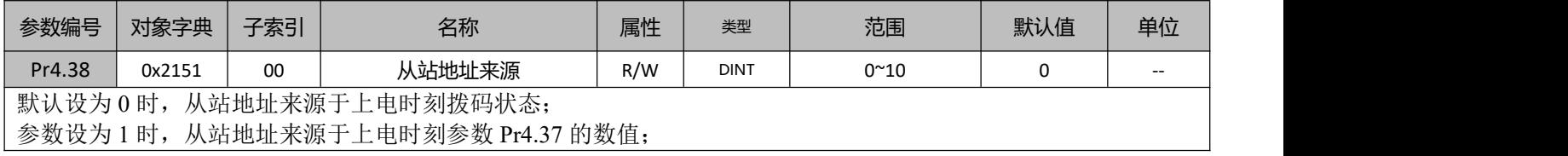

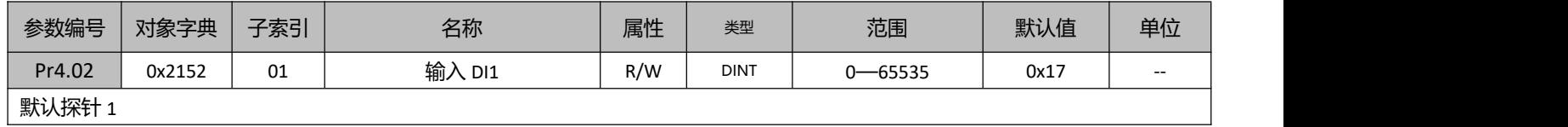

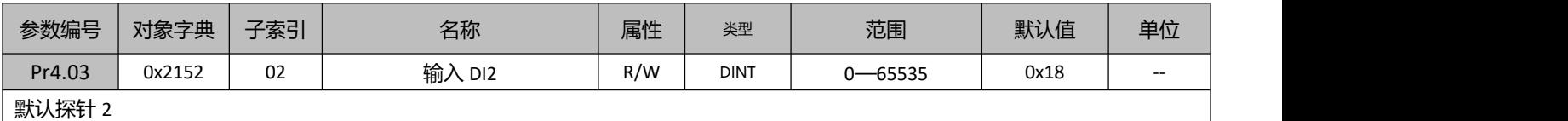

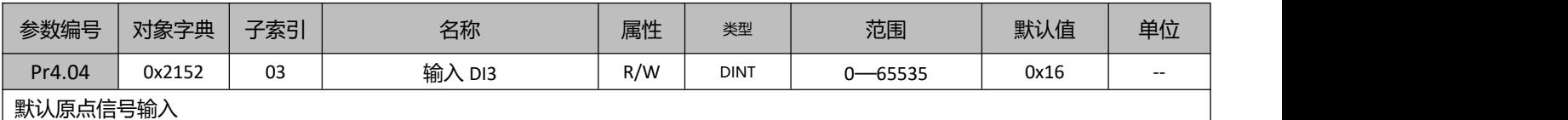

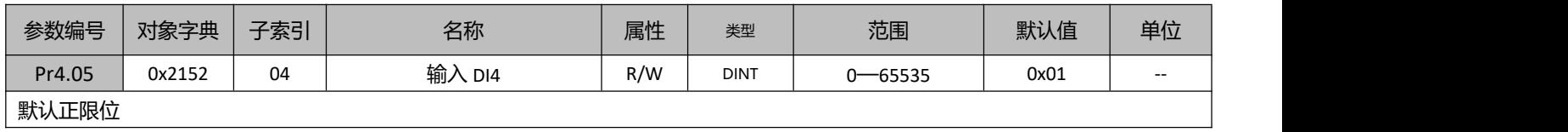

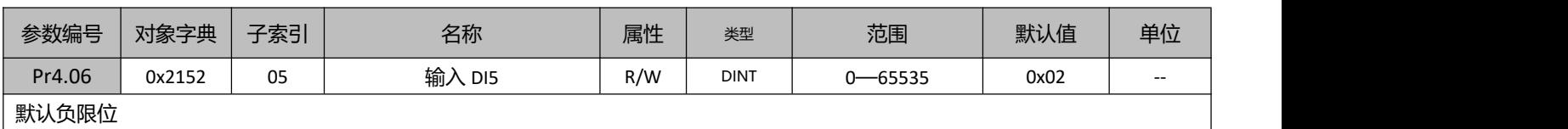

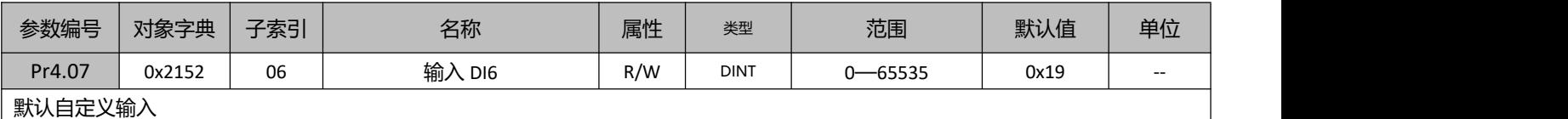

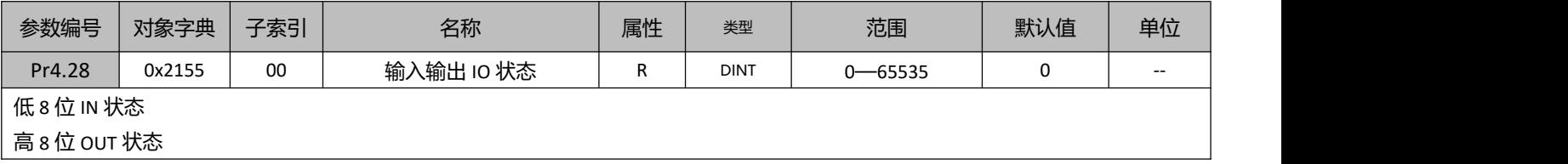

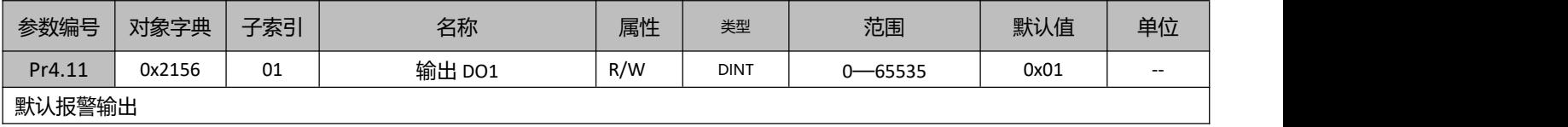

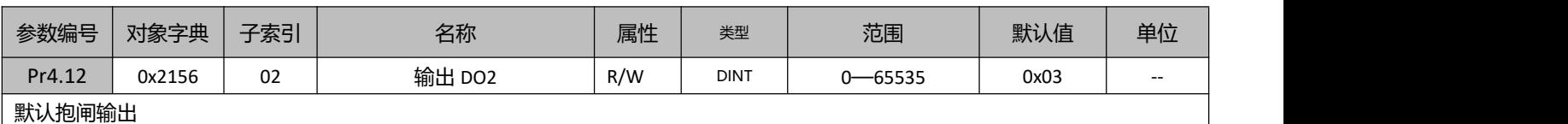

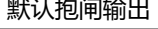

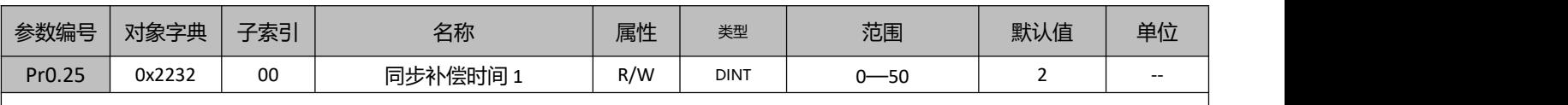

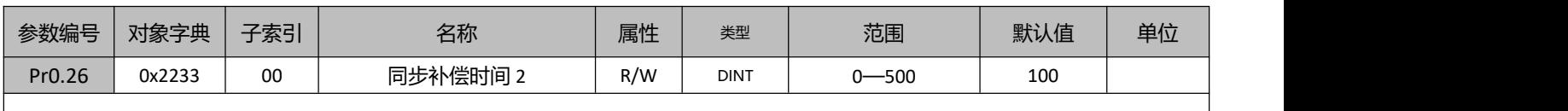

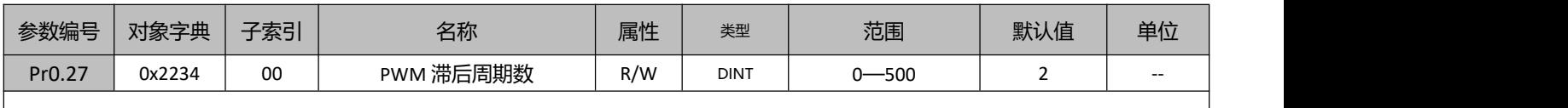

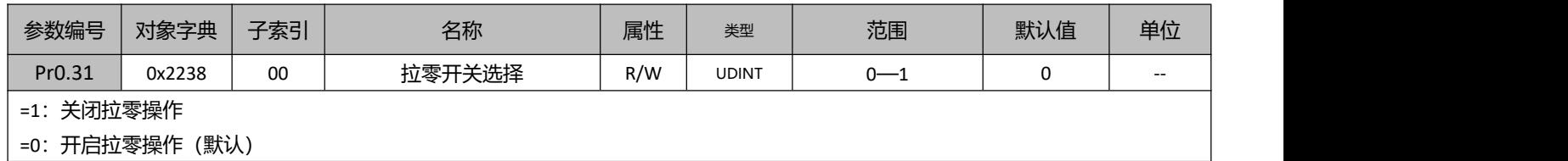

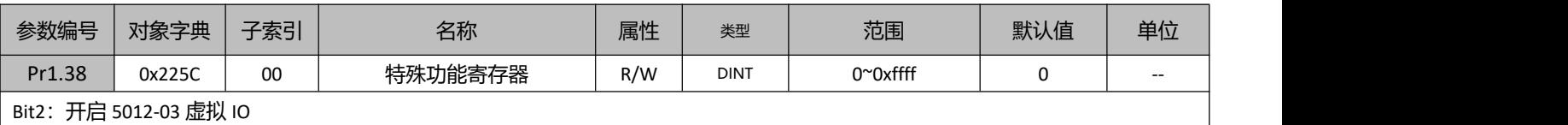

Bit6: 模式切换时或当反馈和指令相差值大于 Pr0.37 设置的阈值时, 使能时不会出现飞车, bit6=0 开启保护, bit6=1 关闭保护; **使能保护后,需要进行复位方可继续运行。**

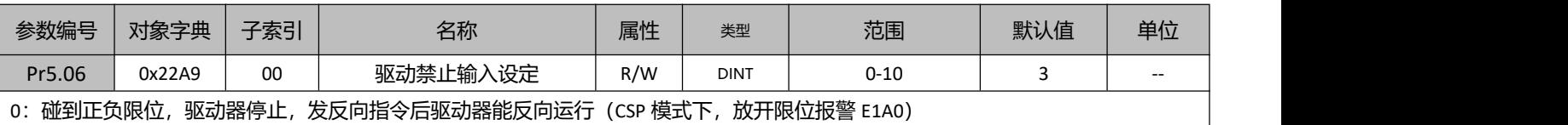

1:无效

2:碰到正负限位,报警 260

3: 碰到正负限位,驱动器停止,发反向指令后驱动器能反向运行 (CSP 模式下,放开限位不报警)

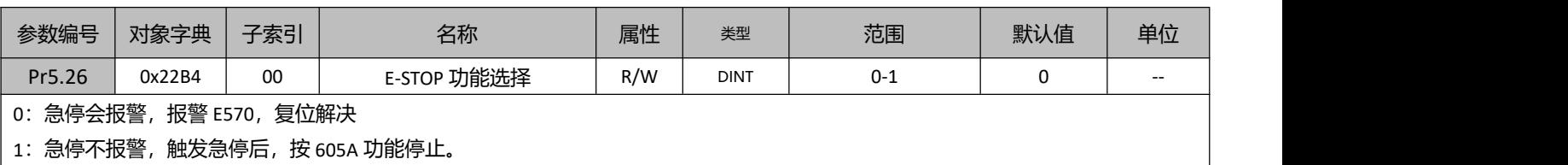

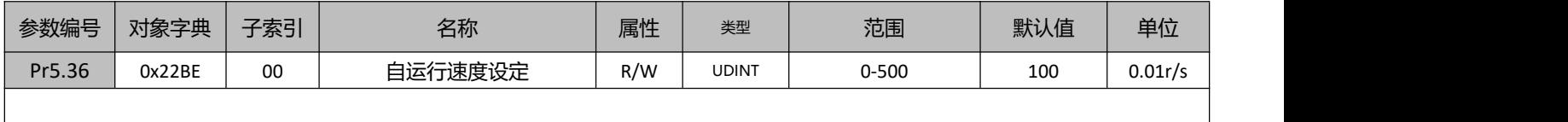

## DM3C 系列用户手册 2000 - 2000 - 2000 - 2000 - 2000 - 2000 - 2000 - 2000 - 2000 - 2000 - 2000 - 2000 - 2000 - 2000 -

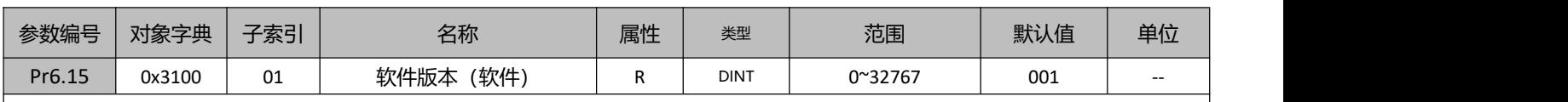

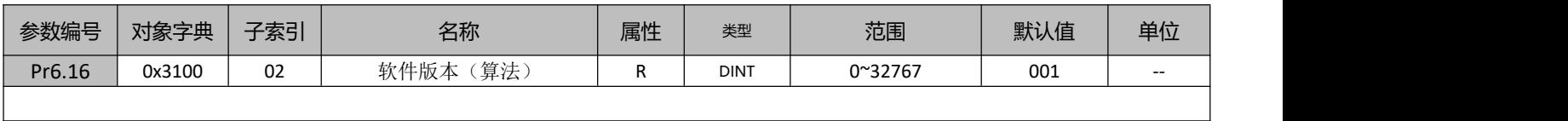

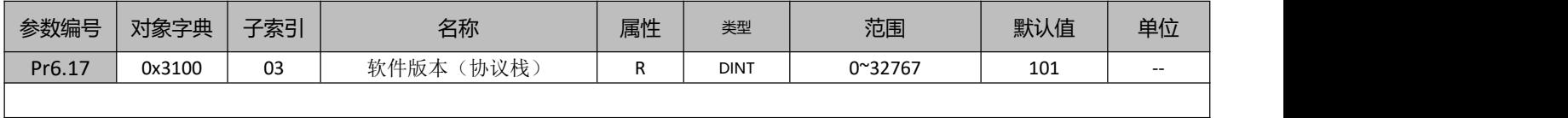

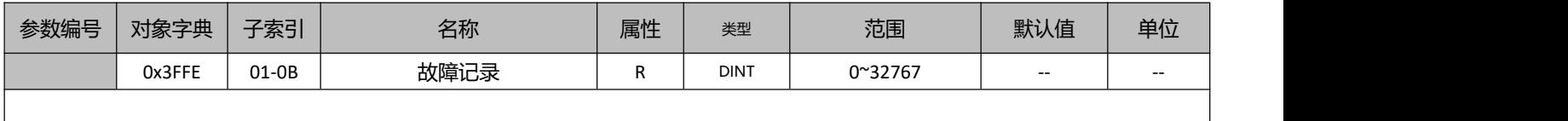

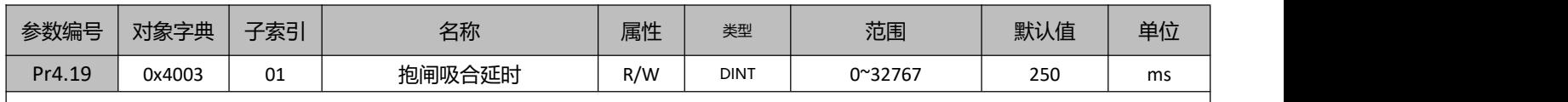

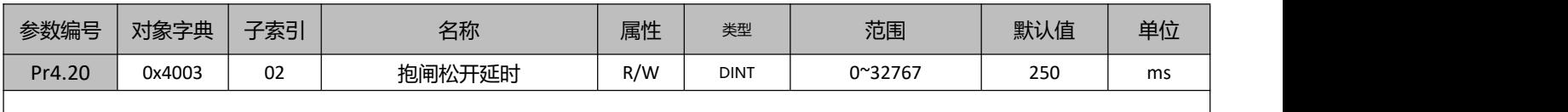

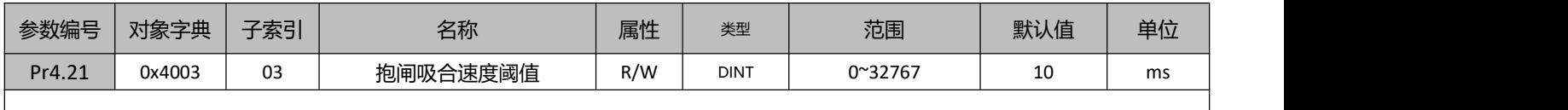

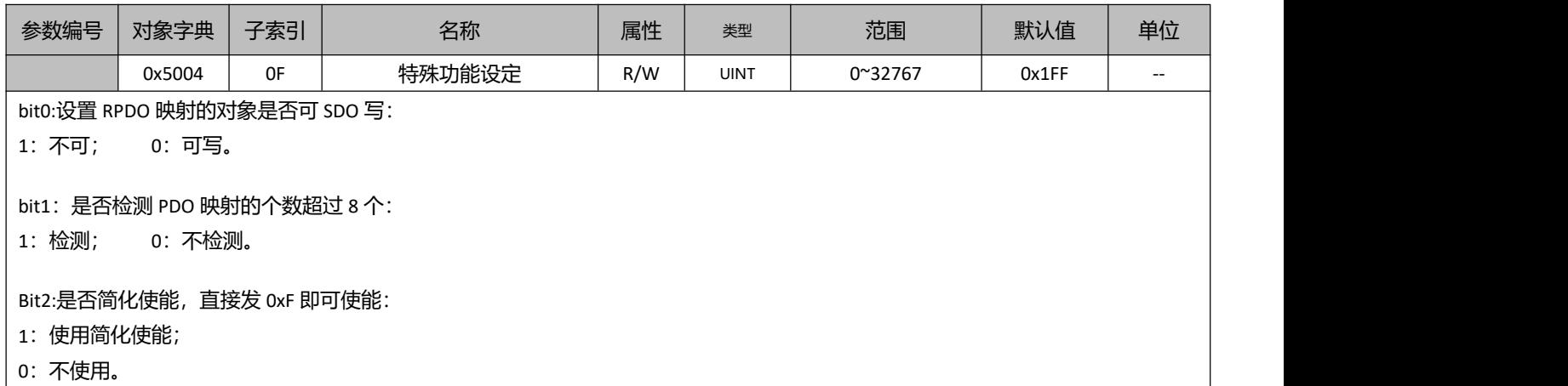

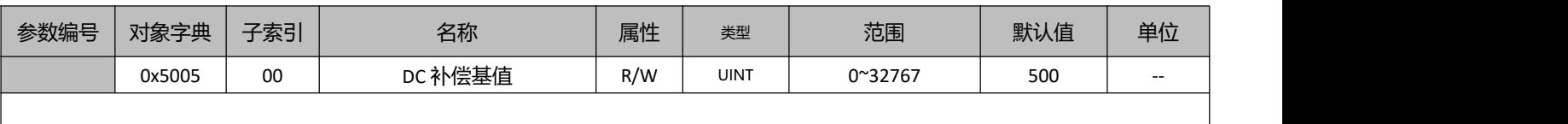

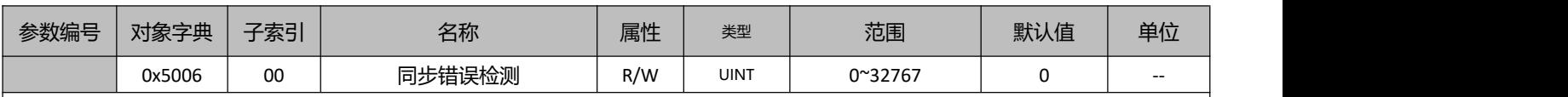

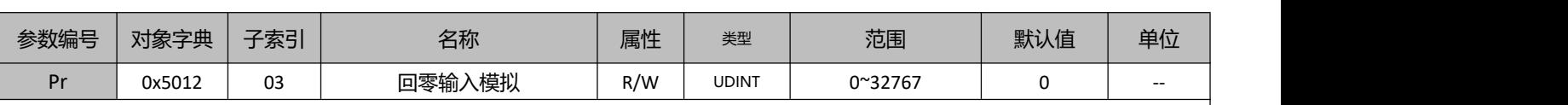

225C=4,开启该虚拟 IO 功能;

开启后, 60FD 的 IO 信号来源该对象, 给 60FD 对应 bit 位赋值, 即可模拟输入进行回零;

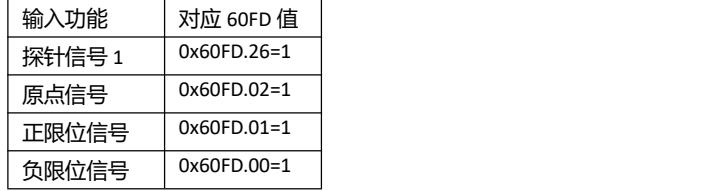

例如: 225C=4, 启动回原后, 5012-03 写 4, 触发原点信号输入; 5012-03 写 2, 触发正限位信号输入; 5012-03 写 1, 触发负限位信号 输入;

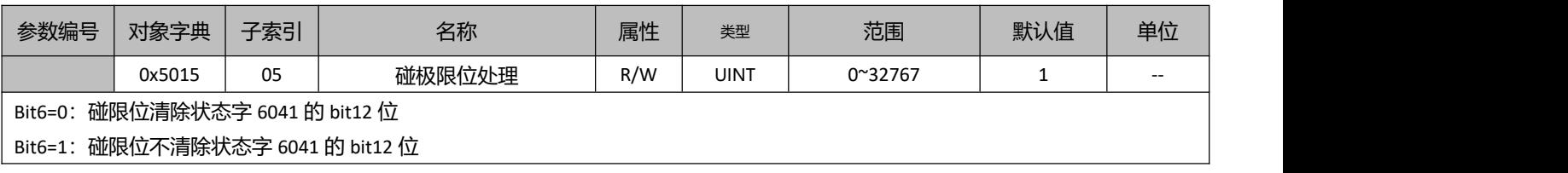

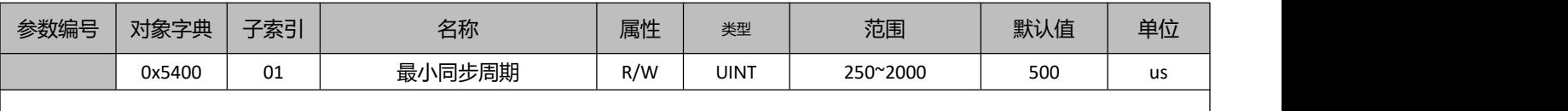

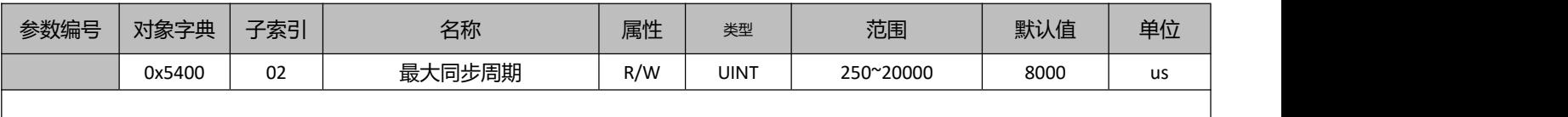

## **9.4** 对象组 **6000h** 分配一览

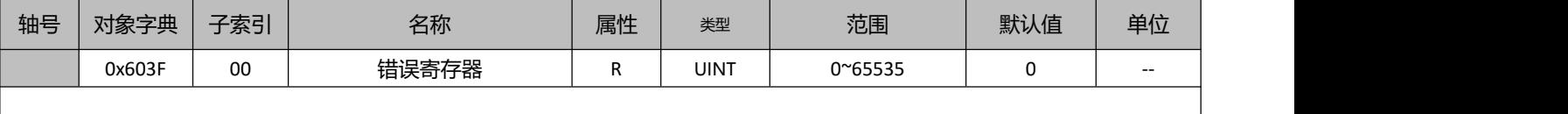

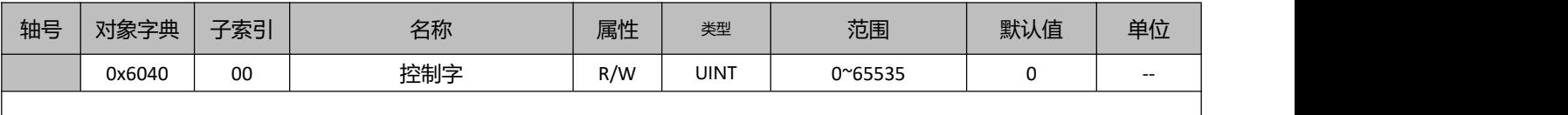

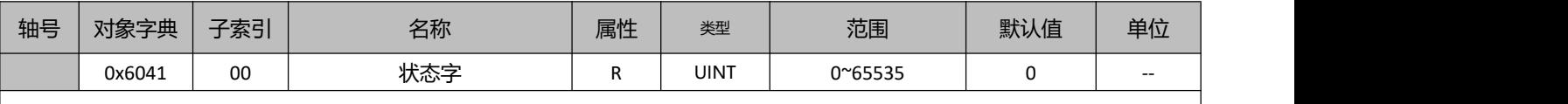

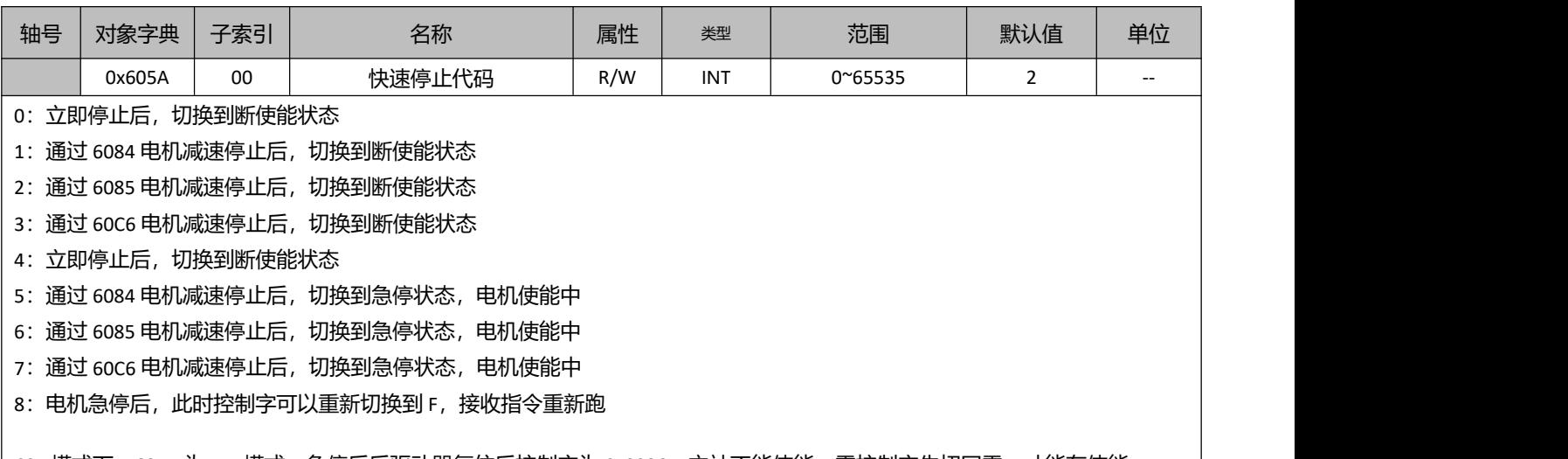

 $\bigm|\text{CSP}$  模式下, 605A 为 5-7 模式, 急停后后驱动器复位后控制字为 0x0086。主站不能使能, 需控制字先切回零, 才能在使能。  $\bigm|\bigm|$ 

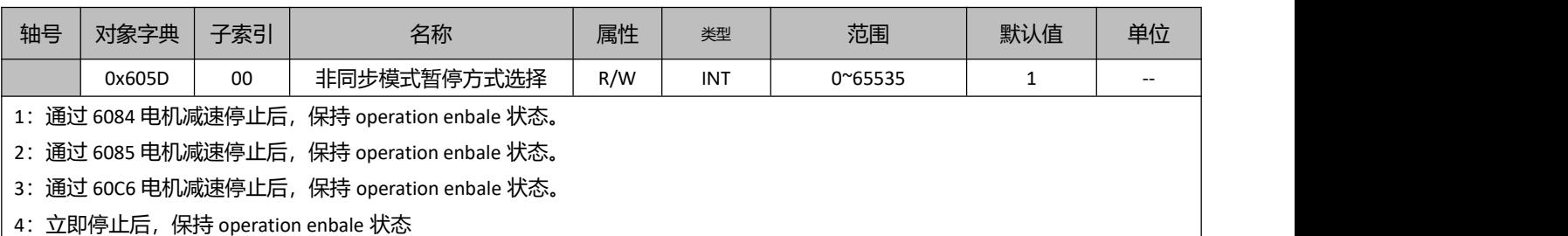

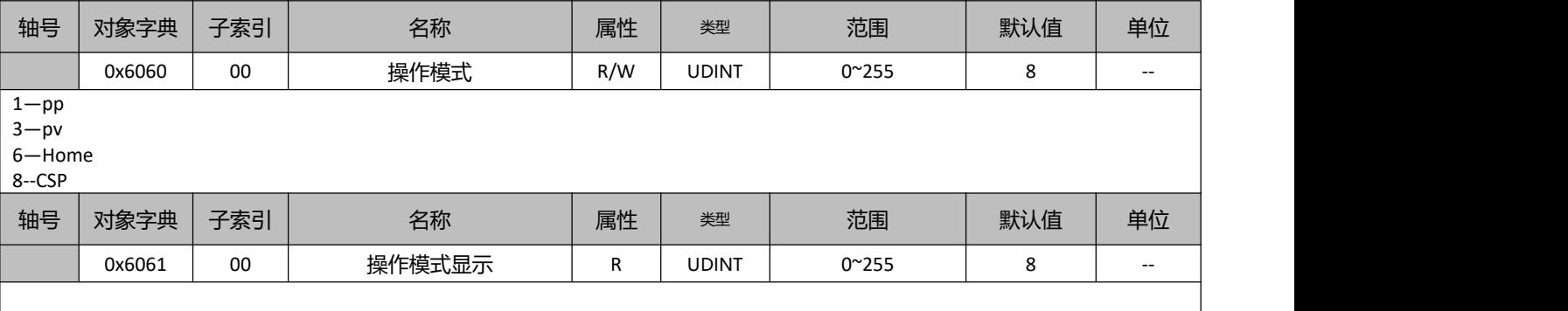

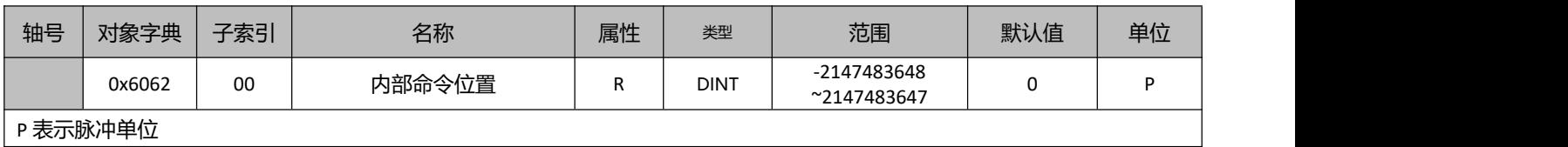

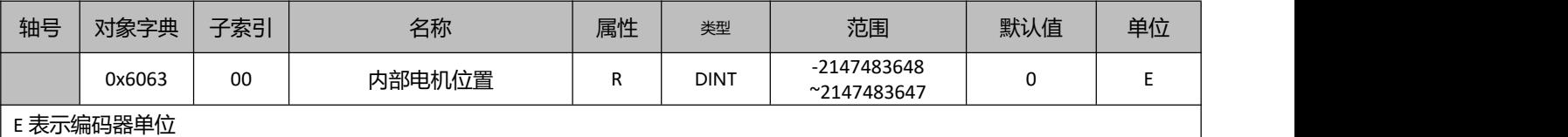

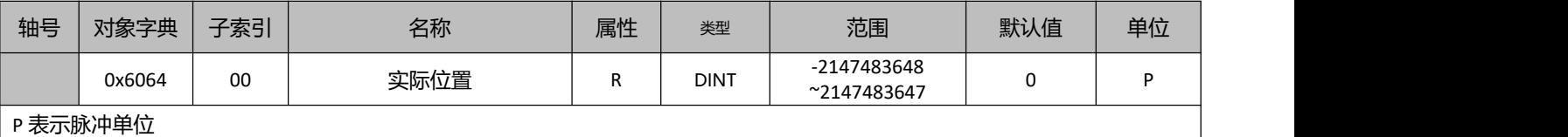

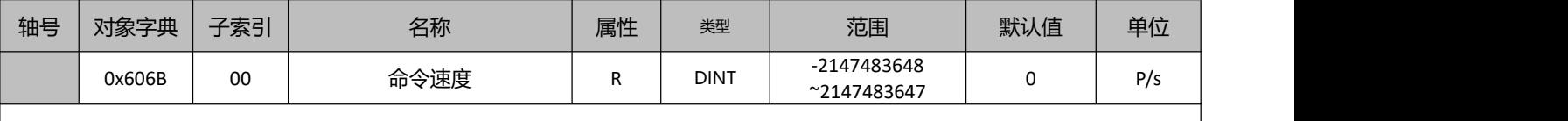

ı

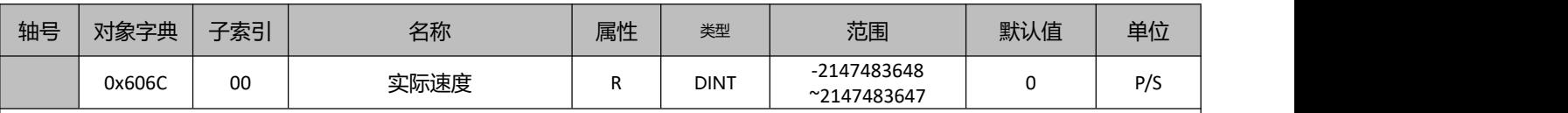

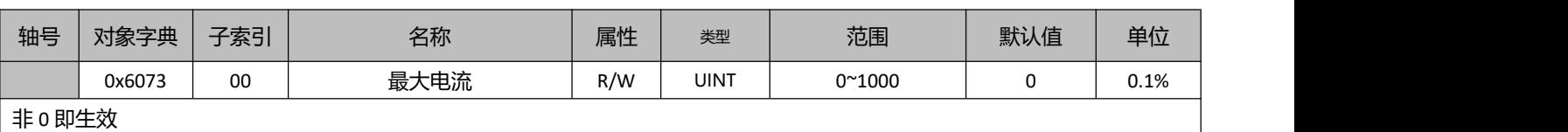

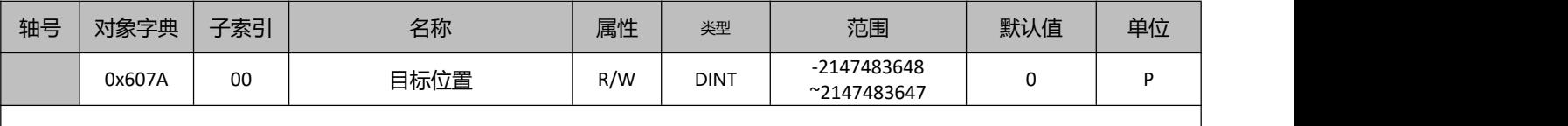

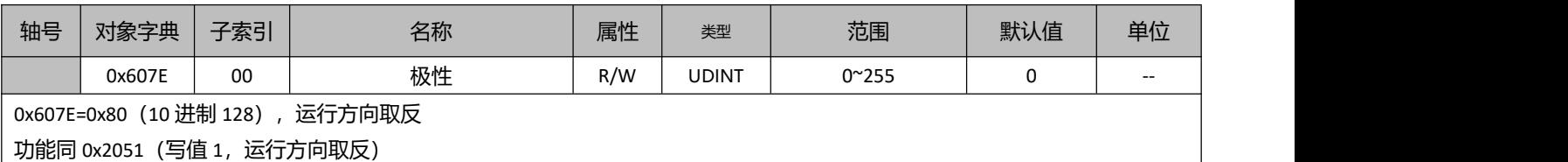

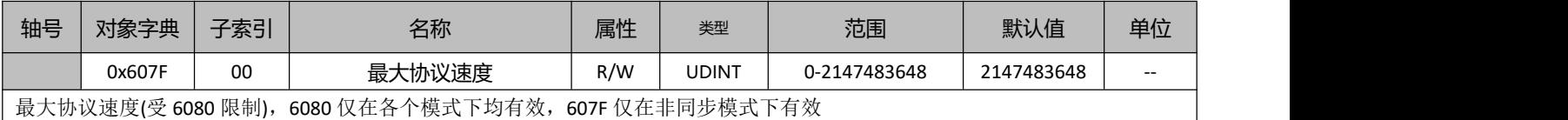

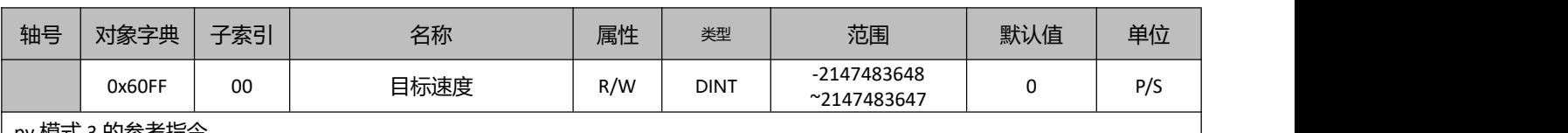

pv 模式 3 的参考指令

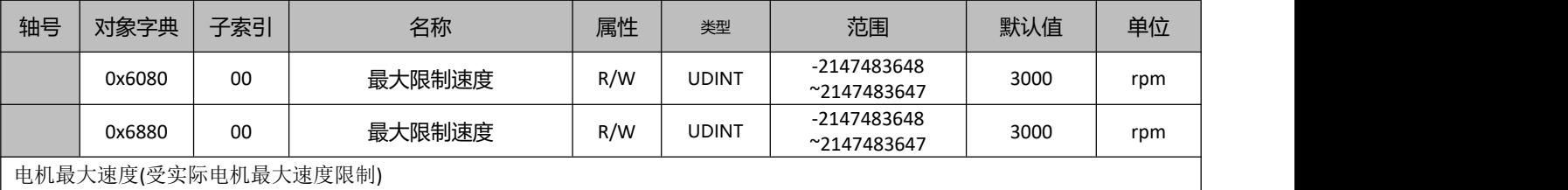

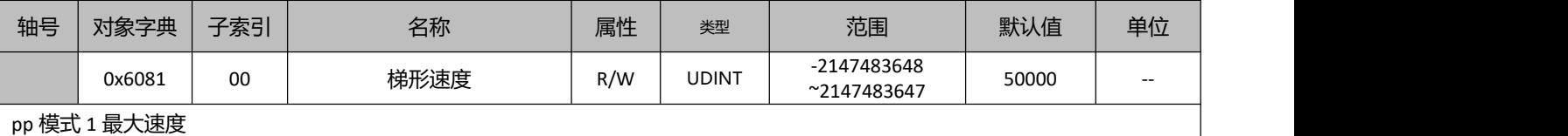

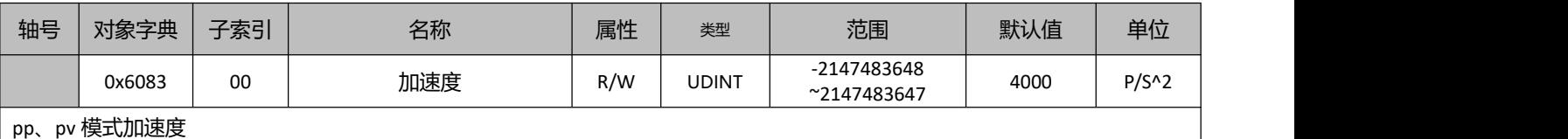

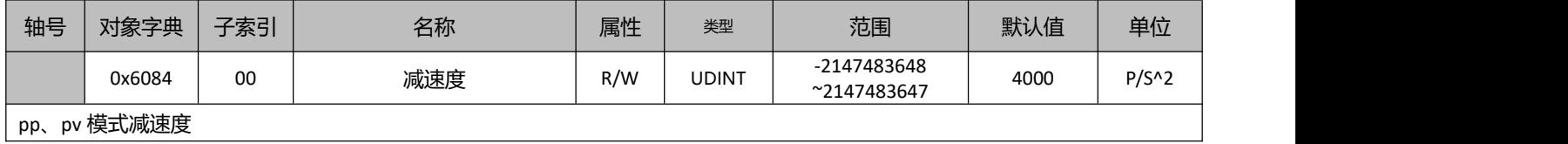

轴号 对象字典 子索引 名称 属性 类型 范围 默认值 单位 0x6085 | 00 | 急停减速度 | R/W | UDINT  $-2147483648$ <br> $-2147483648$ <br> $-2147483647$ <br>400000000 P/S^2 ~2147483647 400000000 急停减速度(pp、pv、Home)

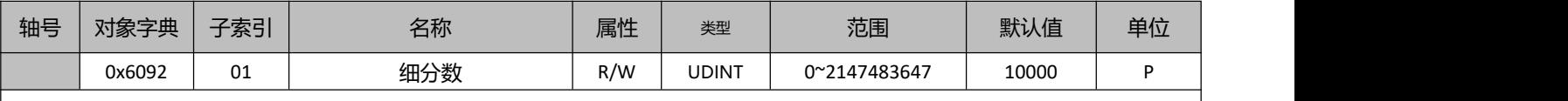

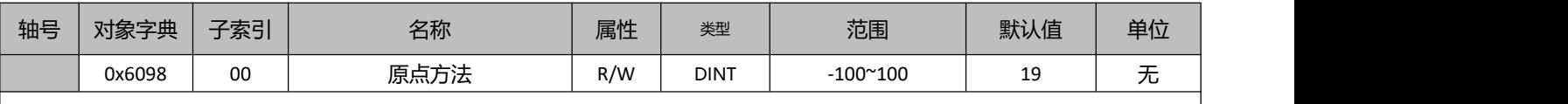

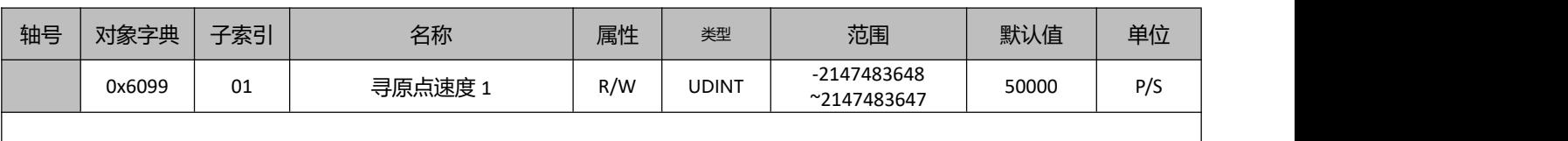

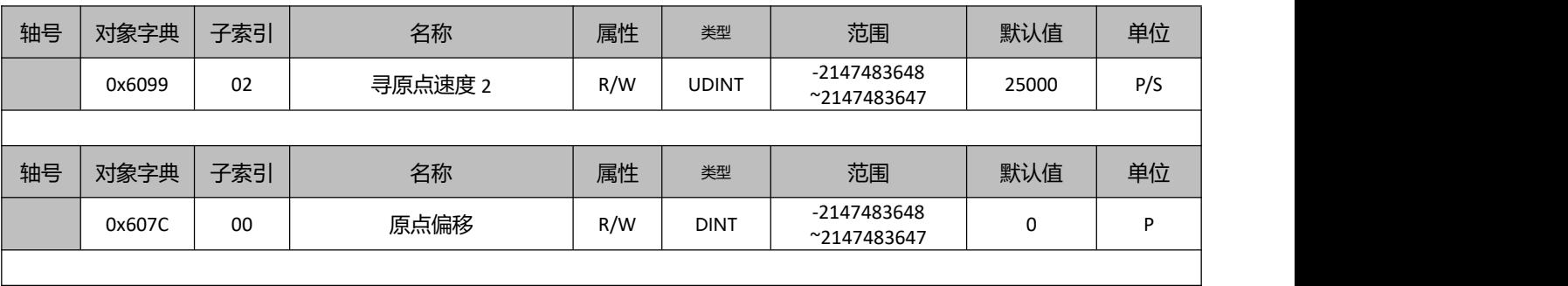

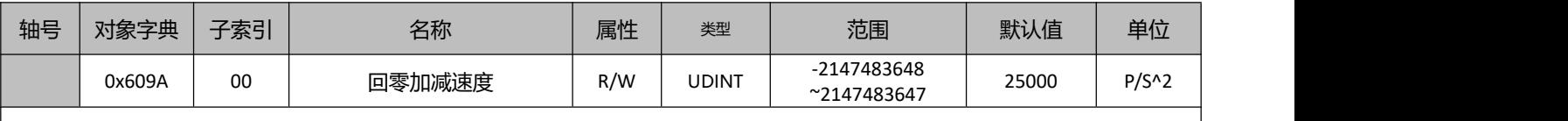

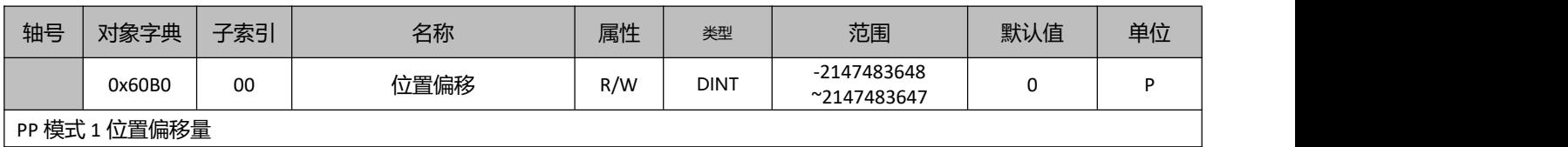

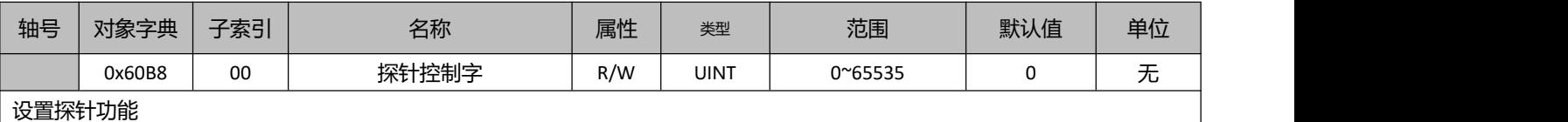

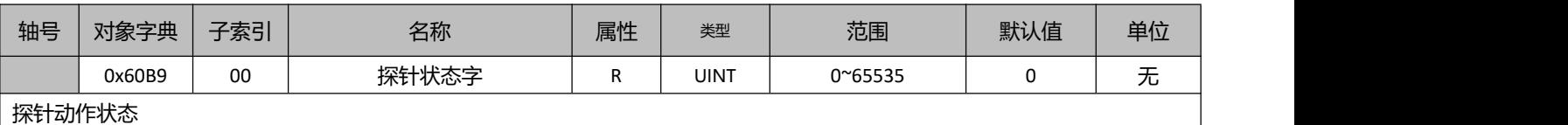

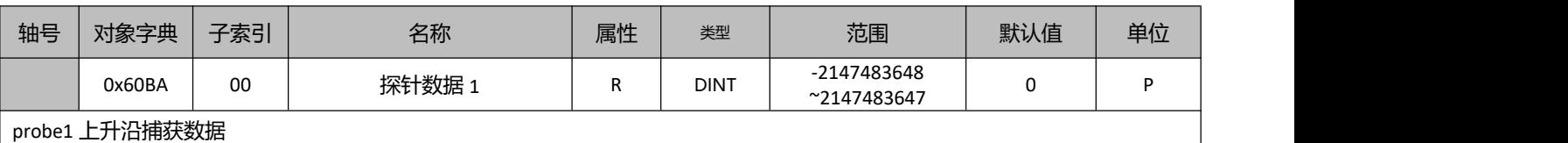

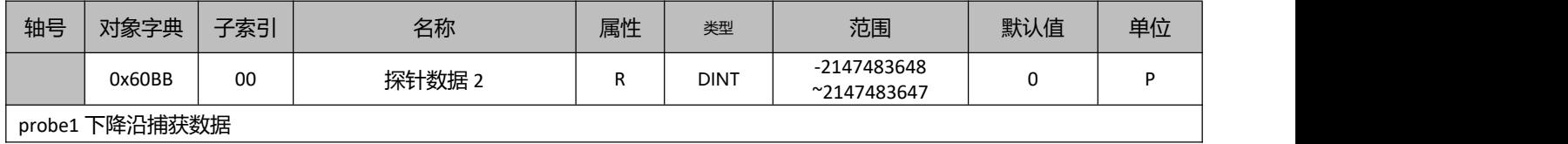

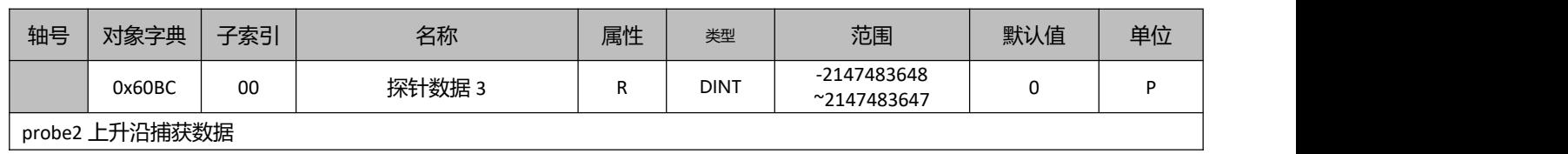

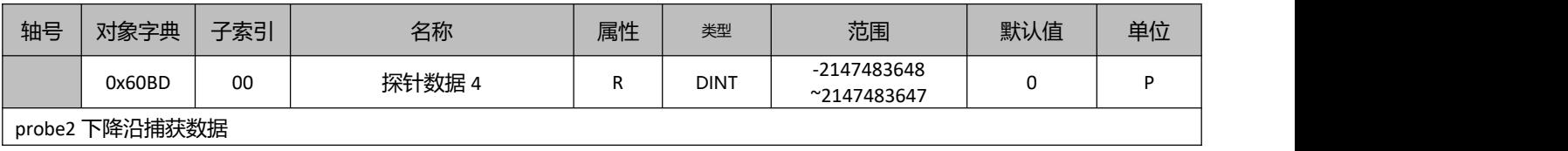

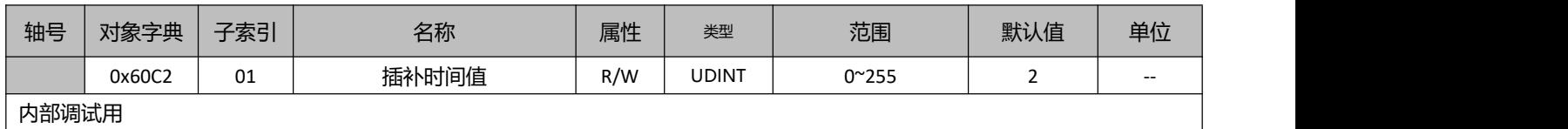

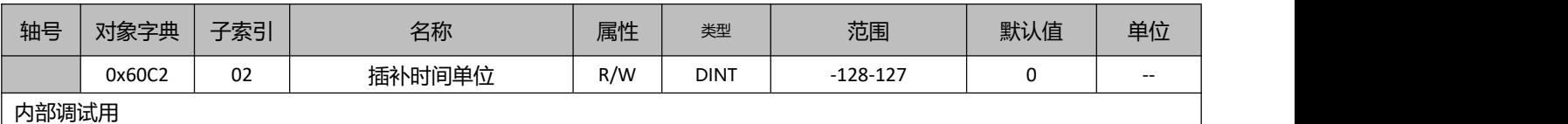

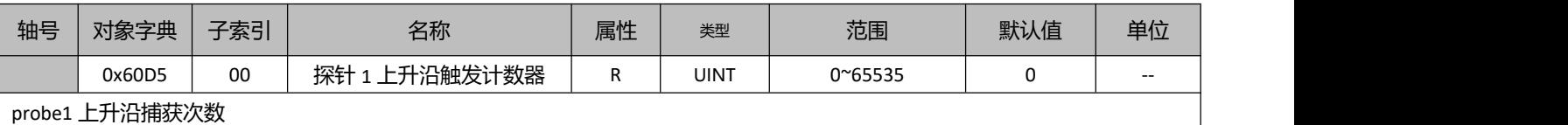

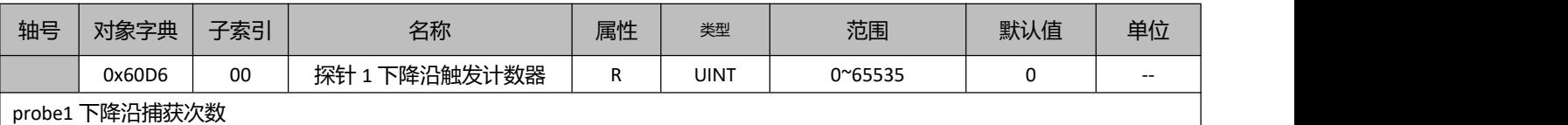

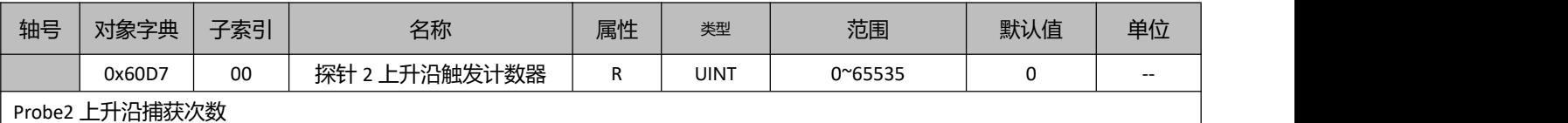

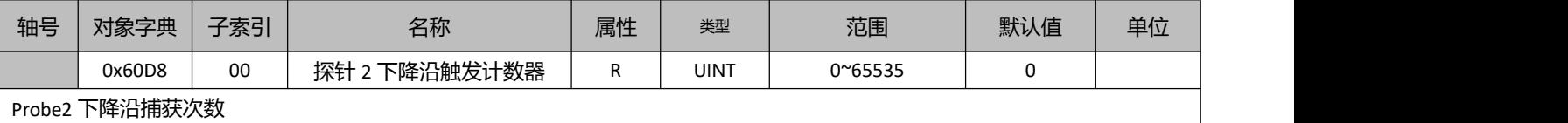

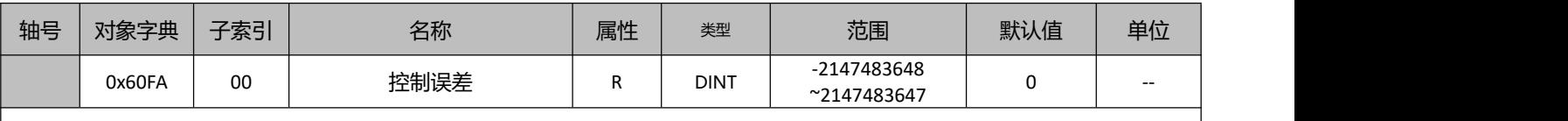

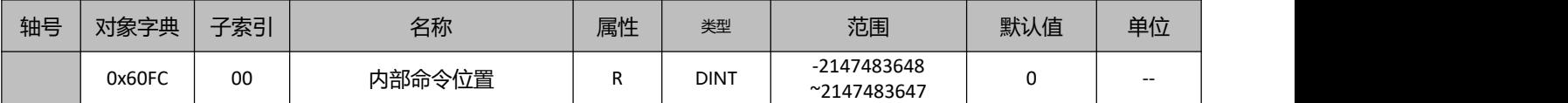

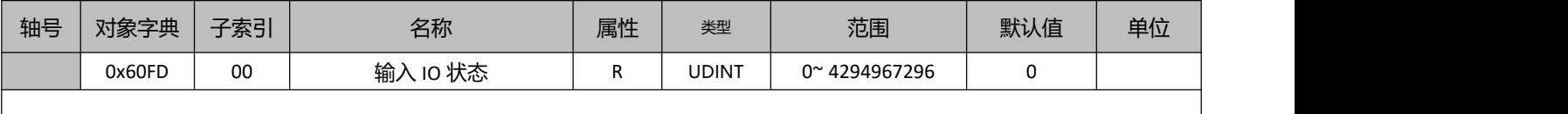

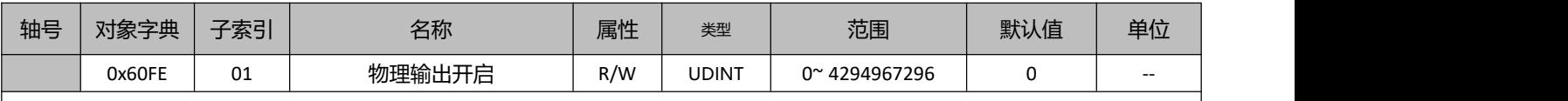

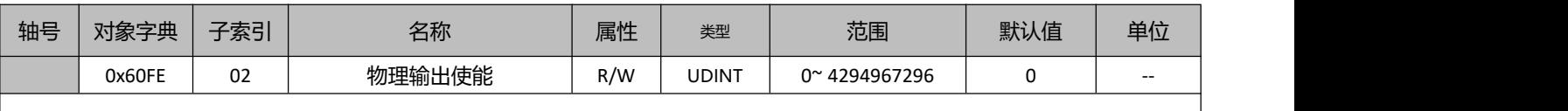

# 手册版本说明:

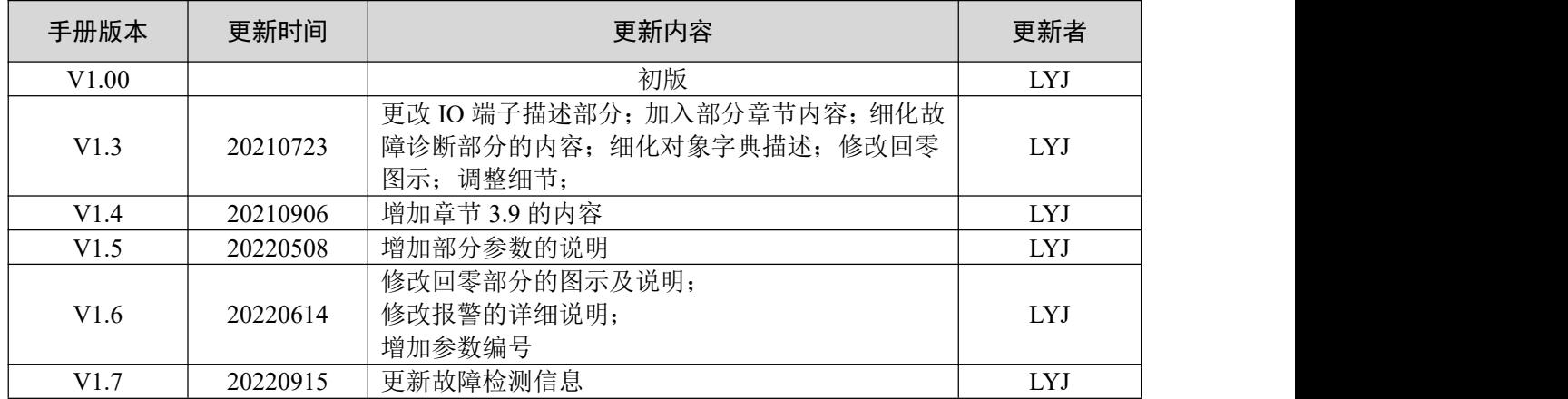